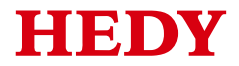

# **HD710 User Manual**

(0.4kW~11kW)

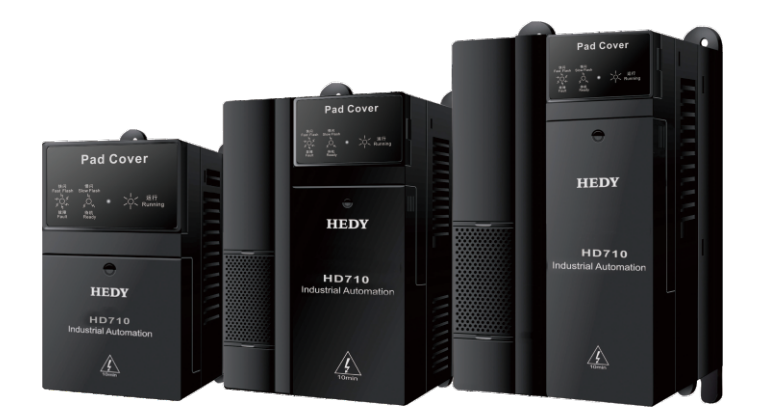

## **Foreword**

Thank you for using HD710 AC drives made by Guangzhou HEDY Intelligent Equipment Co., Ltd.

This manual introduces installation, setup and commissioning of HD710 Drive, also troubleshoot and maintenance.

We will update the manual to improve it termly, and the contents in this document are subject to change without notice.

Copy right © 2015 by Guangzhou HEDY Intelligent Equipment Co., Ltd.

All rights reserved.

Please read the information carefully, and keep the manual, please make sure that the end customer has the manual.

# **Contents**

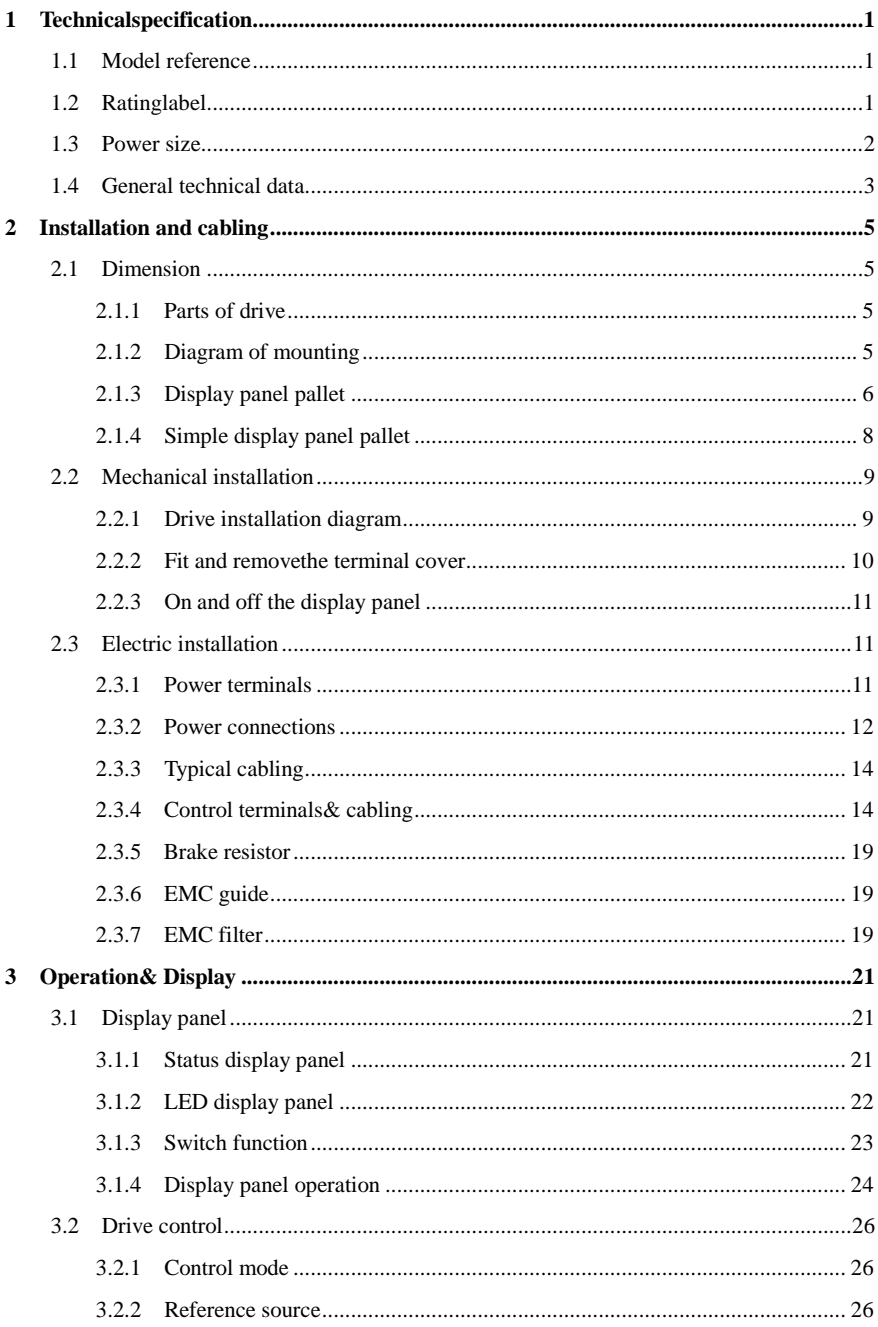

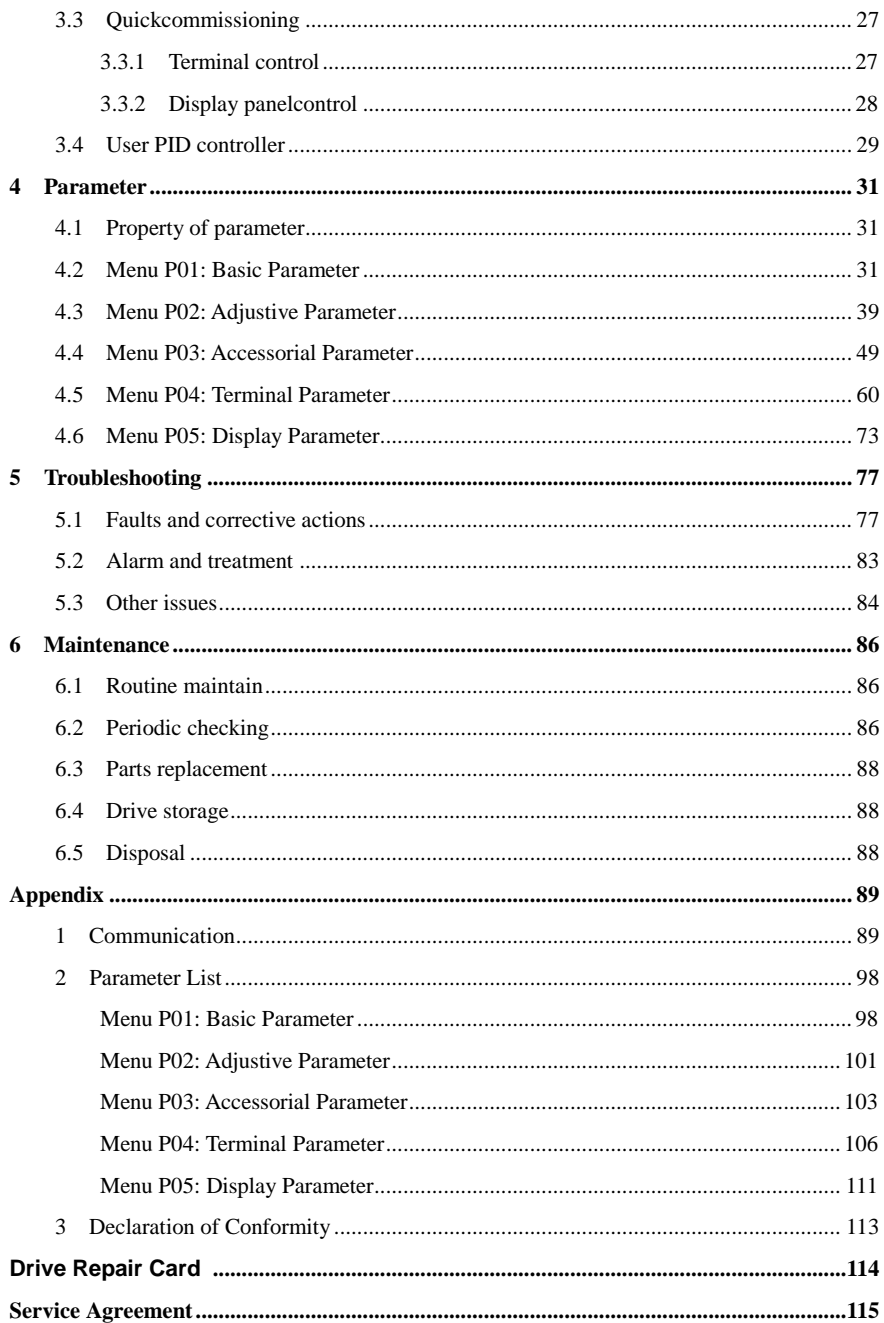

# **Warnings, Cautions and Notes**

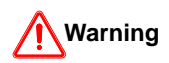

A **Warning** contains information, which is essential for avoiding a safety hazard.

# **Caution**

A **Caution** contains information, which is necessary for avoiding a risk of damage to the product or other equipment.

## **NOTE**

A **Note** contains information, which helps to ensure correct operation of the product.

# **WARNING**

- The HD710 AC drive should ONLY be installed by aqualified electrician.
- Install the drive on the inflaming material like metal sheet in case a fire.
- Do not install the Drive in the explosion air environment.
- Even when the motor is stopped, dangerous voltage is present at thePower Circuit terminals L1, L2, L3 , U, V, W ,anddepending on the framesize, DC+ and DC−, or BR.
- Dangerous voltage is present when input power is connected. Afterdisconnecting the supply, wait at least 10 minutes (to let the intermediate circuitcapacitors discharge) before removing the cover.
- PE terminals must be earthedvery well.

# **ACAUTION**

- The HD710 is not a field repairable unit. Never attempt to repair amalfunctioning unit; contact the factory or your local Authorized Service Center forreplacement.
- The HD710 will start up automatically after an input voltage interruption if the external run command is on.
- Prior to measurements on the motor or the motor cable, disconnect the motor cable from the Variable Speed Drive.
- Before connecting the Variable Speed Drive to mains, make sure that the HD710 front cover is closed.

# 1 Technicalspecification

## <span id="page-5-1"></span><span id="page-5-0"></span>1.1 Model reference

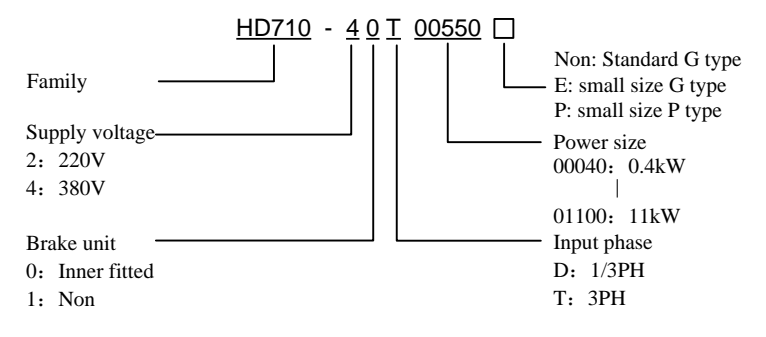

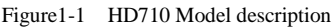

## <span id="page-5-2"></span>1.2 Ratinglabel

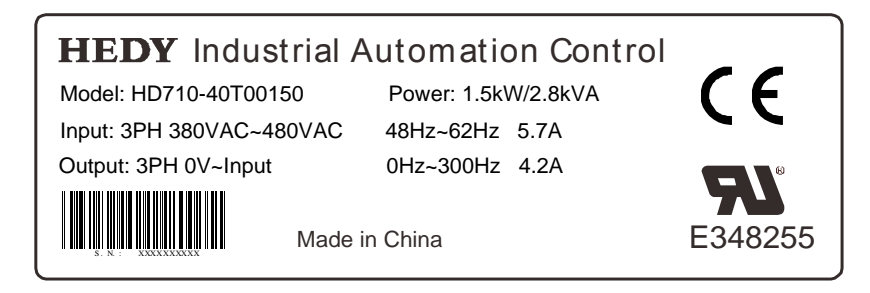

Figure1-2 HD710 Rating label

## <span id="page-6-0"></span>1.3 Power size

Power size of HD710 is referred to the standard 4 poles induction motor at rated voltage.

E: Heavy duty

P: Normal duty

Overload of E type and standard type: 150% rated output current, 1 minute

Overload of P type: 110% rated output current, 1 minute

| Power supply: 220V, 50Hz, single/three phase |                                   |                                              |                                   |                           |             |  |  |
|----------------------------------------------|-----------------------------------|----------------------------------------------|-----------------------------------|---------------------------|-------------|--|--|
| <b>Model Name</b>                            | <b>Drive</b><br><b>Power Size</b> | <b>Rated Input</b><br>Current(A)<br>$1/3$ PH | <b>Rated Output</b><br>Current(A) | <b>MotorPower</b><br>(kW) | <b>Size</b> |  |  |
|                                              | (kVA)                             |                                              |                                   |                           |             |  |  |
| HD710-20D00040                               | 1.1                               | 7.1/4                                        | 2.8                               | 0.4                       | А           |  |  |
| HD710-20D00075                               | 1.9                               | 12.8/7.1                                     | 5                                 | 0.75                      | А           |  |  |
| HD710-20D00150                               | 3.0                               | 20.5/11.3                                    | 8                                 | 1.5                       | A           |  |  |
| HD710-20D00220                               | 4.2                               | 24/14.5                                      | 11                                | 2.2                       | B           |  |  |
| HD710-20D00400                               | 6.7                               | 30.4/16.5                                    | 17.6                              |                           |             |  |  |

Table 1-1 220V rating data

Table 1-2 380V rating data

| Power supply: 380V, 50Hz, three phase |                                           |                                     |                                      |                |               |  |  |
|---------------------------------------|-------------------------------------------|-------------------------------------|--------------------------------------|----------------|---------------|--|--|
| <b>Model Name</b>                     | <b>Drive</b><br><b>Power</b><br>Size(kVA) | <b>Rated</b><br>Input<br>Current(A) | <b>Rated</b><br>Output<br>Current(A) | MotorPower(kW) | <b>Size</b>   |  |  |
| HD710-40T00075                        | 1.7                                       | 3.6                                 | 2.5                                  | 0.75           | A             |  |  |
| HD710-40T00150                        | 2.8                                       | 5.7                                 | 4.2                                  | 1.5            | A             |  |  |
| HD710-40T00220E                       | 3.4                                       | 6.1                                 | 5.2                                  | 2.2            | A             |  |  |
| HD710-40T00220                        | 3.8                                       | 8.3                                 | 5.8                                  | 2.2            | B             |  |  |
| HD710-40T00400                        | 6.3                                       | 13.2                                | 9.5                                  | 3.7            | B             |  |  |
| HD710-40T00550E                       | 8.6                                       | 14.3                                | 13                                   | 5.5            | B             |  |  |
| HD710-40T00550P                       | 8.6                                       | 14.3                                | 13                                   | 5.5            | B             |  |  |
| HD710-40T00550                        | 8.6                                       | 12.4                                | 13                                   | 5.5            | C             |  |  |
| HD710-40T00750                        | 11                                        | 16.1                                | 17                                   | 7.5            | C             |  |  |
| HD710-40T01100P                       | 15.2                                      | 21                                  | 23                                   | 11             | $\mathcal{C}$ |  |  |

## <span id="page-7-0"></span>1.4 General technical data

|                            | Input Voltage U <sub>in</sub> | $200V(-10\%) \sim 240V(+10\%)1/3PH$                           |  |  |
|----------------------------|-------------------------------|---------------------------------------------------------------|--|--|
|                            |                               | $380V(-10%) \sim 480V(+10%) 3PH$                              |  |  |
| <b>Input Power</b>         | <b>Input Frequency</b>        | $48$ Hz $\sim$ 62Hz                                           |  |  |
|                            | <b>Maximum Supply</b>         |                                                               |  |  |
|                            | <b>Imbalance</b>              | ≤3%                                                           |  |  |
|                            | <b>Output Voltage</b>         | $0V \sim U_{in}$                                              |  |  |
| <b>Power Output</b>        | <b>Output Frequency</b>       | $0Hz \sim 300Hz$                                              |  |  |
|                            | <b>Voltage Control</b>        | V/F, Open loop Vector Control                                 |  |  |
|                            | Switching                     |                                                               |  |  |
|                            | <b>Frequency</b>              | $1kHz \sim 15kHz$                                             |  |  |
|                            | <b>Adjust Speedrange</b>      | Open loop vector $-1:100$ , V/F mode $-1:50$                  |  |  |
|                            |                               | $0.5$ Hz: $100\%$ rated torque, 1Hz: $150\%$ rated            |  |  |
|                            | <b>Start Torque</b>           | torque                                                        |  |  |
|                            | <b>Torque Accuracy</b>        | 7%                                                            |  |  |
|                            | <b>Reference</b>              | Digit-0.01Hz, Analogue-0.1% × Max.                            |  |  |
|                            | <b>Resolution</b>             | frequency                                                     |  |  |
|                            | <b>Accel.&amp; Decel.Rate</b> | $0.1s^{\sim}3600s$                                            |  |  |
|                            | <b>Voltage Boost</b>          | $0.1\% \sim 30.0\%$ %                                         |  |  |
|                            |                               | E type and standard type: 150% rated output                   |  |  |
|                            | <b>Overload</b>               | current, 1 minute                                             |  |  |
| <b>Main</b>                |                               | Ptype: 110% rated output current, 1 minute                    |  |  |
| <b>PerformanceFunction</b> |                               | 4 types: V/F(user can program) and ramp (2.0)                 |  |  |
|                            | V/F                           | power, 1.7 power, 1.2 power)                                  |  |  |
|                            |                               | Injection frequency: $0.0\% \sim 100.0\%$ Max.                |  |  |
|                            |                               | frequency                                                     |  |  |
|                            | <b>DC</b> Braking             | Injection current: $0.0\% \sim 300.0\%$ rated current         |  |  |
|                            |                               | Injection time: $0.00s \sim 60.00s$                           |  |  |
|                            | <b>Dynamic Brake</b>          | Brake rate: $0.0\% \sim 100.0\%$                              |  |  |
|                            |                               | Jog frequency: $0.00\text{Hz} \sim 50.00\text{Hz}$            |  |  |
|                            |                               | Jog acceleration and deceleration rate: $0.1\mathrm{s}{\sim}$ |  |  |
|                            | $\log$                        | 60.0s                                                         |  |  |
|                            |                               | Jog interval time: $0.1s \sim 60.0s$                          |  |  |
|                            | <b>Preset</b>                 | 4 speeds (decided by control terminals)                       |  |  |
|                            |                               | Maintain the rated output voltage when the                    |  |  |
|                            | <b>AVR</b>                    | input power supply voltagechanged.                            |  |  |
|                            |                               | Digit: Display panel, UP/DOWN, comms.                         |  |  |
| <b>Control Terminal</b>    | <b>Reference Source</b>       | Analogue: AI1: $0V \sim 10V$ , 0(4) mA $\sim$ 20mA            |  |  |

Table 1-3 General technical specifications

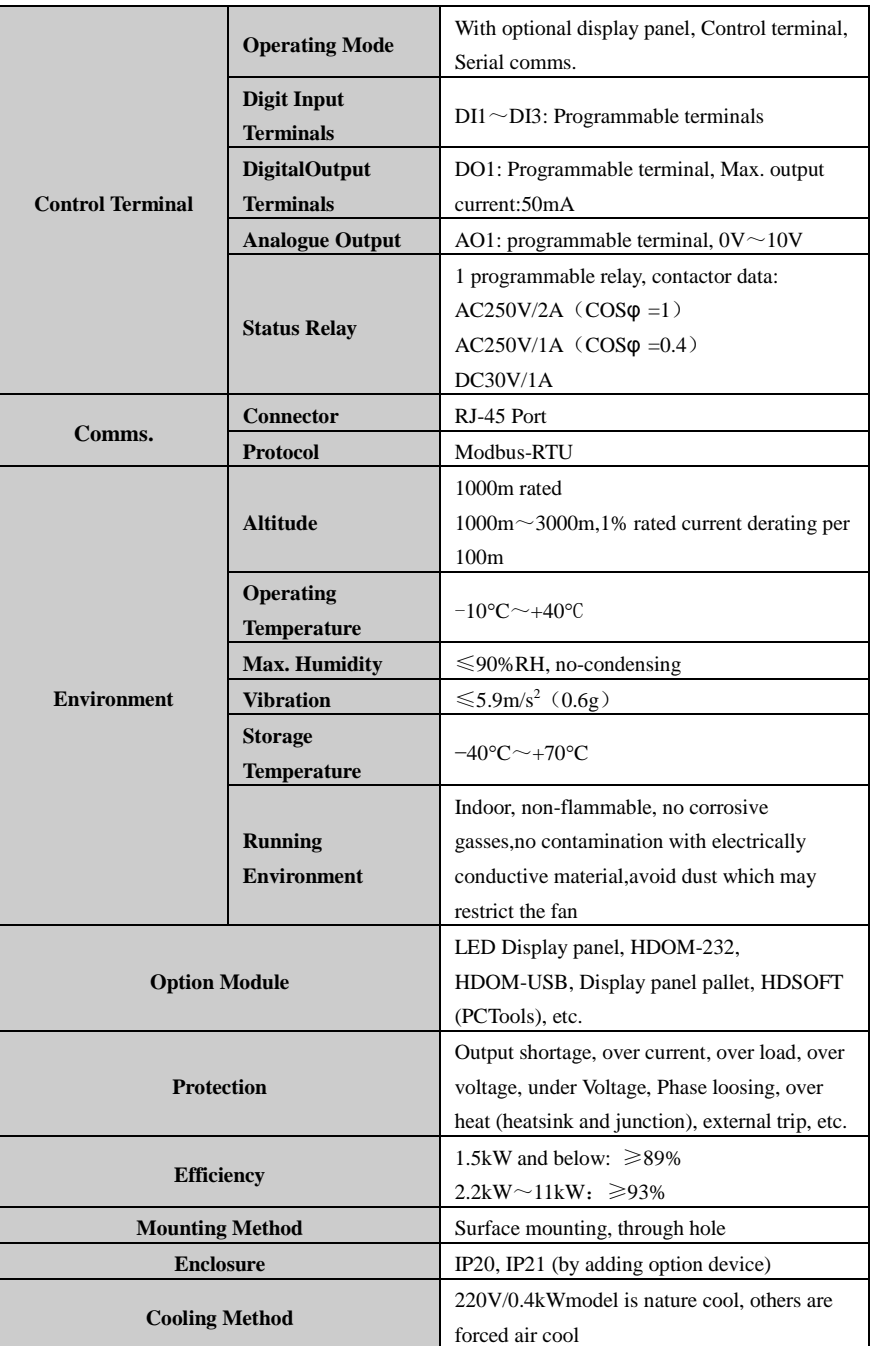

# 2 Installation and cabling

## <span id="page-9-1"></span><span id="page-9-0"></span>2.1 Dimension

## <span id="page-9-2"></span>2.1.1 Parts of drive

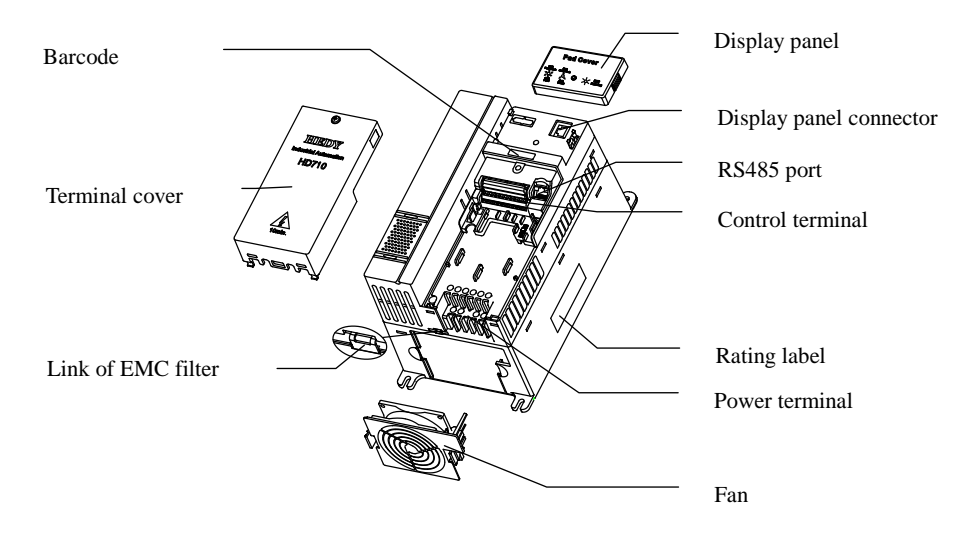

Figure 2-1 Parts of HD710 drive

#### <span id="page-9-3"></span>2.1.2 Diagram of mounting

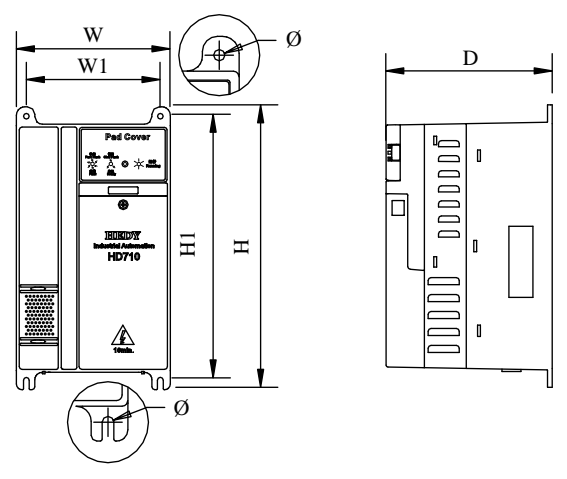

Figure 2-2 Mechanical dimension and mounting

| <b>Size</b>    | <b>Model Name</b> | W<br>(mm) | W1<br>(mm) | $\mathbf H$<br>(mm) | H1<br>(mm) | $\mathbf{D}$<br>(mm) | <b>Mounting</b><br>HoleØ<br>(mm) | Weight<br>(kg) |
|----------------|-------------------|-----------|------------|---------------------|------------|----------------------|----------------------------------|----------------|
|                | HD710-20D00040    |           |            |                     |            |                      |                                  |                |
|                | HD710-20D00075    |           |            |                     |            |                      |                                  |                |
| $\overline{A}$ | HD710-20D00150    | 97.4      | 80         | 202.4               | 190        | 148.8                | 5                                | 1.4            |
|                | HD710-40T00075    |           |            |                     |            |                      |                                  |                |
|                | HD710-40T00150    |           |            |                     |            |                      |                                  |                |
|                | HD710-40T00220E   |           |            |                     |            |                      |                                  |                |
|                | HD710-20D00220    |           |            |                     |            |                      |                                  |                |
|                | HD710-40T00220    |           |            |                     |            |                      |                                  |                |
| $\overline{B}$ | HD710-40T00400    | 142.4     | 123.5      | 220.4               | 208        | 155.5                | 5                                | 2.2            |
|                | HD710-40T00550E   |           |            |                     |            |                      |                                  |                |
|                | HD710-40T00550P   |           |            |                     |            |                      |                                  |                |
|                | HD710-20D00400    |           |            |                     |            |                      |                                  |                |
| $\mathcal{C}$  | HD710-40T00550    | 163.1     | 142        | 300                 |            | 176.8                | 6                                | 4.7            |
|                | HD710-40T00750    |           |            |                     | 280        |                      |                                  |                |
|                | HD710-40T01100P   |           |            |                     |            |                      |                                  |                |

Table 2-1 Mechanical dimension

## <span id="page-10-0"></span>2.1.3 Display panel pallet

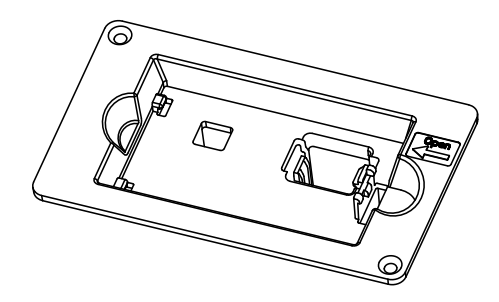

Figure 2-3 Outlook of display panel pallet

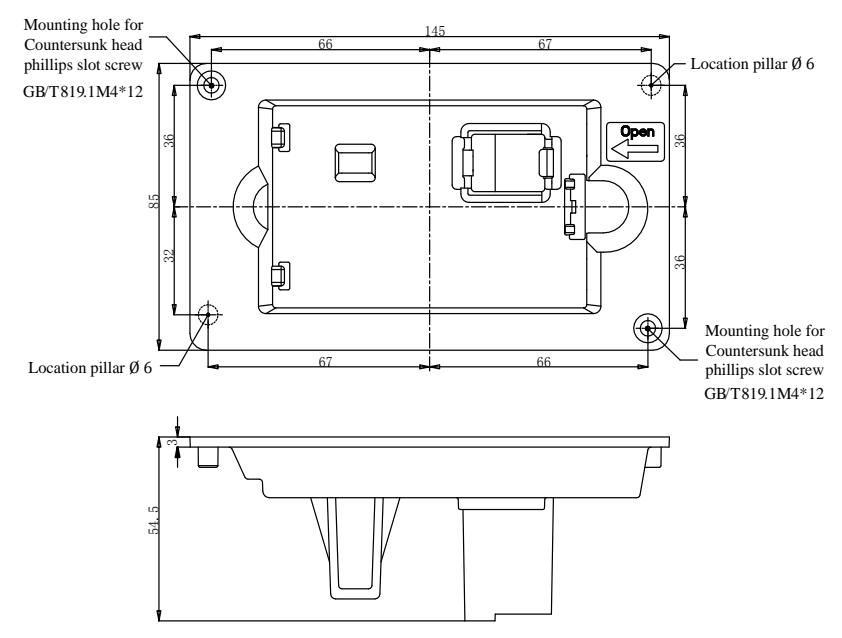

Diagram of pallet dimension and mounting

Figure2-4 Outlook dimension of pallet

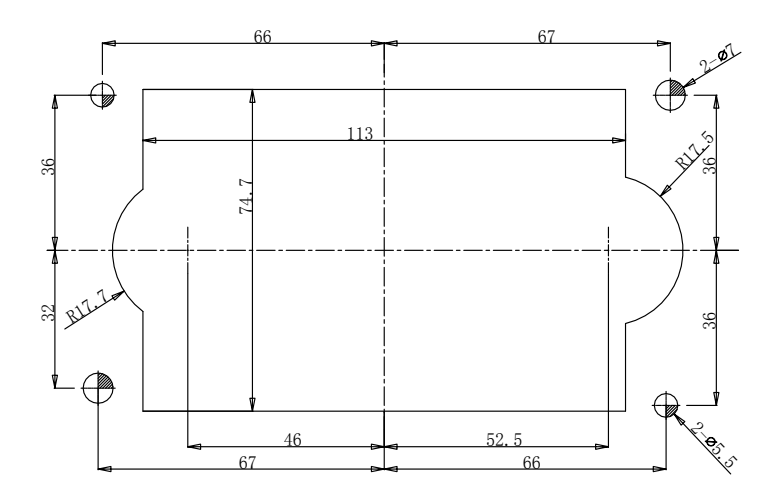

Figure 2-5 Pallet mounting dimension

## <span id="page-12-0"></span>2.1.4 Simple display panel pallet

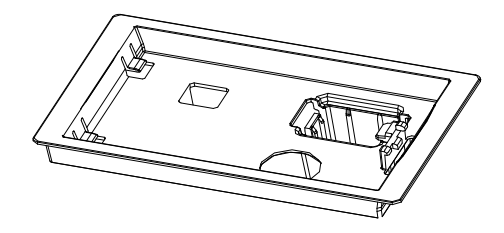

Figure 2-6 Outlook of Simple display panel pallet

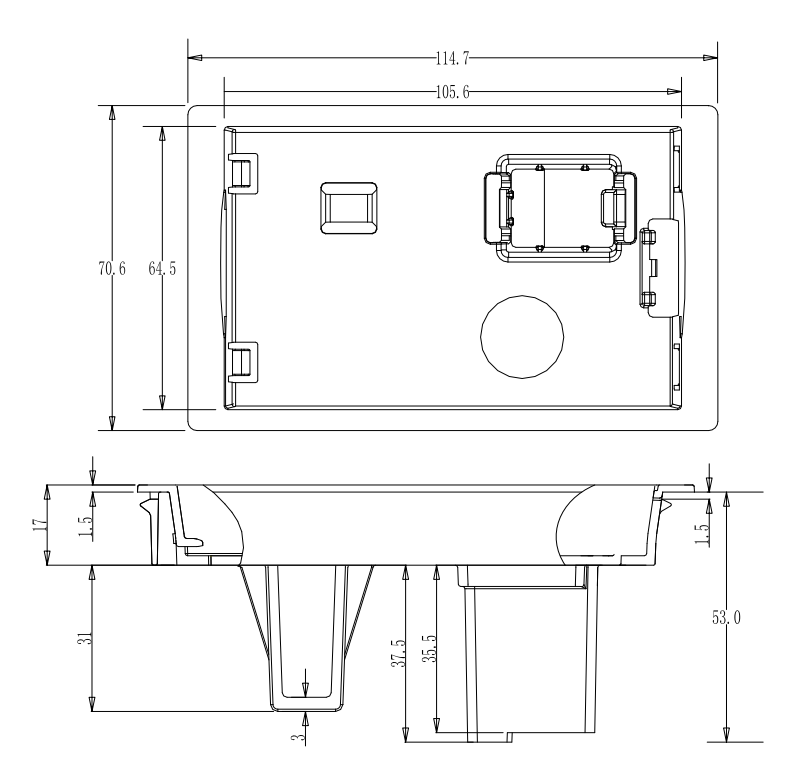

Figure 2-7 Outlook dimension of simple display panel pallet

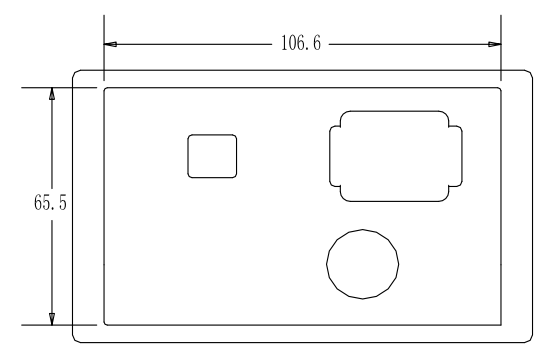

Figure 2-8 Simple display panel pallet mounting dimension

## <span id="page-13-0"></span>2.2 Mechanical installation

### <span id="page-13-1"></span>2.2.1 Drive installation diagram

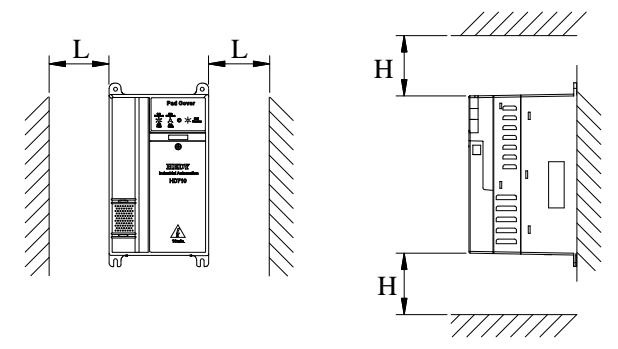

Figure 2-9 Single drive installation

Recommending: L $\geq$ 50mm, H $\geq$ 100mm

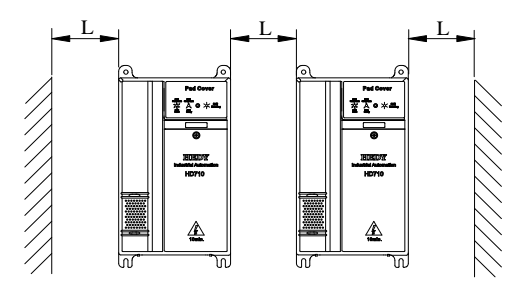

Figure 2-10 Multi drives installation Recommending: L≥50mm

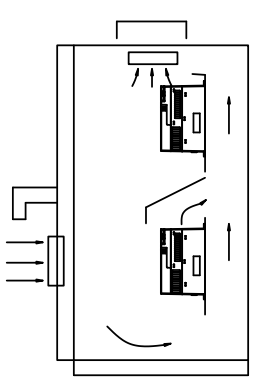

Figure 2-11 Multi drives vertical installation

#### <span id="page-14-0"></span>2.2.2 Fit and removethe terminal cover

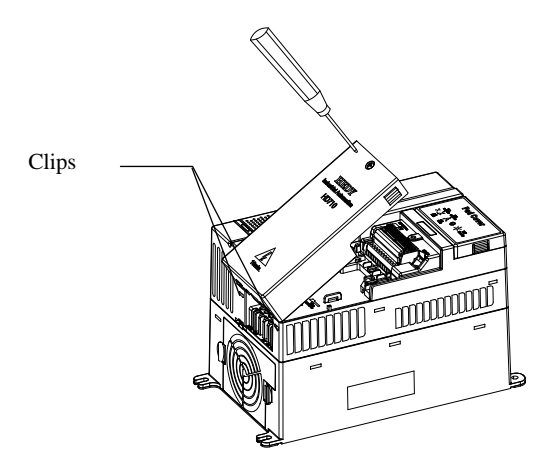

Figure 2-12 fit and remove the terminal cover

Remove: twist the screw out, loose the clip then take off the cover.

Fit: by a suitable angle, put the clips into the slots on the middle cover, push the cover on, tighten the screw  $M4\times10$  (Torque 1N m).

#### <span id="page-15-0"></span>2.2.3 On and off the display panel

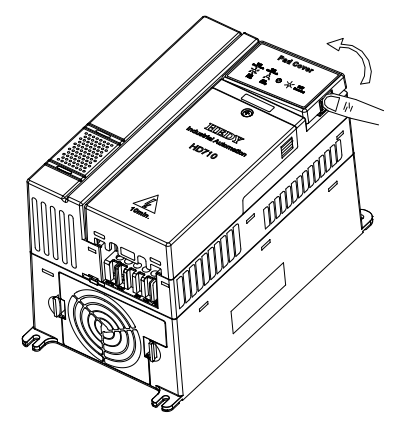

Figure 2-13 Diagram of the display panel fitting

Off: push the spring clip, and then pull up the display panel.

On: fit the left two clips (correct angle) into the slots on the control pod, and then push down the display panel.

## <span id="page-15-1"></span>2.3 Electric installation

#### <span id="page-15-2"></span>2.3.1 Power terminals

| L1 | L2 $ L3/N $ U           | v | W |
|----|-------------------------|---|---|
|    | $PE$ +DC +DC1 BR -DC PE |   |   |

Figure 2-14 Size A, B power terminals

| L1 | L2       | L <sub>3</sub> |           |            | W |
|----|----------|----------------|-----------|------------|---|
|    | $PE$ +DC |                | <b>BR</b> | $ -DC PE $ |   |

Figure 2-15 Size C power terminals

| <b>Terminals</b> | <b>Function</b>                                                   |  |  |  |
|------------------|-------------------------------------------------------------------|--|--|--|
| L1, L2, L3/N     | AC power supply. For single phase supply, suggest to use L1, L3/N |  |  |  |
| $+DC,+DC1$       | For DC choke, linked by busbar factory set                        |  |  |  |
| <b>BR</b>        | Brake resistor, another end is $+DC$                              |  |  |  |
| $-DC$            | Minus DC bus                                                      |  |  |  |
| U, V, W          | Output terminals (Motor terminals)                                |  |  |  |
| P <sub>E</sub>   | Protective earth terminal                                         |  |  |  |

Table 2-2 Power terminal of Size A, B, C

#### <span id="page-16-0"></span>2.3.2 Power connections

 $L<sub>1</sub>$  $L<sub>2</sub>$ 

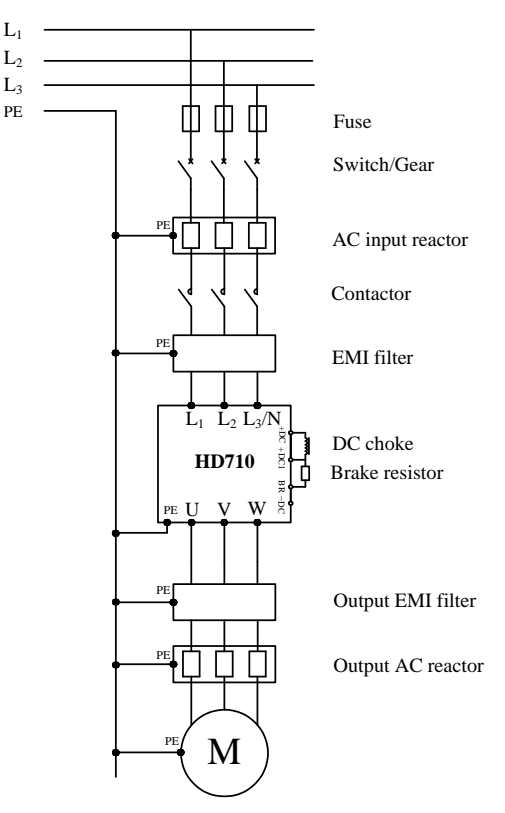

Figure 2-16 Typical power connections

Note:

- The selection of fuse and switch refers to table 2-3.
- Do not suggest using the power contactor to control the RUN/STOP of the drive.
- In default carrier frequency, the maximum motor cable length is 100 meters.When the motor cable is longer than 100m, recommend to use output reactor.
- For safety, Drive and Motor must be earthed, and the earth contacting resistance must be less than 10Ω. The earthing conductor minimum cross-sectional area should be the same as phase conductor the cross-sectional area.

| Input             |     |            |            |     |                                |                                           |     |                                                    |                                        |
|-------------------|-----|------------|------------|-----|--------------------------------|-------------------------------------------|-----|----------------------------------------------------|----------------------------------------|
| <b>Model Name</b> |     | Switch (A) | Fuse $(A)$ |     | Input<br><b>Current</b><br>(A) | <b>Supply Cable</b><br>(mm <sup>2</sup> ) |     | <b>Motor</b><br><b>Cable</b><br>(mm <sup>2</sup> ) | Control<br>Cable<br>(mm <sup>2</sup> ) |
|                   | 1PH | 3PH        | 1PH        | 3PH | $1/3$ PH                       | 1PH                                       | 3PH | 3PH                                                |                                        |
| HD710-20D00040    | 16  | 10         | 10         | 6   | 7.1/4                          | 1.0                                       | 1.0 | 1.0                                                | $\geqslant 0.5$                        |
| HD710-20D00075    | 25  | 25         | 16         | 16  | 12.8/7.1                       | 1.5                                       | 1.0 | 1.0                                                | $\geqslant 0.5$                        |
| HD710-20D00150    | 32  | 25         | 20         | 16  | 20.5/11.3                      | 2.5                                       | 1.5 | 1.0                                                | $\geqslant 0.5$                        |
| HD710-20D00220    | 50  | 32         | 32         | 20  | 24/14.5                        | 4.0                                       | 2.5 | 1.5                                                | $\geqslant 0.5$                        |
| HD710-20D00400    |     | 32         |            | 20  | 30.4/16.5                      |                                           | 2.5 | 2.5                                                | $\geqslant 0.5$                        |
| HD710-40T00075    |     | 10         |            | 6   | 3.6                            |                                           | 1.0 | 1.0                                                | $\geqslant 0.5$                        |
| HD710-40T00150    |     | 16         |            | 10  | 5.7                            |                                           | 1.0 | 1.0                                                | $\geqslant 0.5$                        |
| HD710-40T00220E   |     | 25         |            | 16  | 8.3                            |                                           | 1.5 | 1.0                                                | $\geqslant 0.5$                        |
| HD710-40T00220    |     | 25         |            | 16  | 8.3                            |                                           | 1.5 | 1.0                                                | $\geqslant 0.5$                        |
| HD710-40T00400    |     | 32         |            | 20  | 13.2                           |                                           | 2.5 | 1.5                                                | $\geqslant 0.5$                        |
| HD710-40T00550E   |     | 32         |            | 20  | 14.3                           |                                           | 2.5 | 2.5                                                | $\geqslant 0.5$                        |
| HD710-40T00550P   |     | 32         |            | 20  | 14.3                           |                                           | 2.5 | 2.5                                                | $\geqslant 0.5$                        |
| HD710-40T00550    |     | 25         |            | 16  | 12.4                           |                                           | 2.5 | 2.5                                                | $\geqslant 0.5$                        |
| HD710-40T00750    |     | 32         |            | 20  | 16.1                           |                                           | 2.5 | 2.5                                                | $\geqslant 0.5$                        |
| HD710-40T01100P   |     | 40         |            | 25  | 21                             |                                           | 4.0 | 4.0                                                | $\geqslant 0.5$                        |

Table 2-3 Recommending switch, fuse, power cable and control cable

#### <span id="page-18-0"></span>2.3.3 Typical cabling

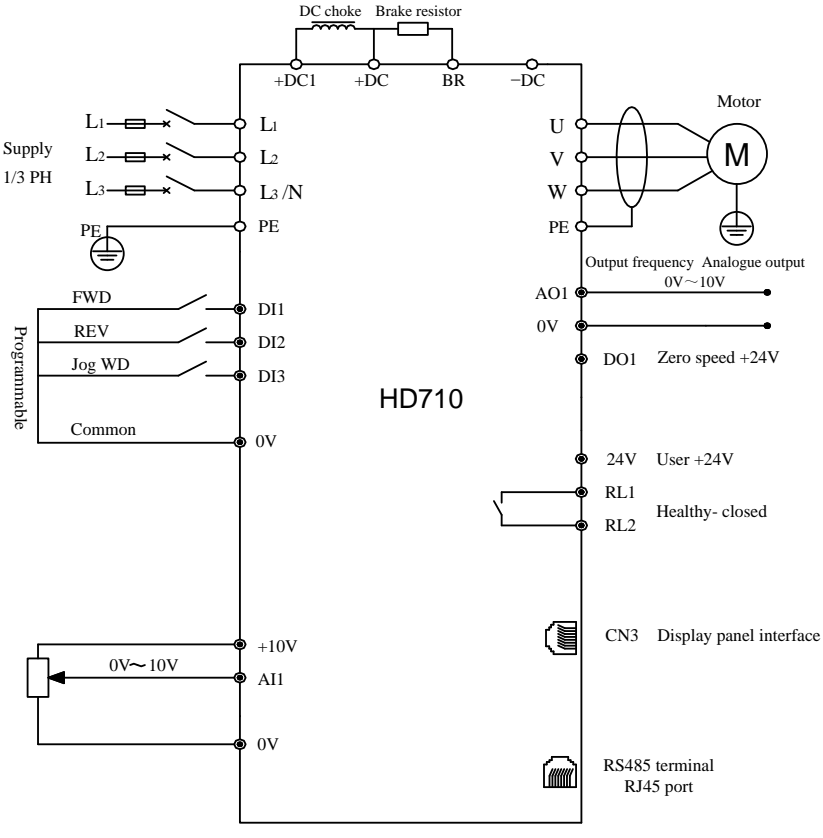

Figure 2-17 Typical cabling

Note:

- All the programmable control terminal functions are factory default set.
- For control wire, recommend using unshielded twisted pair, shielded cable, or shielded twisted pair.
- <span id="page-18-1"></span>5.5kW~11kW models (including 220V/4kW), inner DC Choke is fitted.

#### 2.3.4 Control terminals& cabling

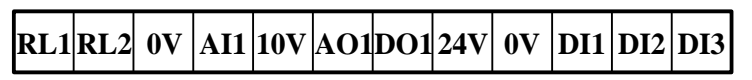

Figure 2-18 Control terminal diagram

| <b>Type</b>                   | <b>Terminal</b><br><b>Name</b> | <b>Function</b>                          | Tech. Spec.                                                                                                    |  |  |
|-------------------------------|--------------------------------|------------------------------------------|----------------------------------------------------------------------------------------------------|--|--|
| <b>Serial</b><br>Comms.       | RS485                          | RJ45 Port                                | Two lines, Modbus-RTU protocol                                                                                                    |  |  |
| <b>Digital</b><br>Input       | $DI1 \sim DI3$                 | Programmable digital<br>input terminals  | The common can be 0V or 24V by setting<br>the P04.10 (default is 0V)<br>Input resistance: $10 \text{ k}\Omega$<br>High, low logic threshold: $10V \pm 1V$<br>Sample time: 1ms                                    |  |  |
| <b>Digital</b><br>output      | DO1                            | Programmable digital<br>output terminal1 | Output: 24V/0V<br>Max. output current: 50mA<br>Updating rate: 20ms                                                                                                    |  |  |
| Analogue<br>Input &<br>Output | AI1                            | Programmable Analogue<br>input1          | $0V\sim10V$<br>Input resistance: $17k\Omega$<br>$0(4)$ mA $\sim$ 20mA<br>Load resistance: $188\Omega$<br>Min. potentiometer resistance: $0.5k\Omega$<br>Resolution: 0.1%<br>Accuracy: 2%<br>Sampling period: 5ms |  |  |
|                               | AO1                            | Programmable Analogue<br>output          | $0V\sim10V$<br>Max. output current: 5mA<br>Resolution: 0.4%<br>Accuracy: $\pm 5\%$<br>Updating rate: 5ms                                                                                                    |  |  |
|                               | 10 <sub>V</sub>                | Analogue reference rail                  | Accuracy: 2%<br>Max. output current: 20mA                                                                                                    |  |  |
| <b>Rail supply</b><br>& Relay | 24V                            | User supply                              | Accuracy: $\pm 15\%$<br>Max. output current: 100mA                                                                                                    |  |  |
|                               | 0V                             | Common                                   | Common reference point for control<br>signal                                                                                                    |  |  |

Table 2-4 Control terminal &Comms.Port

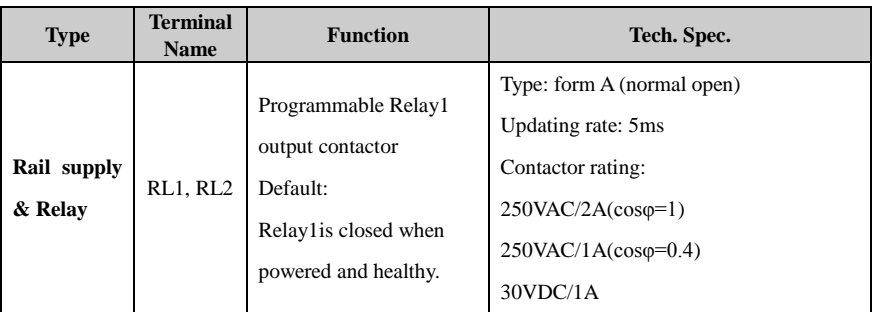

Digital input common

There are three programmable digital input terminals.

The common of DI could be programmed as 0V or 24V, the default is 0V. The parameter P04.10 can control the selection. When P04.10=0, common is 0V, P04.10=1, common is 24V.

Different types connection of DI & Common as showed in table 2-5.

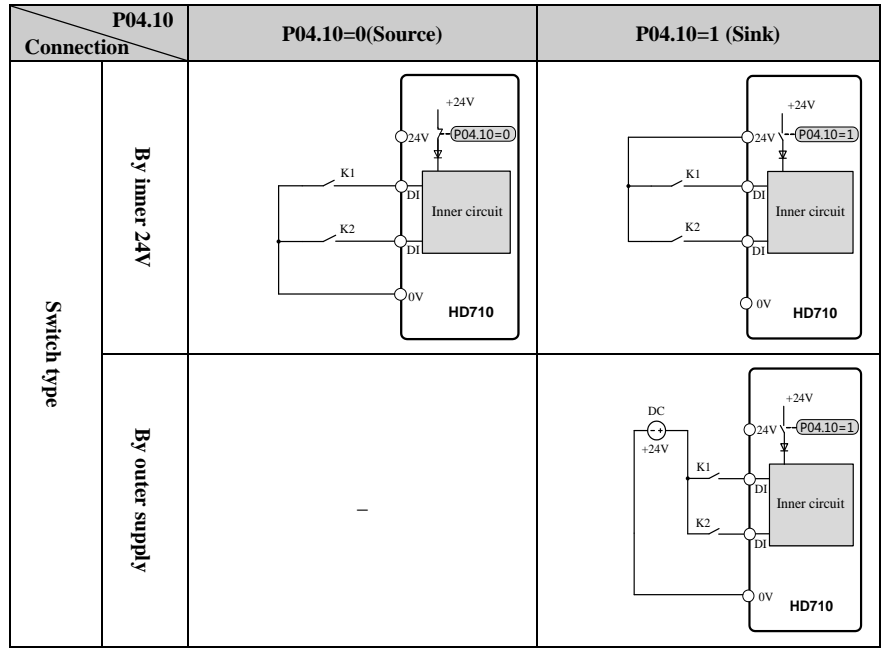

Table 2-5 HD710 Digital input base function list

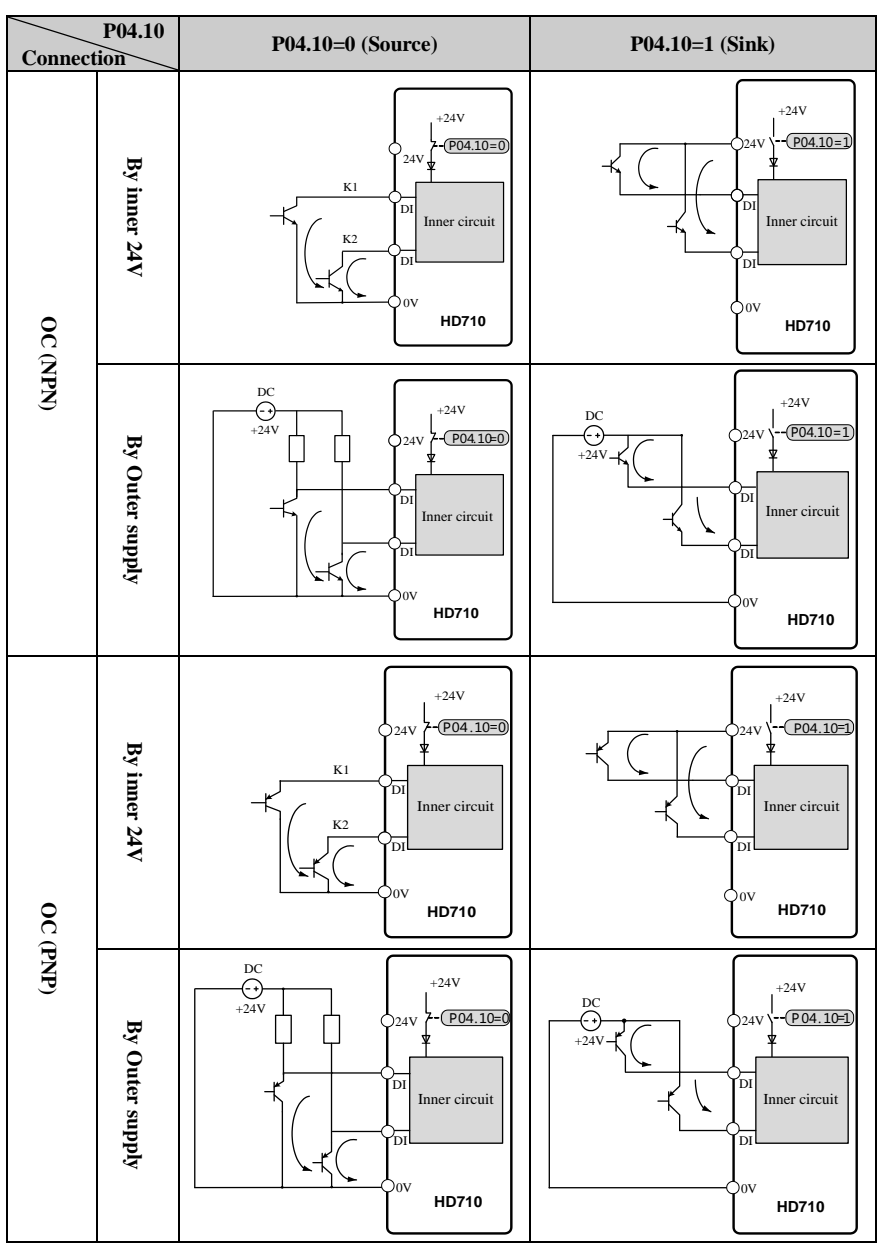

Note: When outer supply is used, the range is11V to 30V.

Digital output

There is 1 digital output terminal, OC type (24V output). **When use the DO to drive the rail winding, please take care the polarity of the rail winding of the relay, and use the snubber circuit by the winding.**

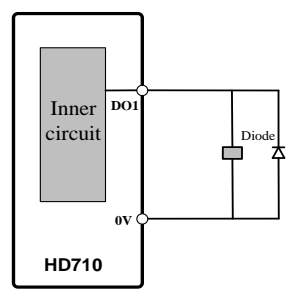

Figure 2-19 Digital output connection

**Analogue input** 

HD710 drive has one Analogue input channel.

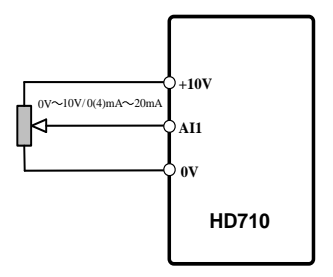

Figure 2-20 Analogue input connection

Analogue output

Output is voltage ( $0V \sim 10V$ ), Max output current is 5mA.

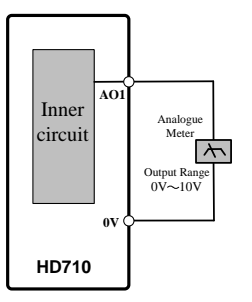

Figure 2-21 Analogue output

### <span id="page-23-0"></span>2.3.5 Brake resistor

The actual resistance on the site application is decided by the motor power, system inertia, decelerating rate, etc.Users can choose it according to the actual situation.

| Spec.<br><b>Model</b> | Min.resistance<br>$(\Omega)$ | Max. brake<br>current $(A)$ | Peak power<br>(kW) | 60s average<br>power (kW) |
|-----------------------|------------------------------|-----------------------------|--------------------|---------------------------|
| HD710-20D00040        | 41                           | 10                          | 4.15               | 1.9                       |
| HD710-20D00075        | 41                           | 10                          | 4.15               | 1.9                       |
| HD710-20D00150        | 41                           | 10                          | 4.15               | 1.9                       |
| HD710-40T00075        | 120                          | 7                           | 5.67               | 2.67                      |
| HD710-40T00150        | 120                          | 7                           | 5.67               | 2.67                      |
| HD710-20D00220        | 20                           | 21                          | 8.48               | $\overline{4}$            |
| HD710-40T00220E       | 120                          | 7                           | 5.67               | 2.67                      |
| HD710-40T00220        | 65                           | 13                          | 10.4               | 4.9                       |
| HD710-40T00400        | 50                           | 17                          | 13.5               | 6.4                       |
| HD710-20D00400        | 12                           | 35                          | 14.3               | 6.7                       |
| HD710-40T00550E       | 24                           | 35                          | 28.7               | 13.5                      |
| HD710-40T00550P       | 50                           | 17                          | 13.5               | 6.4                       |
| HD710-40T00550        | 24                           | 35                          | 28.7               | 13.5                      |
| HD710-40T00750        | 24                           | 35                          | 28.7               | 13.5                      |
| HD710-40T01100P       | 24                           | 35                          | 28.7               | 13.5                      |

Table 2-6 Brake resistor draft rating

## <span id="page-23-1"></span>2.3.6 EMC guide

EMC management suggestion:

Immunity

360-degree ground clamps with the screen of the cable; avoid"Pigtail" ground fitting.

Control cable and power cable should be layoutin the independent metal grooves; the earth conductor in the motor cable must be connected directly to the earth terminal of the drive and the motor. Recommend to use the shielded motor cable.

■ Cable clearance

Do not place control cable in a zone extending 300mm around the drive and power cables.

#### <span id="page-23-2"></span>2.3.7 EMC filter

- Optional RFI filter
	- Place the RFI filter close to the drive as possible, and the cable between the filter and drive is shorterand better.
	- The enclosure of the filter must be connected with the drive earth terminal.

#### Inner EMC filter

The drive leakage current is different with the Inner EMC filter fitted or not.

|                               | <b>SizeA</b> |      | <b>SizeB</b> |      | <b>SizeC</b> |      |
|-------------------------------|--------------|------|--------------|------|--------------|------|
| <b>Model</b>                  | <b>200V</b>  | 400V | <b>200V</b>  | 400V | <b>200V</b>  | 400V |
| With inner EMC filter (mA)    | 10           |      |              |      | 8.0          | 18.0 |
| Without inner EMC filter (mA) | 0.1          | 0.1  | 0.2          | 0.1  | 0.0          | 0.3  |

Table 2-7 HD710 ground leakage current data

Note:

- The test condition of the Table 2-7 is no motor load.
- When a ground leakage protecting contactor is used for front power supply, the internal EMC filter should be removed.
- Remove the inner EMC filter

There is a metal link between the ground and EMC filter as show in the below figures.

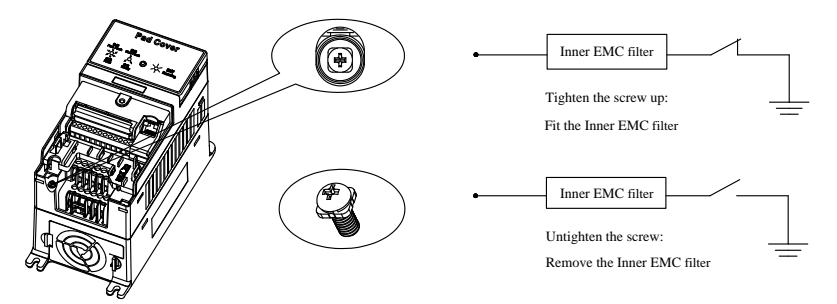

Figure 2-22 Fit and remove the inner EMC filter (Size A)

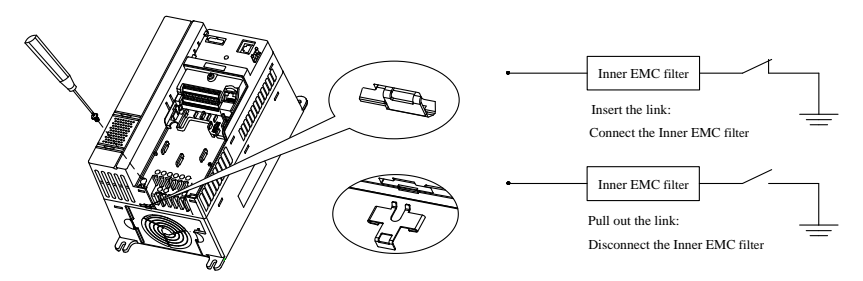

Figure 2-23 Fit and remove the inner EMC filter (Size B & C)

Note: After remove the link of EMC filter, please keep the link in case to fit the EMC filter again.

# 3 Operation & Display

## <span id="page-25-1"></span><span id="page-25-0"></span>3.1 Display panel

The HD710 drive can use two kinds of display panel: status display panel and LED display panel.

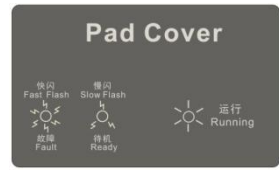

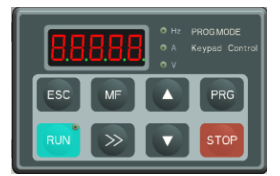

Status display panel(built-in) LED display panel (Optional module)

#### Figure 3-1 Operation panels

#### <span id="page-25-2"></span>3.1.1 Status display panel

Status display panel is standard configuration of HD710 series drive. In some application, with the default function parameters setting and status display panel, it is fit for requirement. Default parameters setting as Table3-1 shown:

| <b>Input/Output Terminal</b> | <b>Function Code</b> | <b>Default</b>                   |  |  |
|------------------------------|----------------------|----------------------------------|--|--|
| DI1                          | P <sub>04.05</sub>   | 0, run forward                   |  |  |
| DI <sub>2</sub>              | P <sub>04.06</sub>   | 1. run reverse                   |  |  |
| DI3                          | P <sub>04.07</sub>   | 2, jog forward                   |  |  |
| AI1                          | P <sub>04.16</sub>   | 16, analogue reference frequency |  |  |
| AO1                          | P <sub>04.03</sub>   | 0, output frequency              |  |  |
| DO <sub>1</sub>              | P <sub>04.11</sub>   | 8, at zero speed                 |  |  |
| Relay1                       | P <sub>04.09</sub>   | 0, drive healthy                 |  |  |

Table 3-1 Terminal default function with status display panel

With status display panel, the following setting is necessary:

- Rated power, voltage, current, frequency, and speed of motor and drive are matched;
- Drive is in V/F control mode;
- AI1 is selected as source reference, which inputs by external potentiometer and other method;
- Drive is under terminal control mode;
- Accelerationrate is 5s and decelerationrate is 10s.

With status display panel, only the following operation is enabling:

- run forward (DI1), run reverse (DI2), jog forward (DI3);
- Adjust setting frequency(AI1) with potentiometer;
- Get output frequency with AO1;
- Get drive Zero Speed Status with DO1;
- Get drive status with Relay1.

With indication of status display panel, the following information is valid:

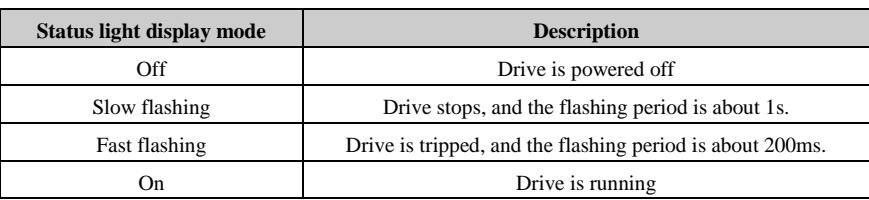

Table 3-2 Status light

Change parameters setting with LED display panel or HDSoft, if it is required.

#### <span id="page-26-0"></span>3.1.2 LED display panel

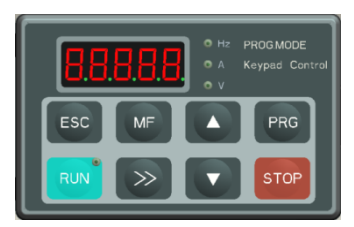

Figure 3-2 LED display panel

There is a 5-digit LED display of 8 segment, 3 unit lights, and a RUN light on the HD710 Drive LED display panel. Itis showed as figure 3-2.

The LED display panel can show the drive status, parameters and value, trip, warning information, etc. The run light is on the top-right corner of the  $\frac{RUN}{N}$  switch. When the drive is active, the light is on.

| Unit | <b>Function</b>                         | <b>Colour</b> |
|------|-----------------------------------------|---------------|
| Hz   | On: output frequency                    | Green         |
|      | Flash: Reference frequency              |               |
| A    | On: Output current                      | Green         |
|      | On: Output voltageFlash: DC bus voltage | Green         |

Table 3-3 Unit light

## <span id="page-27-0"></span>3.1.3 Switch function

| <b>Switches</b> | <b>Function Description</b>                                                         |  |
|-----------------|-------------------------------------------------------------------------------------|--|
| <b>ESC</b>      | In different level display, press the key will return the last level. Long press on |  |
|                 | the switch, will display output frequency.                                          |  |
| MF              | Default function is jog.                                                            |  |
| <b>PRG</b>      | Enter next level of the display panel display.                                      |  |
| <b>RUN</b>      | When it is display panel control mode ( $P01.03=2$ ), pressing the key will make    |  |
|                 | the drive run.                                                                      |  |
| <b>STOP</b>     | Stop, the key will stop the drive.                                                  |  |
|                 | Reset the drive.                                                                    |  |
|                 | These keys are used to select parameters and edit their values. Under display       |  |
|                 | panel mode, they are used to increase and decrease the speed of the motor.          |  |
|                 | Under Run/Stop mode, if press the key, the LED display panel will be                |  |
|                 | reference frequency, output frequency, output current, output                       |  |
|                 | voltage, DC bus voltage in turn.                                                    |  |
|                 | Under the edit of parameter value mode, pressing the key will change                |  |
|                 | the bite of the value.                                                              |  |

Table 3-4 Switch function

Note:If there is a conflict on the content of parameter, press the  $\left| \begin{array}{c} \text{PRG} \\ \text{key cannot enter to the} \end{array} \right|$ next parameter.

#### <span id="page-28-0"></span>3.1.4 Display panel operation

The display panel can control the running of the drive, or monitor the status of the drive, details as below:

 $\blacksquare$  LED display

LED default shows the output frequency when the drive stops.

 $Press$  will cycle display: reference frequency, output frequency, output current,

output voltage, DC bus voltage. Operation procedure is as figure 3-3A:

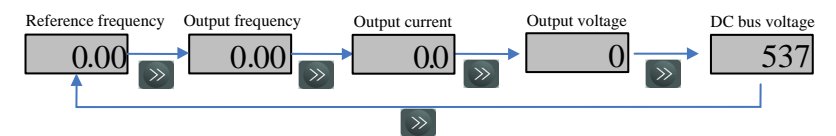

Figure 3-3 A Display switchover flow

In running mode, normal display is output frequency.

Press will cycle display: output frequency, reference frequency, output current, output voltage, DC bus voltage. Operation procedure is as figure 3-3B:

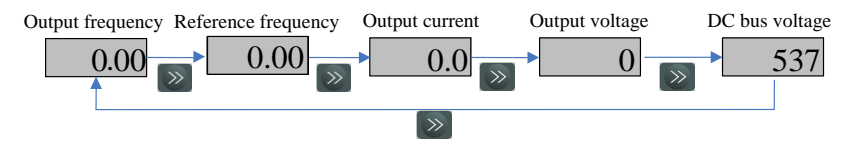

Figure 3-3 B Display switchover flow

The view of the parameter and the edit of parameter value

For HD710 family, there are three levels about parameter view and edit.

Level1: menu group

Level2: parameter

Level3: parameter content

Operation flow is described in figure 3-4:

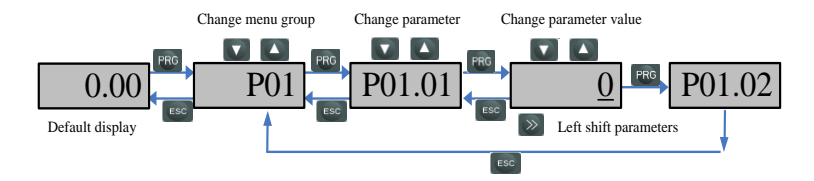

Figure 3-4 Parameter view and edit flow

Note:

 In level3, user can turn the display to level2 by pressing the PRG or ESC switch, the difference between them is:

Press PRG will save the change of the value and return level2 (next parameter), press PRG again, will display the value of next parameter. PressESC will not save the change and return the level2 (current parameter), pressingthe ESC switchagain will return the level1 display.

- Only after pressing thePRG switch, the change can be active.
- If there is no bite of parameter value is flashing, means the value of the parameter cannot be changed. The reasons maybe:
	- $\triangleright$  It is an actual parameter, cannot be changed.
	- Drive is running, and the parameter cannot be changed at running.
- If more than one parameters are being set to same value(function), will happen following phenomena:
	- $\triangleright$  Display panel set up, the change will not be active after pressing PRG, and the display cannot enter the next parameter.
	- $\triangleright$  HDSoft set up, the drive will trip at F021.
- Example of parameter editing

The example is to change the value of P02.01 from 0.00Hz to 45.50Hz, as the following figure 3-5. The number with underline is flashing.

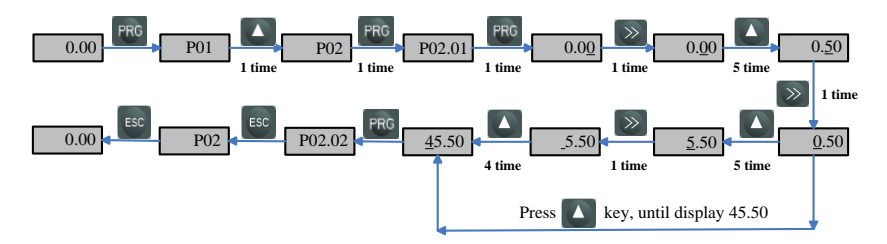

Figure 3-5 Editing parameter flow

#### Autotune

When do the motor auto-tune, make sure to set up the correct data of motor from the motor nameplate.

Refer to the motor nameplate; enter in right value into following parameters:

- P01.12 motor rated voltage
- P01.13 motor rated current
- P01.15 motor rated frequency
- P01.16 motor rated speed (RPM)
- P01.19 motor power factor

Then operate as below:

Set P01.17=1, press PRG, press ESC to return the normal display.Press RUN and the drive will do the autotune.

The display panelis shownas figure 3-6:

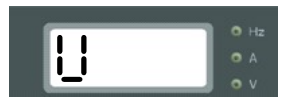

Figure 3-6 Autotune display

After finishing the autotune, the drive will stop.

## <span id="page-30-0"></span>3.2 Drive control

#### <span id="page-30-1"></span>3.2.1 Control mode

Through P01.03, there are 3 control modes:

- 0: Terminal
- 1: Serial comms.

2: Display panel

#### <span id="page-30-2"></span>3.2.2 Reference source

HD710 has five kinds of reference source, by setting P01.04, source channels are as following:

 $0.411$ 

- 1: Preset
- 2: UP/DOWN
- 3: Serial communication
- 4: Display panel

## <span id="page-31-0"></span>3.3 Quickcommissioning

#### <span id="page-31-1"></span>3.3.1 Terminal control

Terminal control is default control mode of HD710. As a result, LED display panel RUN and MF (default is jog) is invalid. Terminal connection is as Fig. 3-7 shown:

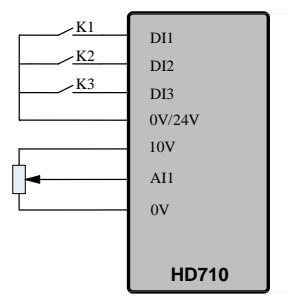

Figure 3-7 Two-wire (default) cabling

- Close the switch K1, the drive is running forward and the run light is on. Open the switch K1, the drive will stop at the ramp mode set by P01.11. When the inverter is disabled, the run light is off.
- Close the switch K2, the drive is running reverse andthe run light is on. Open the switch K2, the drive will stop at the ramp mode set by P01.11. When the inverter is disabled, the run light is off.

Note: Adjusting the potentiometer can change the output frequency.

 Close the switch K3, the drive will run at 5.00Hz (the default value of P02.18) at the acceleration rate (P01.08). Open the switch K3, the drive will stop at the ramp mode set by P01.11.

Note: Jog again have to wait the interval period set by P02.19.

#### <span id="page-32-0"></span>3.3.2 Display panelcontrol

Set: P01.03 (The user operation mode) = 2 display panel control mode

P01.04 (Frequency source selector) =4 display panel

Other parameters Settings as table 3-5:

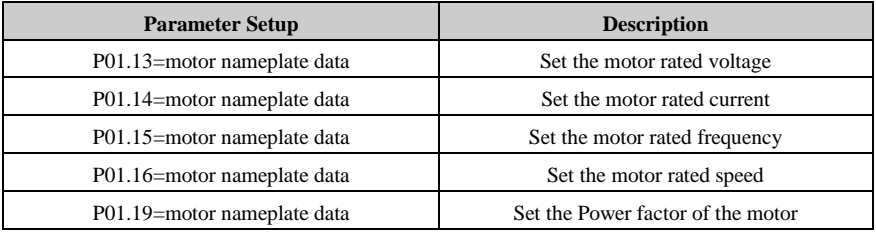

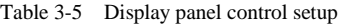

Other parameters are default setup.

Jog

Press and hold, the drive will run at the setting value of P02.18. Release the switch, the drive will stop at the ramp mode set by P01.11.

Note: Jog again have to wait the interval period set by P02.19.

■ Common Run

Press  $\begin{bmatrix} \text{RUN} \\ \text{RUN} \end{bmatrix}$ , drive is running, Run light is on. Press  $\begin{bmatrix} \blacktriangle \\ \text{RUM} \end{bmatrix}$ , output frequency is up, Press

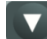

output frequency is down. Press <sup>STOP</sup>, the drive will stop, when the inverter

output is disabled, Run light is off.

## <span id="page-33-0"></span>3.4 User PID controller

HD710 has a programmable PID controller. The block diagram is as below:

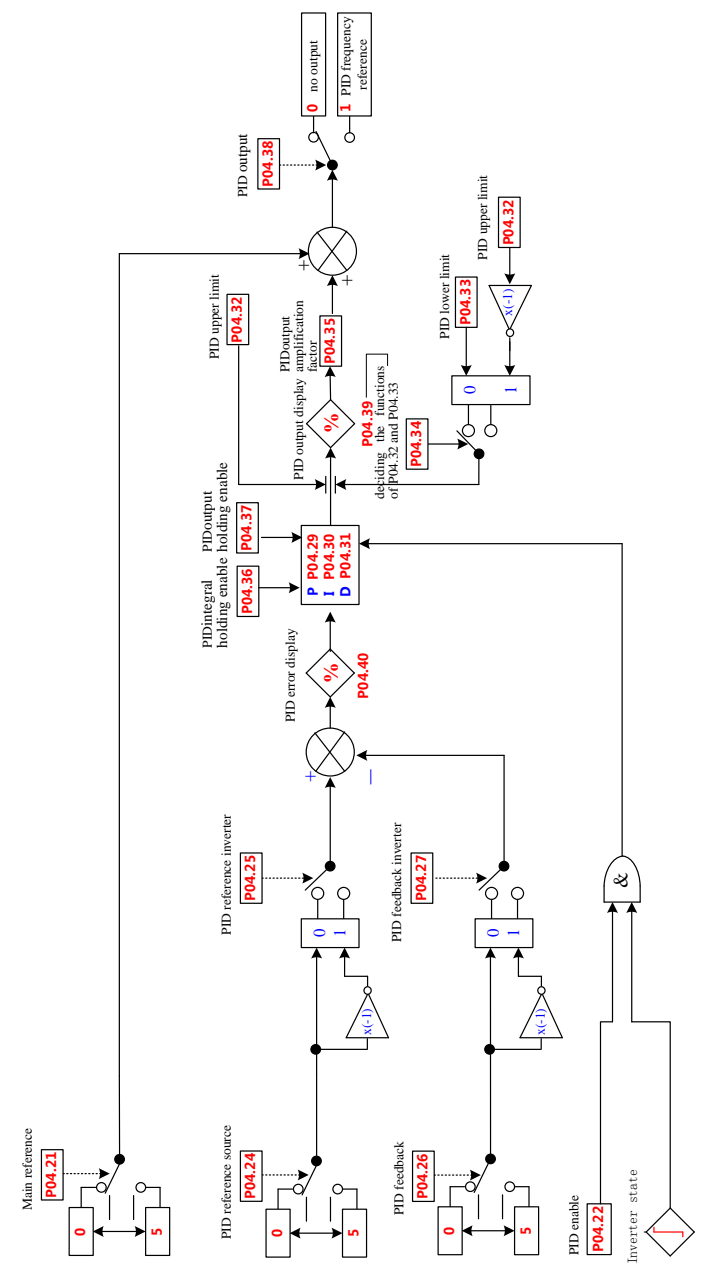

The PID controller gets deviation between the referencevalue (P04.24) and the feedback value (P04.26), and controls according to P (proportion set by P04.29), I (integration set by P04.30) and D (differentiation set by P04.31) to make the output of PID controller according to he feedback in real time.

PID controller is often applied to Stress Control,Press Control,Temperature Control,Flow control,etc.

Please refer to menu04 in Appendix2 for parameters about PID control. Using HD710 PID controller can achieve process closed-loop control.

## 4 Parameter

## <span id="page-35-1"></span><span id="page-35-0"></span>4.1 Property of parameter

The following parameter description includes:

Parameter ID: code of parameter.

Parameter name: simple explanation of the parameter.

Parameter range: the range of the parameter's content, in  $\blacksquare$  is the default value.

Change mode: to define if the parameter can be modified, and under what condition can change the parameter.

Run&Stop Write &Readcan be done at running and stopping.

Stop Only Write &Readcan be done only at stopping.

Actual Read only

#### <span id="page-35-2"></span>4.2 Menu P01: Basic Parameter

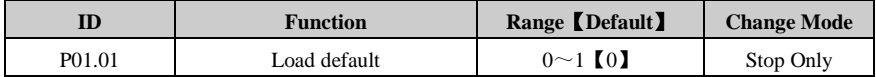

0: no action

1: load default

When drive is not in running state, load default value (except for motor's parameters) and cloning them to EEPROM if P01.01=1.

Note:

- Copy drive parameters to display panel with  $P03.03 = 1$ , before restoring factory parameter;
- Restore factory parameter can also be executed in fault status.

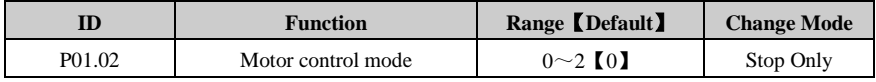

 $0: V/F$ 

1: Open loop vector control 1

2:Open loop vector control 2

Note: To use open- loop vector control mode 1 or 2, please set up motor parameters correctly (rated voltage, current, pole pairs, rated speed and power factor) and finish auto-tune.
# Parameter

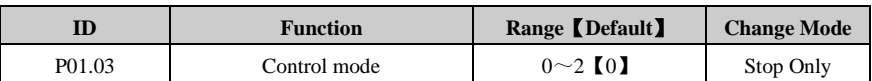

0: Control terminal

1: Comms.

2: Display panel

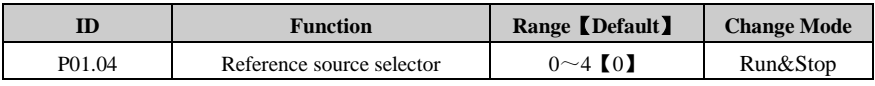

0: Analogue reference

In this mode, the frequency can be adjusted by changing the value of Analogue reference. It can work in voltage or current mode. Please refer to P01.05.

1: Preset speed reference

In this mode, the frequency can be adjust by changing P02.07 to P02.10 (preset  $1 \sim$ prest4).See menu2 for detail.

2: UP/DOWN reference

UP/Down terminal is used to set the frequency. In this mode, two terminals among DI1 to DI3 should be set to 11 (output falling) and 10 (output rising) separately. For example:

To set DI1 as UP terminal and DI2 as DOWN terminal, the following operations are needed.

 $P04.05 = 10$ 

 $P04.06 - 11$ 

3: Serial communication

In this mode, the frequency can be adjusted by changing P02.07 (preset 1)

4: Display panel

The UP and DOWN keys are used to set the frequency. When the UP (DOWN) key is pushed, the given frequency value will increase(decrease) continuously.

5: PID frequency reference

Choose PID output as the reference source.

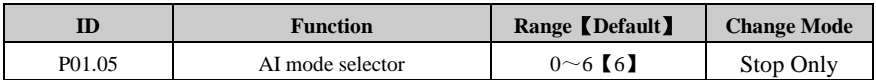

AI1 signal can be voltage or current mode:

 $0: 0 \text{ mA} \sim 20 \text{ mA}$ 

- $1:20 \text{mA} \sim 0 \text{mA}$
- 2:  $4mA \sim 20mA$ (current loosing with trip)
- 3:  $20mA \sim 4mA$ (current loosing with trip)
- 4:  $4mA \sim 20mA$ (current loosing without trip)
- 5:  $20mA \sim 4mA$ (current loosing without trip)

 $6:0V\!\sim\!10V$ 

- When it is setup as from 0 to 5, if current input is beyond 26mA, the drive will generate a trip F012.
- When it is setup as 2 or 3, if current input less than 3mA, the drive will generate a trip F013.

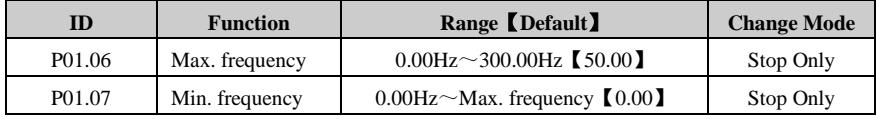

These parameters are used to select the Max. Frequency and Min. frequency.

Note:

The minimum frequency range is 0.00Hz to the maximum frequency, and the default is 0.00Hz. If P03.01=0 (reverse enabled), then the minimum frequency is constant for 0.00Hz.

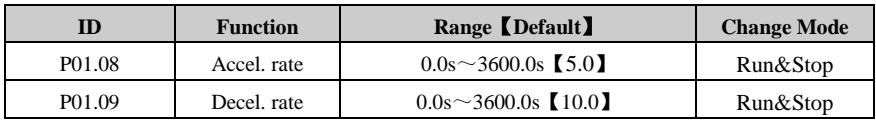

Acceleration rate is the time from 0.00Hz to maximum reference (P01.06).

Deceleration rate is the time from maximum reference (P01.06) to 0.00Hz.

# **For example:**

P01.06=100.00Hz, set up the maximum reference

P01.08=10.0s set accelerating time

After starting, the drive output frequency is from 0.00Hz ramp to 50.00Hz the accelerating time is: $10.0s \times (50.00Hz/100.00Hz) = 5.0s$ 

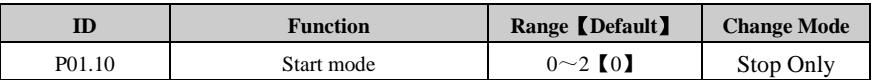

0: Start directly

Start with the set start frequency (P02.11) and start frequency hold time (P02.12).

1:First DC injection, then start

First DC injection brake (Refer to P02.13, P02.14), then start with mode 0.

3: Catch a spinning

Automatic tracking the motor speed and direction, the running motor can start smoothly without impact.

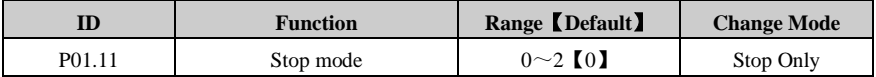

0:Ramp stop

When receiving the stop command, the drive ramp down to zero frequency.

1:Coast stop

When receiving the stop command, immediately terminating the output, the drive is freedom to stop as the mechanical inertia.

3:Ramp stop + DC injection

When receiving the stop command, the drive reduces the output frequency according to deceleration time, when it gets to the stop DC injection brake start frequency (P02.15), the DC injection brake begins.

The function about the stop DC injection brake, please refer to the explanation of P02.16, P02.16, P02.17.

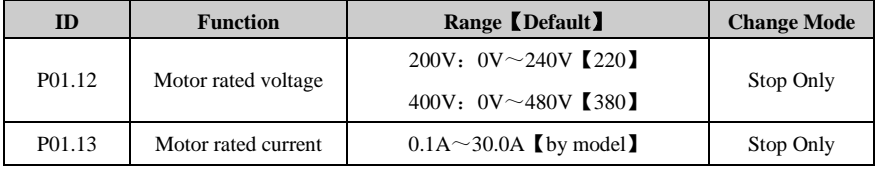

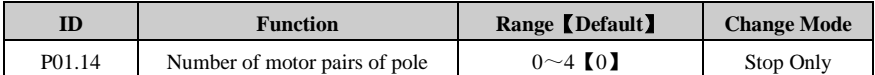

0: Calculate motor pole pairs with motor rated voltage and current

P(Number of pole pairs)  $=60\times$  F(rated frequency) / N(rated speed). Integer part is valid.

#### **For example:**

 $F(\text{rated frequency}) = 50.00 \text{Hz}$ , N(rated speed) = 1460.

 $N = 60 * F / P$ 

 $P = 60 * F / N = 60 * 50 / 1460 = 2.054$ 

Therefore, the motor is 2-pole pairs motor (4-polepairs motor).

1: Number of pole pairs (2 pole pairs motor)

 $2 \sim 4$ : Same as 1.

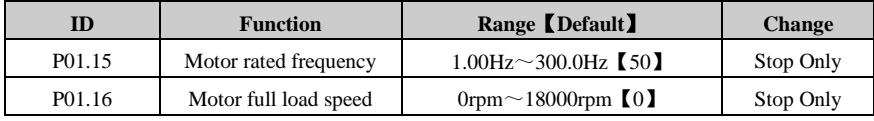

This parameter is used to set parameters of controlled asynchronous motor.

To ensure the controlling performance,please set the parameters according to the parameters of motor nameplate.

Note:

- When P01.16 is set to 0, slip automatic compensation function is disabled.
- When P01.16 is set to non-zero numbers, P01.14 automatically switches to 0calculatingnumber of pole-pairs.

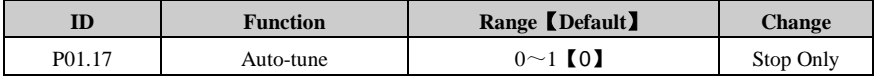

0: No measurement

1: Auto-tune 1 (run a time)

Set P01.17=1, at first time to get enable and run command, the drive start to measure. Then, P01.17=0, the result will be stored to EEPROM.

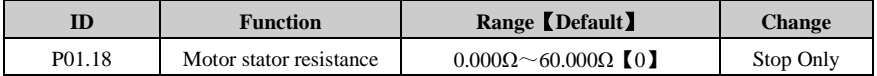

After motor auto-tune finished, the parameter is refreshed. If the calculated resistance is over the maximum value, drive display F016 trip.

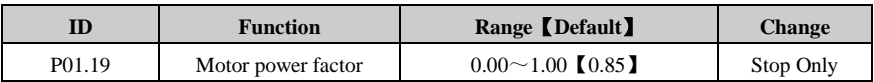

This parameter and motor rated current (P01.13) are used to calculate the motor rated torques current and excited current.

The motor rated torques current is used to control by drive, while the excited current is used to compensate the stator resistance in vector controlling mode.

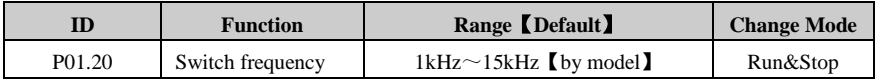

This parameter is used to set the carrier frequency of PWM output from drive. Carrier frequency affects noise and loss of motors. Please refer the table following:

| Carrier frequency   | Lower $\rightarrow$ higher |
|---------------------|----------------------------|
| Motor noise         | More $\rightarrow$ less    |
| Waveform of current | Worse $\rightarrow$ better |
| Motor temperature   | Higher $\rightarrow$ lower |
| Drive temperature   | Lower $\rightarrow$ higher |
| Leakage current     | Less $\rightarrow$ more    |
| Radiation           | $I$ ess $\rightarrow$ more |

Table 4-1 The carrier frequency changes on the influence of motors and drives

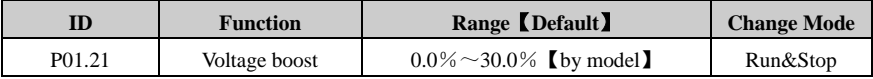

Voltage boost is used to improve the torque ability at low frequency.The higher voltage boost, the easier motor becomes hot and over current. For big load, increasing the value; while decrease the value. When the value is set to 0, there is no torque improvement.

Voltage boost (P01.21) for each drive power, as following table shows:

Table 4-2 Voltage boost default value of each drive power

| <b>Drive Power</b> | <b>Default Value</b> |
|--------------------|----------------------|
| $0.4kW \sim 4kW$   | 3.0%                 |
| $5.5kW \sim 11kW$  | $2.0\%$              |

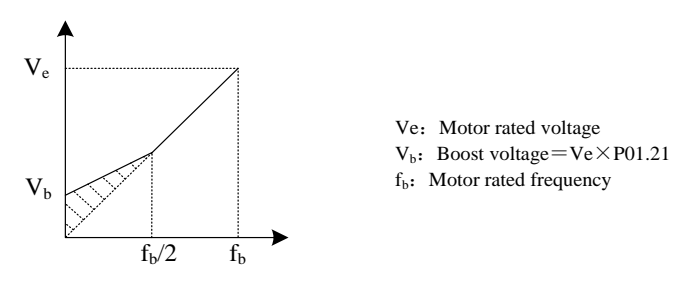

Figure 4-1 Voltage boost

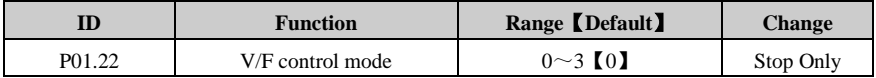

Different V/F characteristic is defined by P00.23 to meet the demanding from different load.

There are three kinds of fixed curve and one user programmed line.

- When P01.22 is 0, user can define the different fold lines by setting of P02.01 $\sim$ P02.02. The default V/Fis a straight line, as the line 0 in Figure 4-2.
- When P01.22is 1, it is a 2.0 law ramp, curve1 in figure 4-2.
- When P01.22 is 2, it is a 1.7 law ramp, curve2 in figure 4-2.
- When P01.22 is 3, it is a 1.2 law ramp, curve3 in figure 4-2.

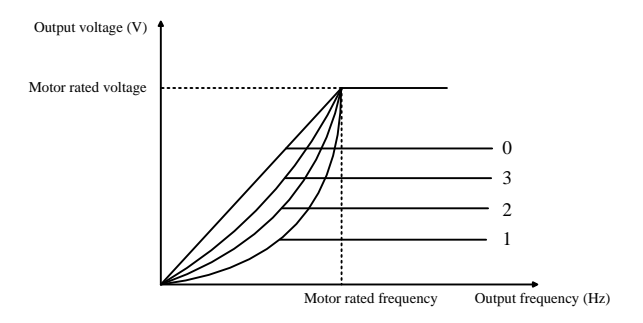

Figure 4-2 MotorV/F curve

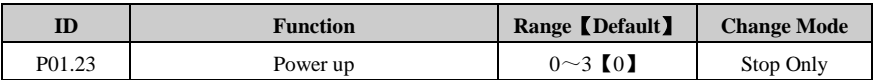

The motorized UP/DOWN modes are given in the table below:

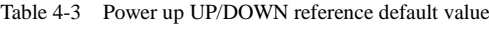

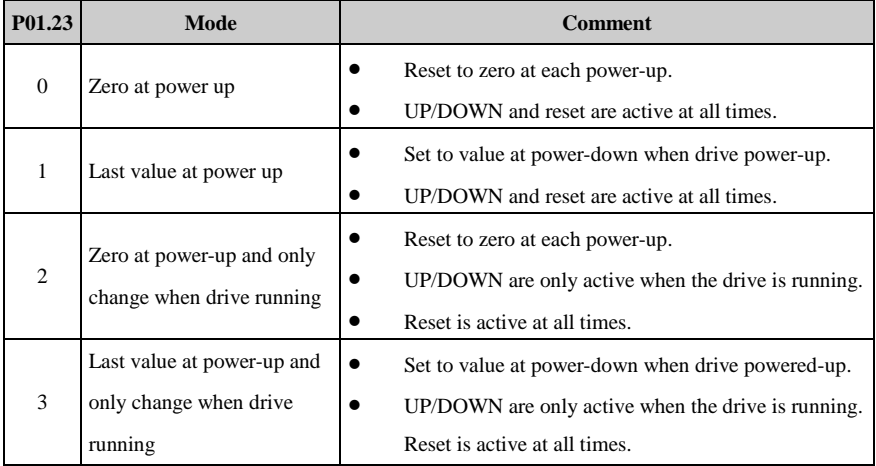

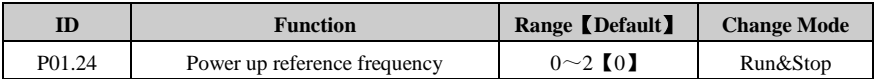

When reference source is the display panel reference (P01.04=4), after the drive power up, the output frequency is:

0: 0.00Hz

1: the running frequency when last powered off

2: preset1

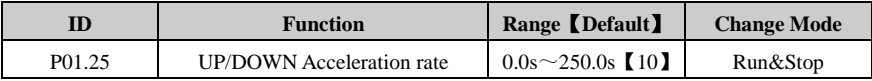

This parameter defines the time taken for the motorized pot function to ramp from 0 to 100.0%. Twice this time will be taken to adjust the output from −100.0% to +100.0%.

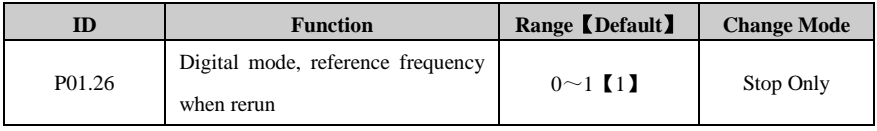

0: run again after stop, reference frequency is 0Hz.

1: run again after stop, reference frequency is the last value.

# 4.3 Menu P02: Adjustive Parameter

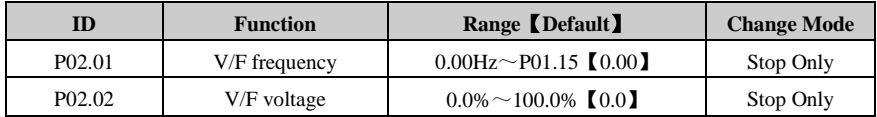

When P01.22=0, user can set up the parameters P02.01 and P02.02 to define the V/F curve, as the below diagram. By adding a point on the V/F curve showed as below, this can improve the performance during the acceleration under a specific application situation. Under the default setup, the V/F curve is a straight line.

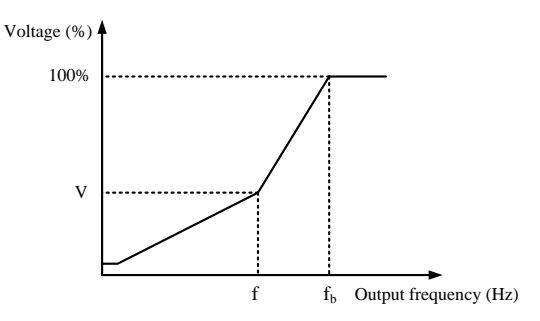

Figure 4-3 V point of V/F

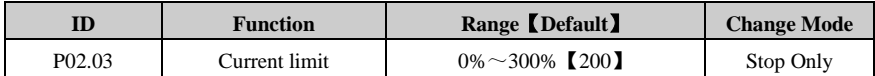

This parameter is a coefficient for current limit. It is efficient for both motor and generator torques. When P02.03 is 100%, the limited current is equal to motor rated current.

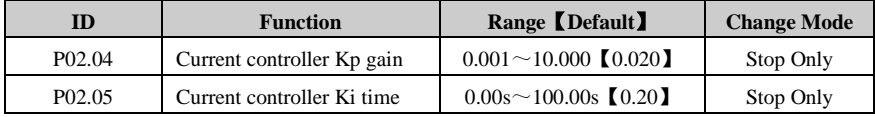

User can adjust dynamic responding characteristic of system by setting P02.04 and P02.05. It can shorten time of dynamic responding to increase proportion gain or decrease integral time. However, adjusting too more will cause system shocking.

Our suggestion: if default setting cannot meet requisition, please make sharp tuning with it: increase value of P02.04 at first to ensure that system does not shock, and then decrease P02.05 to speedup respond.

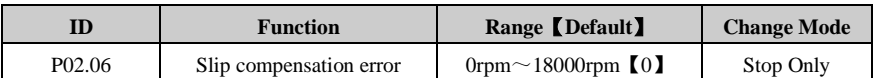

The changing of motor load torque will generate error of motor slipping, and variety of motor speed.When motor speed does not match to references, adjusting P02.06 will fix it.

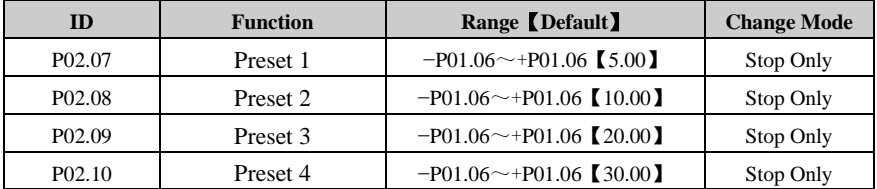

With input terminal selection mode, one of preset1  $(P02.07)$  preset4  $(P02.10)$  acts as setting

frequency.

Note: Preset reference is prior to other mode.

# **For example:**

Setting parameters as following:

 $P04.06 = 8$  DI2 acts as preset select bit0

 $P04.07 = 9$  DI3 acts as preset select bit1

As a result, preset has the following twooperation modes:

 When preset is selected as reference, the relationship between selected preset and terminal status is as Table 4-4 shown.

| DI3status (1 bit) | DI2status (0 bit) | <b>Frequency source selector</b> |
|-------------------|-------------------|----------------------------------|
| OFF               | OFF               | Preset 1 (P02.07)                |
| OFF               | OΝ                | Preset 2 (P02.08)                |
| OΝ                | OFF               | Preset 3 (P02.09)                |
| OΝ                | NО                | Preset 4 (P02.10)                |

Table 4-4 Map1 between preset and preset select terminal

When preset is not set as reference, the relationship is as Table 4-5 shown.

Table 4-5 Map2 between preset and preset select terminal

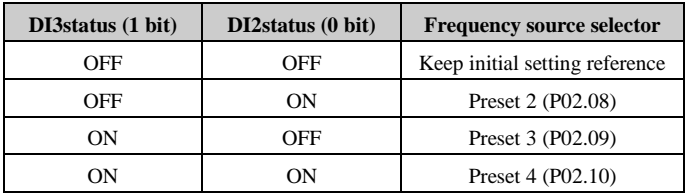

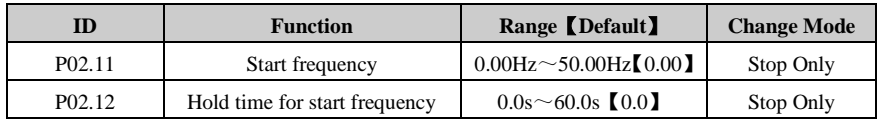

Start frequency (fs, P02.11) means the initiate speed at drive startup. Hold time for start frequency  $(T_1, P_02.12)$  is the holding time at Fs. Refer to the below diagram:

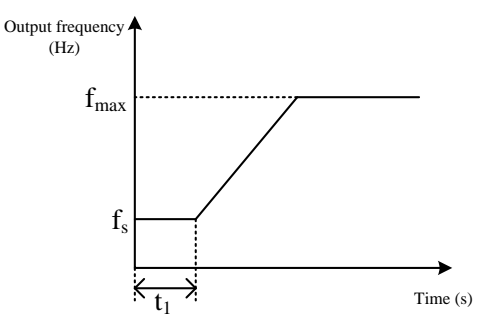

Figure 4-4 Start frequency & Hold time for start frequency

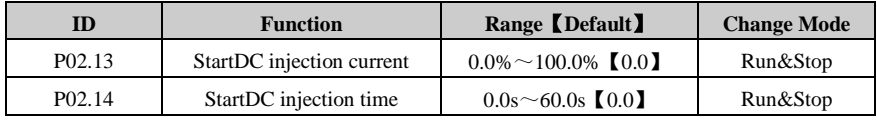

The parameters P02.13 & P02.14 are valid at P01.10=1 only. Refer to the below diagram.

Start DC injection current (P02.13) is present of drive rated current. If start DC injection time (P02.14) is 0.0s, there is no process of DC injection.

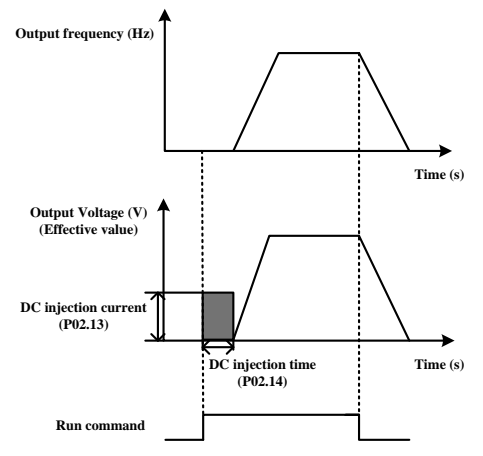

Figure 4-5 DC injection

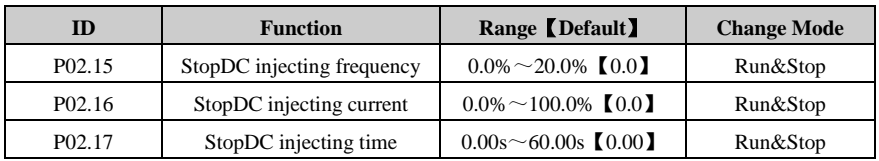

P02.15 is certain percent of P01.06.

P02.16 is certain percent of P01.13.

If Stop DC injection time is 0.00s, the drive will not DC inject.

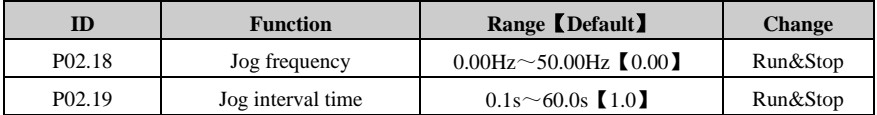

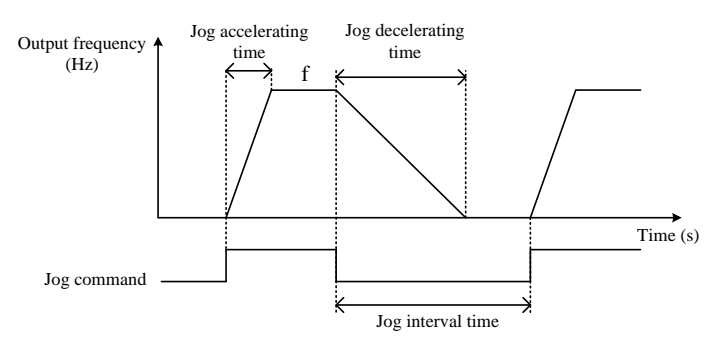

Figure 4-6 jog

Jog interval time (P02.19) is from cancelling the last Jog command to the next Jog command coming into effect. The Jog command is invalid during Jog interval time and the drive will run at 0.0Hz. If the command is always valid, it will carry out the Jog command after finished the Jog interval time.

Note:

- Underdisplay panelcontrol mode, press the switchMF will enable Jog command with default setting. After releasing the switchMF, drive will stop according to setting of P01.11. In Terminal Control mode, some of DI terminals can be programmed to realize Jog forward or Jog reverse function. So does Serial Communication.
- Jog accelerating/decelerating rate is according to Acc/Dec time(P01.08/P01.09).
- Jog command is NOT valid in running state.
- Running command is invalid during jogging.

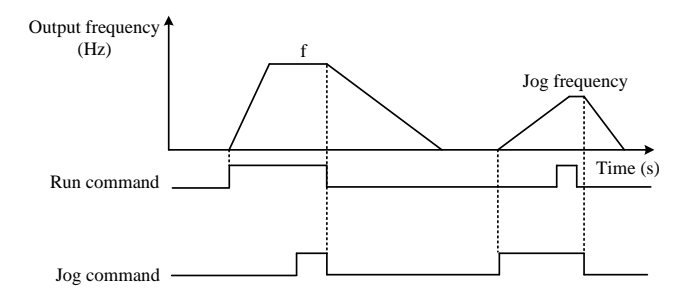

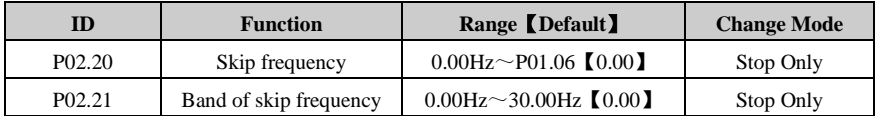

The skip frequency is available to prevent continuous operation at a speed that would cause mechanical resonance. When a skip reference parameter is set to 0, filter is disabled. The skip reference band parameters define the frequency or speed range either side of the programmed skip reference, over which reference are rejected. The actual reject band is therefore twice that programmed in these parameters, the skip reference parameters defining the centre of the band. When the selected reference is within a band, the lower limit value of the band is the last reference. The last reference is limited among minimum frequency (P01.07) to maximum frequency (P01.06).

# **For example:**

P01.06=50.00Hz, P01.07=0.00Hz,

P02.20=2.00Hz, P02.21=1.00Hz. (Other parameters with default)

When the given frequency is among 1.00Hz to 3.00Hz, the last frequency is 1.00Hz. When the given frequency is among 4.00Hz to 6.00Hz, the last frequency is 4.00Hz. The frequency out of skip reference band is not changed.

# **For example:**

P01.06=50.00Hz, P01.07=0.10Hz,

P02.20=2.00Hz, P02.21=3.00Hz. (Other parameters with default)

When the given frequency is among 0.00Hz to5.00Hz, the last frequency is 0.10Hz. The frequency out of skip reference band is not changed.

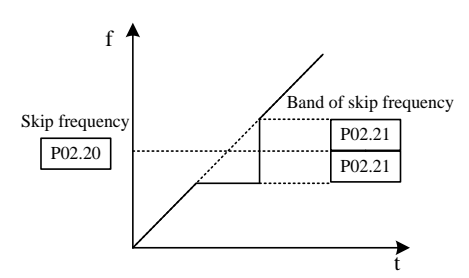

Figure 4-7 Skip frequency

Note:The drive output frequency can pass through skip reference band during acceleration and deceleration.

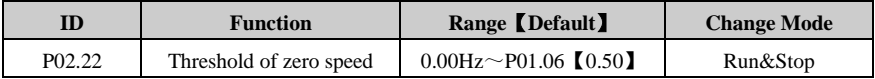

This parameter is used with P02.23 together.

Note:This parameter is nopolar.

# **For example:**

Set P02.22 = 0.50Hz, when the output frequency is ranged −0.5Hz to 0.5Hz, at the same time drive is running.

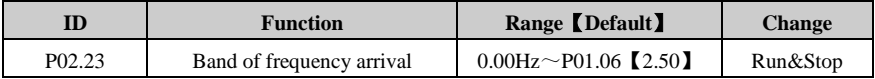

This parameter is supplementary define of frequency arrival.As the below diagram, when output frequency of device is in the error, if defined to frequency arrived, DO terminal will output different level.

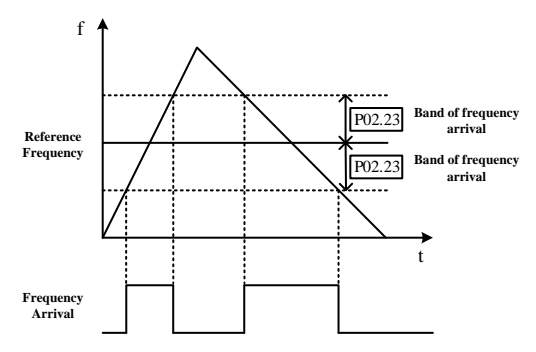

Figure 4-8 Frequency arrival & Band of frequency arrival

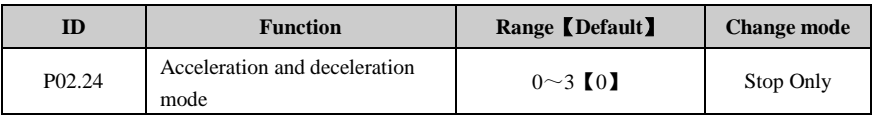

 $0:$  Line

- 1:S curve1
- 2: S curve2
- 3: special curve

This parameter is to choose acceleration and deceleration mode, line or S curve.

# 0: Line

Output frequency will increase or decrease with constant slope

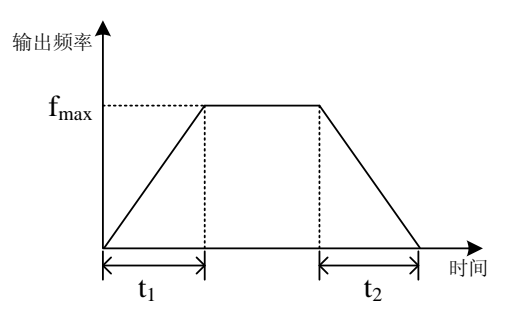

Figure 4-9 Line acceleration and deceleration mode

# 1:S curve1

Output frequency will increase or decrease as a S Curve

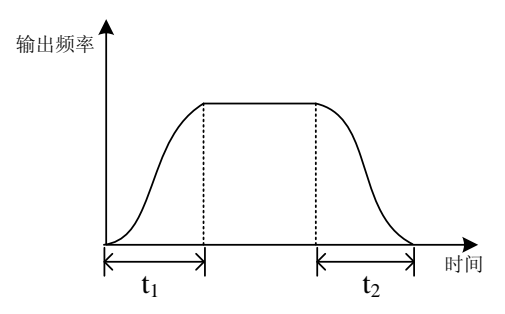

Figure 4-10 Curve acceleration and deceleration mode

Please set the speed value as S curve when acceleration or deceleration begins and ends, and acceleration or deceleration will be smooth with reduced impact. This mode is suitable to start and stop handling or transfer load, such as escalator, conveyor, etc.

# 2: S curve2

Output frequency willincrease or decrease as an S Curve

It is similar to S Curve 1. The main difference is that if there is a stop command during acceleration or deceleration process, S Curve 1 will not decelerate immediately, but S Curve 2 will.

# 3: Special curve

When quick acceleration and deceleration are needed in some occasion, say, machine tools, choosing this mode will effectively enhance acceleration and deceleration, avoiding frequent overcurrent. P02.25 and P02.26 may need to be set in this mode.

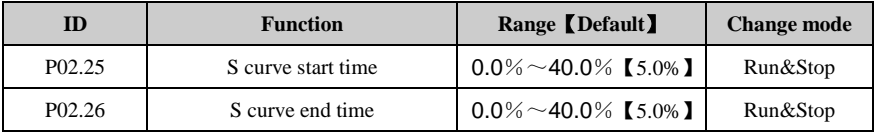

P02.25 indicates S curve start time inacceleration or deceleration.

P02.26 indicates S curve finish time when the drive accelerates or decelerates to the stable running frequency.

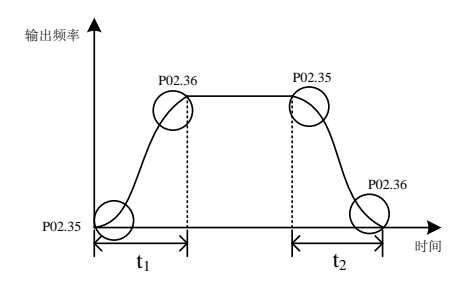

Figure 4-11 S curve start and end time

NOTE:

- P02.25 and P02.26 only become effective when P02.03 $\neq$ 0.
- The value of P02.25 and P02.26 is a percentage of the actual acceleration or deceleration rate.

For example:

P01.06 (the maximum frequency)=50.00Hz, P01.08 (acceleration rate 1)=10s,

 P02.25=20%, P02.26=30%, if setup reference is 25.00Hz, the acceleration rate will be 5s after the drive starts.

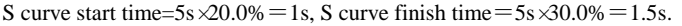

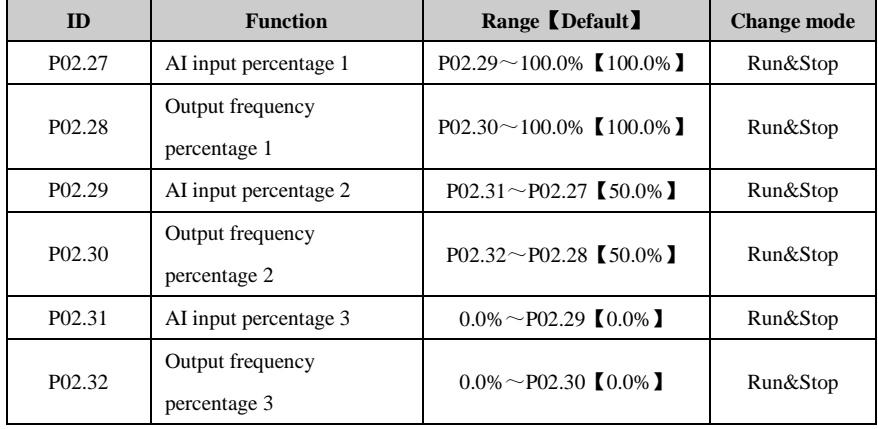

The above six parameters are used to adjust AI Curve

User can define AI curve by setting  $P02.27 \sim P02.32$ , shown as below. AI curve can be defined by adding three points,  $(V1, f1)$ ,  $(V2, f2)$  and  $(V3, f3)$  to meet special load characteristics.

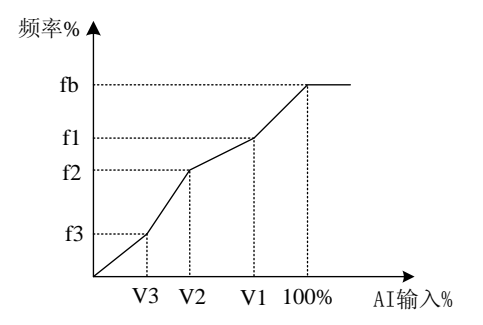

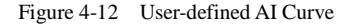

Eg:P01.04=0, P1.06=50; P02.27=80%, P02.28=60%, and when AI input voltage is 8V (0-10V), output frequency will be  $60\% \times 50=30$  Hz.

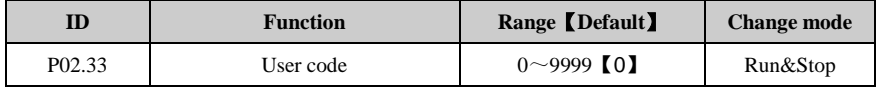

Set user code

The default value of P02.33 is "0", where user code function is disabled, and all parameters (except factory parameters) can be viewed or changed (if changes are allowed). If inputting a non-zero value  $(1~9999)$ into P02.33, and pressing PRG key to store the value, the user code function will be activated. If user code cannot be verified successfully, all parameters cannot be viewed or changed expect that P02.33 can be viewed.

Verify user code

If entering the correct code into P02.33 and pressing PRG, the user code will be verified successfully, with the value of P02.33 as the user code, and all parameters can be viewed or changed (if changes are allowed). After verifying user code successfully, if there is no action on any key in two minutes, then the value of P02.33 will change to zero automatically, with user code enabled.

#### **Remove user code**

There are two ways to remove HD710 user code:

Removeby software

After inputting correct code into P02.33 and pressing PRG, change the user code to "0" and press PRG, and the user code will be removed.

Remove by hardware

When the drive is power-on, press the keys of PRG+STOP+ $\nabla$  at the same time, and user code will be removed after powering up, and factory defaults will be restored.

#### **Note:**

When user code is enabled, RS485 serial communication can work.

# 4.4 Menu P03: Accessorial Parameter

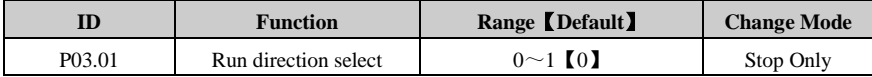

This parameter is used to permit drive reversing or not.

0: reverse is permitted

1: reverse is disabled

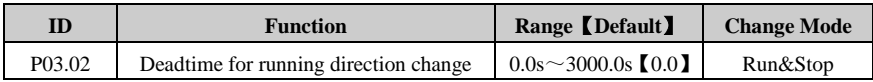

When drive changes run direction, it will hold at 0.00Hz for some time, which is set by P03.02.

As the below diagram.

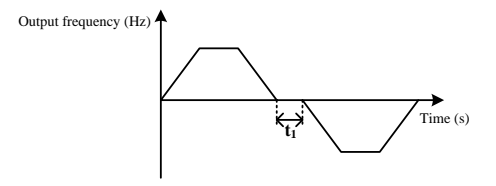

Figure 4-13 Dead time for running direction change

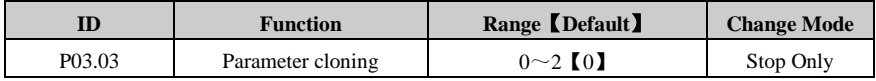

0: No action

1: Cloning up to display panel from drive

Press the switch MOD after set P03.03=1, drive clones parameters ranged from P01.01 to P05.25 to EEPROM on display panel.

2: Cloning down to drive from the display panel

Press the switch MOD after set P03.03=2, drive clones parameters ranged from P01.01 to P05.25 from the display panel.

Note:

- After cloning parameters, P03.03 recovers to 0.
- Only the parameters with US attribution can be cloned.
- Before cloning down to the drive from the display panel, cloning up to the display panel from the drive is necessary. After cloning up to the display panel from the drive, the parameters are stored in EEPROM on display panel forever.
- Before cloning down to the drive from the display panel, the drive checks the version and integrality of parameters from the display panel at first, and then trips if some errors occur such as parameters being empty, or some parameter lacked, or version different.
- Cloning down to drive from the display panel can be operated many times for the parameter existed in EEPROM on display panel.
- Cloning parameters (P05.23) is only limited between drive with same type. And the cloning parameters do not include drive rated parameters, such as rated voltage、rated current and so on.

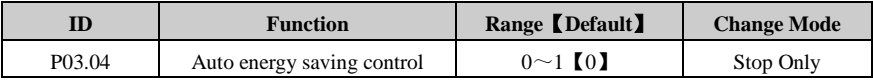

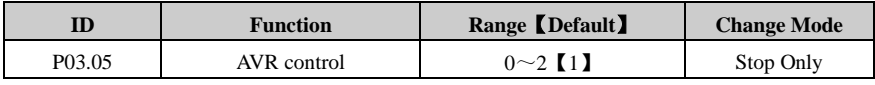

 $0.0$  off

1: on for all condition

2: on except ramp

When the input voltage deviates from rated value, setting P03.05 can maintain the constant output voltage. Therefore, AVR should act under normal circumstances, especially when input voltage is higher than the rated value. If set P03.05=0 at ramp stop, the decelerating time is short, the operating current is slightly higher; set P03.05=1, the motor decelerates smoothly, operating current is smaller, but the decelerating time longer.

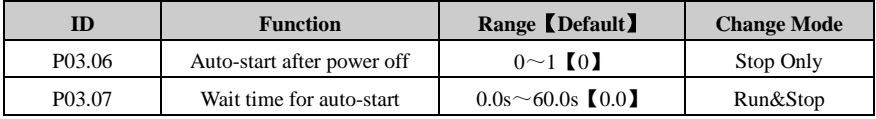

Set P03.06=0, the drive cannot run automatically.

Set P03.06=1, the drive start to run automatically after time arrive setting of P03.07.

When set  $P03.06 = 1$ , with different control mode the auto-restart is different:

- Display panel mode: the drive start to run automatically after time arrive setting of P03.07
- Terminal mode: the drive start to run automatically after time arrive setting of P03.07, only when running command is enable.

Note: Please use this parameter CAREFULLY.

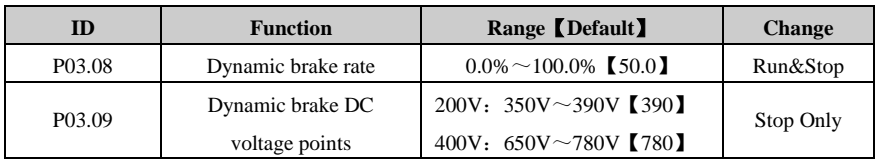

Brake unit works in the chopper way. P03.08 is used to define duty ratio of brake unit switch, the higher duty ratio the more apparentbraking effect. Setting this parameter should be according to braking resistor value and power.

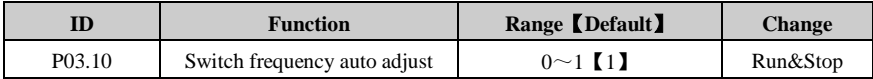

# $0.0<sup>f</sup>$

Switchfrequency automatic adjustment is disabled.

 $1 \cdot \Omega_n$ 

Switchfrequency automatic adjustmentis enabled.

- If set P03.10=0, this function is disabled. Once it is disabled, if the IGBT temperature is too high, the drive will produce trip F009 immediately, LED on the display panel will be off, and IGBT will be blocked.
- If set P03.10=1, thermal protection will automatically adjust switch frequency according to IGBT temperature, in order to prevent the drive from overheating.

This parameter is set to 1, frequency converter thermal protection model according to automatically adjust the temperature will IGBT switch frequency, in order to prevent overheating frequency converter.

Note: Automatic adjustment range limited to P01.20 value.

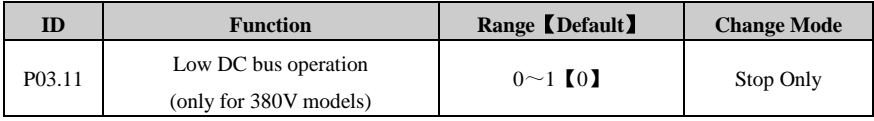

# $0.0$ ff

1: On

This function is used to allow the 3-phase 380VAC input drive can run in single-phase 220VAC power source when the 3-phase AC input power is failure.

When 3-phase 380 VAC power failure, user can switch it to single-phase 220VAC backup power supply, so the drive can still run at derating conditions. For example, the function can guarantee elevator safety to stop at the door after a power failure.

Set P03.11=1, the drive DC bus voltage reduction will cause lower output power. At the same time, LED on display panel flashing indicates that the drive is using a backup lower power supply.

Note:If P03.11=1, voltage:<330VDC→display trip H005, <230VDC→display trip F003.

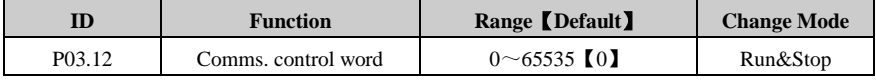

P03.12 is used to control the drive in serial communication control mode (P01.03=1).

P03.12 is Comms. control word in serial communication control mode.P03.12 is a 16-bit binary number. the meanings of each bit are shown as below table.It is displayed in decimal form on the display panel.

| <b>Bit</b> | <b>Function</b>                  |
|------------|----------------------------------|
| 0          | Drive enable                     |
| 1          | Run                              |
| 2          | 3-wire enable                    |
| 3          | Run forward                      |
| 4          | Run reverse                      |
| 5          | <b>FWD/REV</b>                   |
| 6          | Jog forward                      |
| 7          | Jog reverse                      |
| 8          | Fault reset                      |
| 9          | Saving parameters                |
| 10         | Clean the trip tack log          |
| 11         | Enable comms to write parameters |
| 12         | Reserved                         |
| 13         | Reserved                         |
| 14         | Reserved                         |
| 15         | Reserved                         |

Table 4-6 Comms. control word description

Bit  $0$  $\sim$ 7: Start and stop logic control of the drive. In serial communication control mode (P01.03=1), the user can control the drive by changing comms control word (P03.12).

Bit 8: The bit changing from 0 to 1 will resetthe drive(fault condition disappear and the failure code < F030).

Bit 9: The bit changing from 0 to 1 will bring parameters saved to the EEPROM.

Bit 10: The bit changing from 0 to 1 willcleanerror recording of the drive.

Bit 11: The bit changing from 0 to 1 willmake selector parameters become effective.

| Source parameters selector      |                      |  |
|---------------------------------|----------------------|--|
| Analogue output function select | P <sub>04.03</sub>   |  |
| Relay function                  | P <sub>04.09</sub>   |  |
| DO function                     | P <sub>04.11</sub>   |  |
| $DI1~-DI3$ function             | $P04.05 \sim P04.07$ |  |
| 3-wire mode                     | P <sub>04.08</sub>   |  |
| AI1 function selector           | P <sub>04.16</sub>   |  |

Table 4-7 Source reference is serial communication

Note:

- These parameters are set through the display panel, it will be effective after pressing the switch PRG;
- Different destination parameter selector select the same destination parameter will cause function conflict, to avoid the conflict:
- When the parameter is set through the display panel, the function will not be effective after pressing the switch PRG, and not enter into the next function code;
- When the parameter is set through serial communication or HDSoft, the drive will produce trip F021.

For serial communications, refer to Appendix 1 communication.

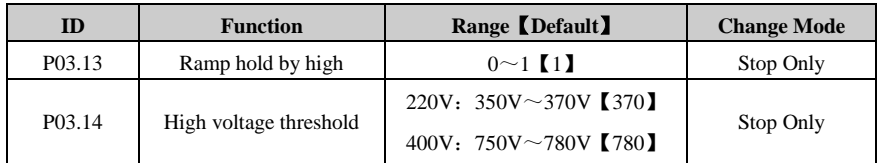

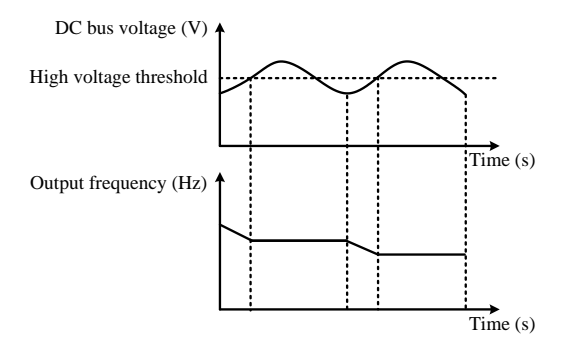

Figure 4-14 High voltage threshold

# 0: Disable

1: Enable

At ramp stop, the motor speed may appear lower than the drive's output frequency for the load inertia, and the motor may back power to the drive. It causes that the drive DC bus voltage increases. If no measures are taken, it will generate over-voltage protection.

- When P03.13=0, the occurrence of the above situation, the bus voltage has been increased until over-voltage protection, display over voltage fault (F002).
- When P03.31=1, high voltage threshold function is effective. This function is detecting the DC bus voltage during ramp stop, and compares with P03.14, if more than P03.14, the output frequency is held until it is lower than P03.14, decelerating on.

Note: When the externalbrake resistor is connected to the drive, recommendbanning high voltage threshold

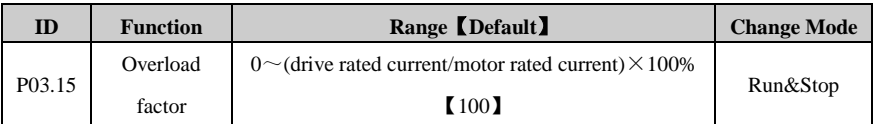

If set P03.15=0, motor protecting is disabled.

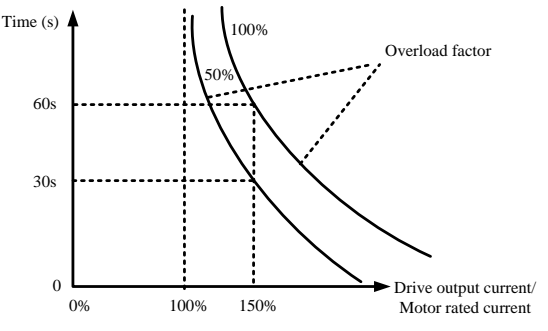

Figure 4-15 Overload protection

Default value is 100%, the detection time responding to overcurrent 150% is 60s. Range:  $0 \sim$ (drive rated current/motor rated current) $\times 100\%$ 

At different current rates, the overload protection at different times, as the below table:

| Drive output current/Motor rated current | Default protection time |
|------------------------------------------|-------------------------|
| 1.1                                      | 3000s                   |
| 1.2                                      | 2000s                   |
| 1.3                                      | 500s                    |
| 1.4                                      | 100s                    |
| 1.5                                      | 60s                     |
| 1.6                                      | 30s                     |
| 1.7                                      | 10 <sub>s</sub>         |
| .8                                       | 3s                      |

Table 4-8 Protection time

(Specific protection time needs experiments to confirm. More than 1.8 times need protecting for 3s.)

Examples for specific protection time setting:

P01.13=5.0A, drive rated current=10.0A.

Range of P03.15 setting=0 $\sim$ (drive rated current/motor rated current) $\times$ 100%=0 ~ 200%

Range of P03.15 changed according to Drive rated current / Motor rated current

This parameter is used for adjusting the detection time of overload protection.

Setting value meaning:

When output current has not reached 100% of motor rated current, overload protection does not act.

When output current is slightly more than 100% of motor rated current, the time of overload protection will be very long.

Set P03.15=50%, when the output current corresponded changes to 150% of motor rated current, the overload detection time is 30s.

Set P03.15=100%, when the output current corresponded changes to 150% of motor rated current, the overload detection time is 60s.

Set P03.15=200%, when the output current corresponded changes to 150% of motor rated current, the overload detection time is 120s.

Overload protection acts, the drive blocks IGBT, generates F010 trip, turns off the LED switch on the display panel.

Note:

 If setting value exceeds default value, please run carefully to prevent overheating of the motor.

 If value of motor current setting is more than the drive current, overload protection calculated based on the drive rated current.

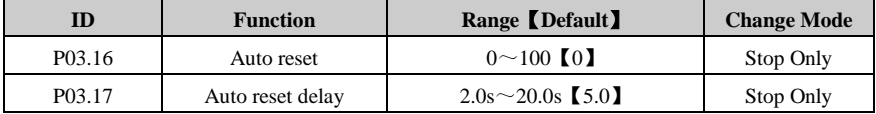

Drives reset automatically if set  $P03.16 > 0$ , and reset time is defined by value of P03.06, reset interval time is defined by P03.17. (Expect for F001 & F006, reset needs 10s).

P03.16 is valid for the same trip. It is invalid if reset times get to P03.16 or interval beyond 5 minutes, and the drive recover reset times to 0.

Manual reset will recover reset times to 0. The trip F001, F018, F020 and upon F030 occur, automatic reset is invalid.

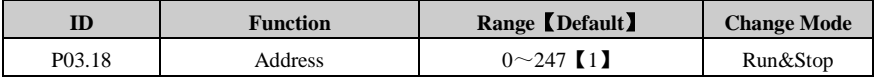

This parameter is used to define the drive address on serial communicating bus. Commonly, the drive is slave machine.HD710 applies to Modbus RTU protocol.

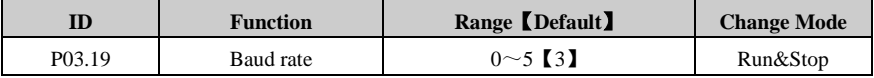

 $0.24K$ BPS

 $1:4$  **8KBPS** 

2: 9.6KBPS

3: 19.2KBPS

- 4: 38.4KBPS
- 5: 57.6KBPS

This parameter is used for selecting communication baud rate, the unit is KBPS.Baud rate is a parameter that measure the communications speed. It indicates the number of transfer bit every second.

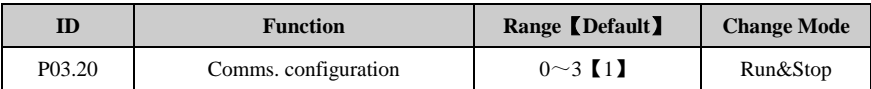

This parameter is used for setting communication used data format.

- 0: 1-8-1, RTU, without checking
- 1: 1-8-2, RTU, without checking
- 2: 1-8-1, RTU, with odd bit checking
- 3: 1-8-1, RTU, with even bit checking

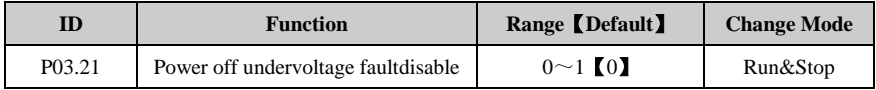

0: enabled

When  $P03.21 = 0$ , if the drive powers off, the fault relay will be active.

1: disabled

When  $P03.21 = 1$ , if the drive powers off, the fault relay will be not active.

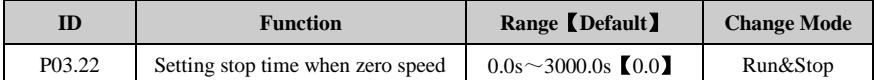

When the drive is running at zero speed (when th[eabsolutevalue](app:ds:absolute) of output frequency is less than or equal to P02.22), the user can set this parameter to make the drive stop after the setting time. When the setting time is 0.0s, the parameter is invalid.

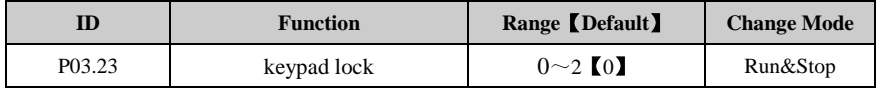

This parameter is to lock or unlock the keypad.

0. all keys unlocked

- 1. all keys locked
- 2. all keys locked expect RUN and STOP/RESET keys

Note:

- 1. When the value of P03.23 is 1 or 2, pressing PRG will lock the keypad.
- 2. If the keypad is locked, pressing and holding ESC for more than 5 seconds will unlock. P03.23 will be restored to 0 after unlocking.

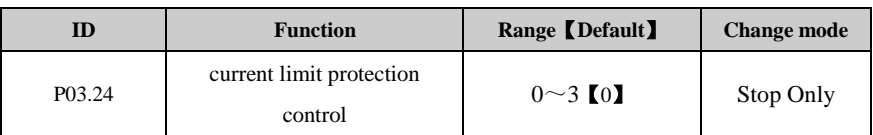

0: Enable current limit protection

1: Disable current limit protection above fundamental frequency

In general, when the motor is running above fundamental frequency, the current limit factor will decrease automatically according to the output frequency to keep constant power.

If P03.24=1, then current limit factor will not be changed.

2: Current limit protection disabledat fast increase or decrease

At fast increase or decrease, the drive will not alarm over current fault (F001) in a short time. In this condition, the drive will predict the value of current that can possibly arrive. If the predicting current value is larger, the drive will automatically adjust the acceleration or deceleration rate.This function is valid when the acceleration or deceleration rate is less than one second. If P03.24=2, the drive will not automatically adjust the acceleration or deceleration rate.

3: Both disabled

Note:  $P03.24 = 1$ , the current limit protection is disabled above fundamental frequency, the motor may be damaged. Please use this function carefully.

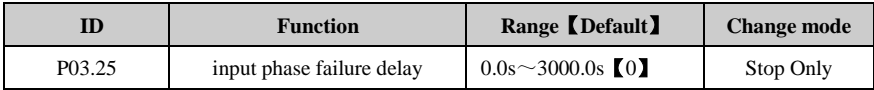

If set P03.25 to non-zero value, input phase loss always occursin the set time, then the drive will trip F004.

If set P03.25 to 0.0, shield F004.

NOTE: If the input phase loss is not stable, the timer will execute decresing or increasing operation and will not be reset.

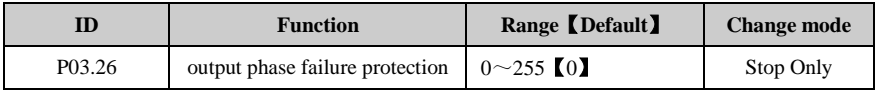

The parameter is used to select that drive output phase loosing protection is enabled or disabled.

When P03.26=0, output phase loosing protection is enable

When P03.26=1, outputphase loosing protection is disabled, the drive will not initiate a F005 trip.Please use carefully.

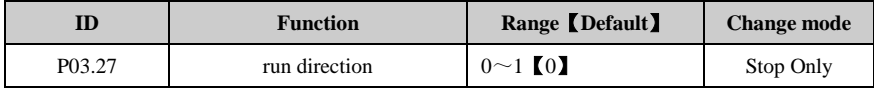

0: Forward

1: Reverse

When this parameter is set to be 1, it is adjusting any two phases of UVW.

# 4.5 Menu P04: Terminal Parameter

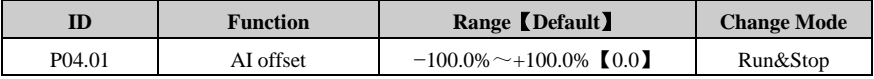

Analogue input can increase a offset  $(-100\% \sim +100\%)$ . If the sum of analogue input and offset is more than the range  $\pm 100\%$ , the result is limited to  $\pm 100\%$ .

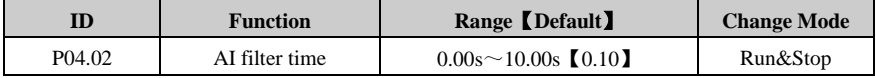

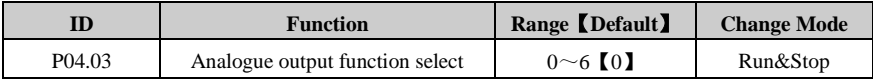

This parameter is used to assign analogue output to which parameter. The default value is output frequency (P05.09). The output frequency (P05.09) corresponding to analogue output 0V $\sim$ 10V is indicated as 0.0% $\sim$ 100.0% of P01.06.

- 0: Output frequency
- 1: Reference frequency
- 2: Output current
- 3: Motor speed
- 4: DC voltage
- 5: Output voltage
- 6: no function

When AO1 select the following function and 100% output:

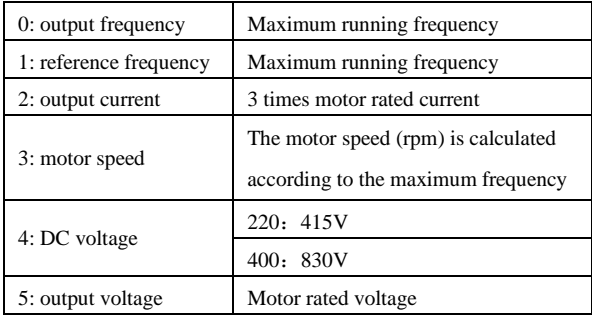

# **For example:**

If you want to make AO ( $0V \sim 10V$ ) indicate DC bus voltage ( $0V \sim 315V$ ), set the following:

Set P04.03 = 4, when actual DC bus voltage is 300V, AO =  $10V * (300V / 315V * 100\%)$  =

9.52V

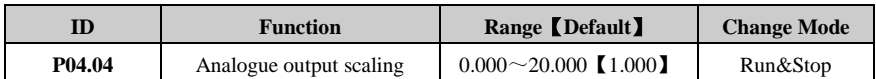

This parameter is used to enlarge the analog output according to user requirements.

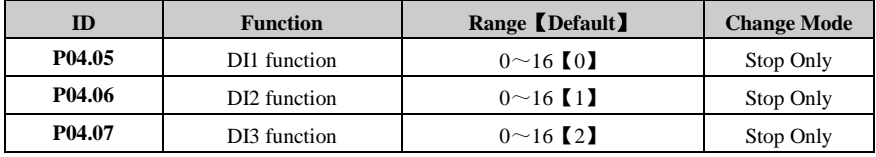

- 0: run forward(FWD)
- 1: run reverse(REV)
- 2: Jog forward
- 3: Jog reverse
- $4 \cdot$  run
- 5: FWD/REV
- 6: /stop
- 7: coast stop
- 8: preset select bit 0
- 9: preset select bit 1

 $10 \cdot I$  IP

11: DOWN

12: reset of UP/DOWN output

13: external trip

14: reset trip

15: control channel is switched to terminal

16: no function

#### **Description:**

- $0 \sim 7$ : Operation mode
- $8~9$ : preset select  $0/1$

When preset is selected as reference source, 3 or 4 presets can be selected.

Note: Preset is prior to other reference. That is one or two of DI1, DI2 and DI3 is set as preset select bit 0 (8) or preset select bit1 (9). And at the same time, terminals areactive, and then source reference is change to preset which is decided by terminals status. Refer to the explanation of parameters P02.07 to P02.10 for detail.

 $10~12$ : UP/DOWN

UP/DOWN output is controlled by the 3 bits, which increases or decreases with P01.08 or P01.09.

Note: UP and DOWN act at the same time, then UP/DOWN holdsits current value.

13: external trip

When DI is select as external trip function. Trip F018 is displayed, once DI is connected with common part.

14: reset trip

Set DI as reset trip function. When drive is in fault status, and the fault number is less than F030, once DI is connected to common part, the trip is cleared.

15: control channel is switched to terminal

Once DI is set as this function. When DI is connected to common part, the control mode is changed to terminal control from current control mode. Ex.  $P01.03 = 2$ , DI3 is set as control channel is switched to terminal ( $DI3 = 15$ ), when  $DI3$  is connected with common part, then drive is controlled by terminal.

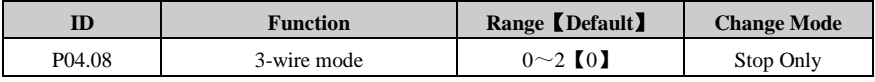

0: disable

1: 3-wire 1

 $2 \cdot 3$ -wire 2

When 3-wire control mode1 (P04.08=1) is selected, DI1, DI2, DI3 are automatically set as below:

DI1 is STOP switch SB1 (N.C.), level-triggered, P04.05=6

DI2 is FWD switch SB2 (N.O.), edge-triggered (latched), P04.06=0

DI3 is REV switch SB3 (N.O.), edge-triggered (latched), P04.07=1

Wiring is as below figure 4-12:

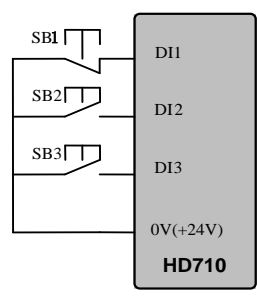

Figure 4-163-wire control mode 1 connection

SB1: Stop button SB2: Run Forward button SB3: Run Reverse button

Press SB2, drive is running forward and the order is latched;

Press SB3, drive is running reverse and the order is latched;

Press SB1, drive stops.

When (P04.08=2) 3-wire control mode2 is selected, DI1, DI2, DI3 are automatically set as below:

DI1 is RUN switch SB1 (N.O.), edge-triggered (latched), P04.05=4

DI2 is STOP Switch SB2 (N.C.), level-triggered, P04.06=6

DI3 is FWD/REV Switch K, level control, P04.07=5

Wiring is as below figure 4-13:

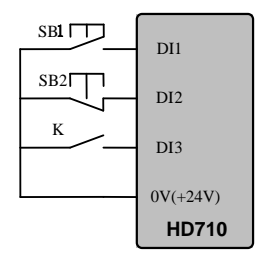

Figure 4-173-wire control mode 2 connection

SB1: Run button SB2: Stop button K: Direction switch

Press SB1, drive is running, order is latched.

K is open, run forward; K is closed, run reverse.

Press SB2, drive stops.

Note:

After press SB2, drive stops, release the SB2button, the drive keeps stop, have to trigger the SB1 again, and then drive will run.

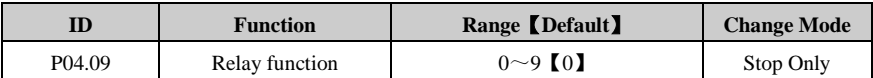

0: Drive healthy

No trips generated after power on, the relay acts;

1: Drive is active

IGBT working, the drive is running, the relay acts;

2: External trip

External fault alarm occurs, the relay acts;

3: Under voltage trip

When the DC bus voltage level below the under voltage limit, the relay acts;

4: Alarm indicator

The relay acts with alarm Hxxx;

5: Frequency is arrival

When output frequency in band of frequency arrival, the relay acts;

6: Torque limit is working

When torque reference is limited by torque limit, the relay acts;

- 7: Back up
- 8: At zero speed

When output frequency lower than P02.22, the relay acts.

9: no function

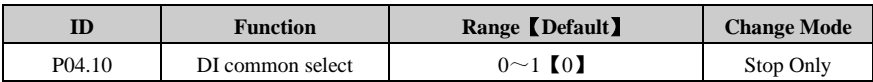

This parameter is used to define common point of digital input terminal.

0: common point is 0V (source);

1: common point is +24V (sink).

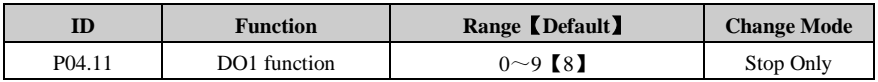

0: Drive healthy

No trips generated after power on, DO1 output +24V;

1: Drive is active

IGBT working, the drive is running, DO1 output +24V;

2: External trip

External fault alarm occurs, DO1 output +24V;

3: Under voltage trip

When the DC bus voltage level below the under voltage limit, DO1 output  $+24V$ ;

4: Alarm indicator

Alarm Hxxx, DO1 output +24V;

5: Frequency is arrival

When output frequency in band of frequency arrival, DO1 output  $+24V$ ;

6: Torque limit is working

When torque reference is limited by torque limit, DO1 output +24V;

7: Back up

8: At zero speed

The drive output indication signal at zero speed. More specifically, when output frequency lower than P02.22, DO1 output +24V.

9: no function

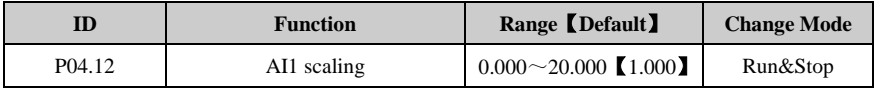

This parameter is used to scale the analogue input 1 if so desired.

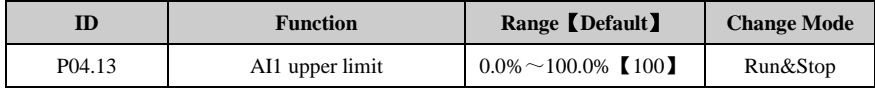

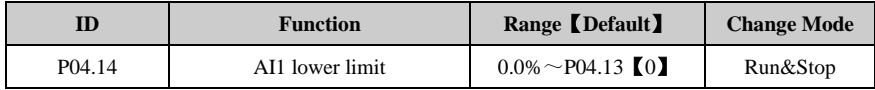

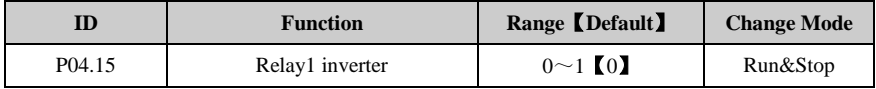

The relay status is controlled by this parameter:

If P04.15 is set to 0, Relay1 status inverter disabled.

If P04.15 is set to 1, Relay1 status inverter enabled.

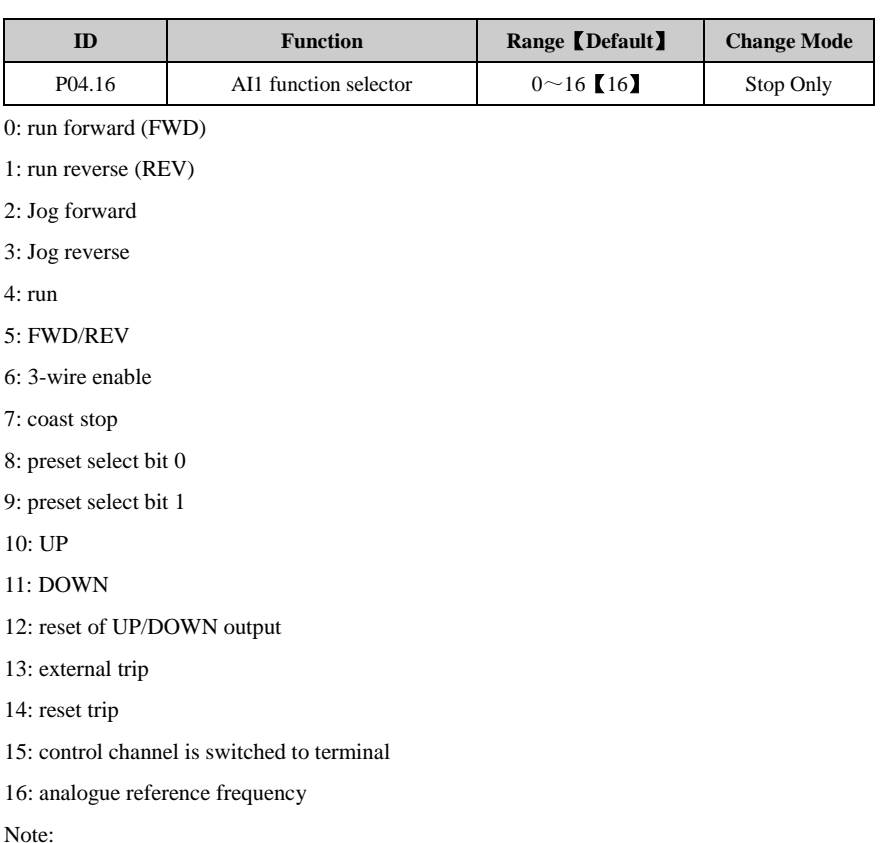

- Terminal AI1 can be used as analogue input terminal and digital input terminal.
- $\bullet$  0~15: digital input function, refer to P04.05~P04.07 for details.
- 16: analogue input function, analogue reference frequency.

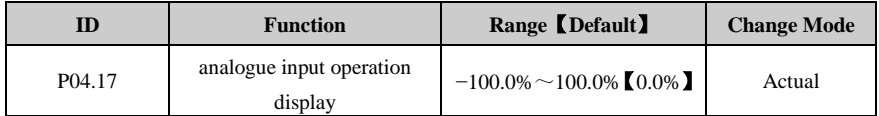

- Analogue input operation display indicates analogue operation result after analogue input is added toanalogue input deviation, multipliedby analogue amplification factor, and limited by analogue input upper and lower limits, which can be the reference value of PID.
- Note: when treating analogue input display as PID reference value, please set P04.16 to analogue reference frequency.

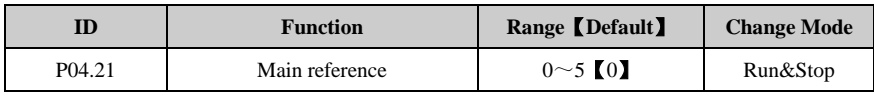

0: no input

1: multistage velocity 3

- 2: multistage velocity 4
- 3: analogue input operation display
- 4: UP/DOWN
- 5: keypad

PID main reference is the percentage of the set function code value to its maximum value.

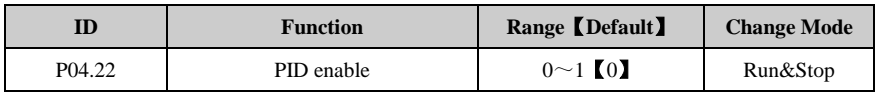

 $0:$  off

1: on

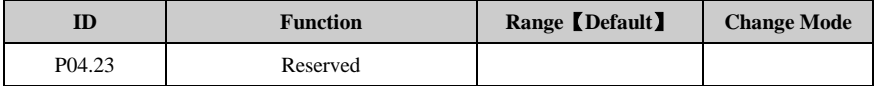

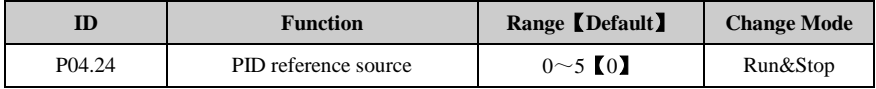

0: no input

1: multistage velocity 3

2: multistage velocity 4

3: analogue input operation display

4: UP/DOWNkeypad

Like PID main reference, PID reference source acts as input of PID module in the form of percentage.

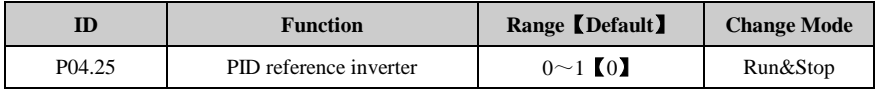

 $0:$  off

 $1:$  on
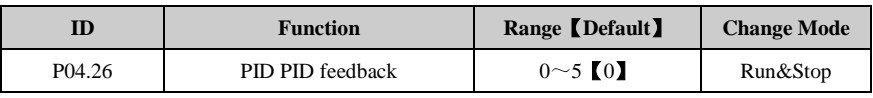

0: no input

1: multistage velocity 3

2: multistage velocity 4

3: analogue input operation display

4: UP/DOWN keypad

Like PID main reference, PID feedback acts as feedback input of PID module in the form of percentage.

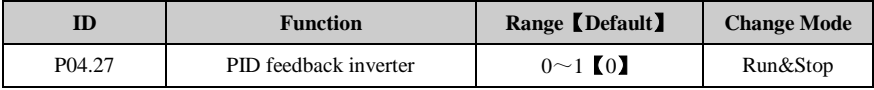

 $0 \cdot \text{off}$ 

 $1:$  on

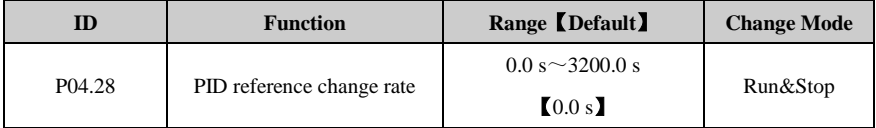

This parameter defines the time thatreference input slope needs to change from 0.0% to 100.0%.

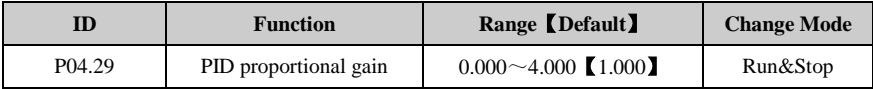

This is the proportional gain applied to the PID error.

Proportional gain depends on the present error. Proportional adjustment immediately respond to error. Once error generates, the PID controller is enabled. It makes the error of controlled variable reduced and the proportional gain increase for reducing the error.

A high proportional gain results in a large change in the output for a given change in the error. If the proportional gain is too high, the system can become unstable. In contrast, a small gain results in a small output response to a large input error, and a less responsive or less sensitive controller.

NOTE:If P04.29 is set to zerothen the proportional action is disabled.

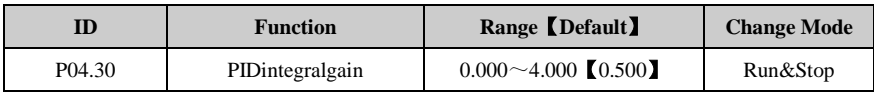

This is the gain applied to the PID error before being integrated.

As long as the error is not zero,the integrator attempts to minimize the error by adjusting the process control inputs.The control action will not change until the error is zero. The system is stable and the error is disappeared. The integral action is controlled by the integral gain. If integral gain is high, the integral action is better and dynamic response is fast. If not, the integral action is weak and the dynamic response is slow. If P04.30 is set to zero then the integral action is disabled.

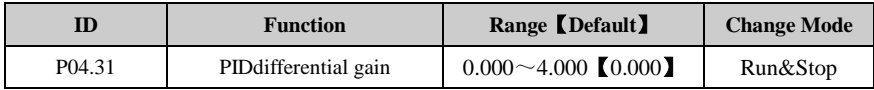

This is the gain applied to the PID error before being differentiated.

PID derivative gain is a prediction of future errors and based on current rate of change.If the PID derivative gain is set correctly, the overshoot and adjusting time will be

reduced.Derivative action cannot be used independently. It is used with proportional action or integral action together.

NOTE:

- If the parameter is set too big then the derivative action is too strong. It may be cause [oscillating](app:ds:oscillating) and the PID output with a "peak" or "sudden jump".
- If P04.31 is set to zero then the derivative action is disabled.

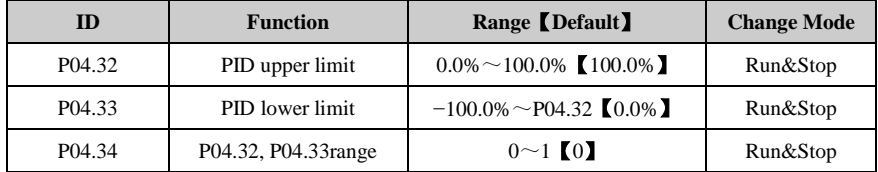

If P04.34 = 0, upper limit (P04.32) defines the maximum positive output of PID controller. and lower limit (P04.33) defines the minimum positive output or maximum negative output of PID controller.

f P04.34 =1, upper limit (P04.32) defines the maximum positive output or maximum negative output of PID controller.

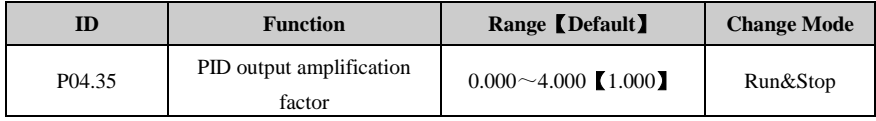

#### 4 Parameter

PID output will be adjusted by this parameter before being added to main reference. Output will adjust automatically to match target parameter range after being added to main reference.

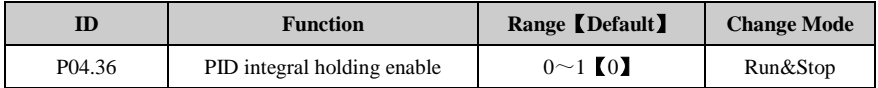

When  $P04.36 = 1$ , PID integral term will stay unchanged.

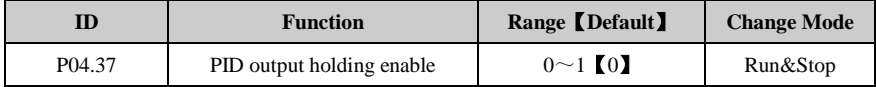

 $P04.37 = 1$ , The output of PID controller is a constant. When P04.37 = 1, PID output will stay unchanged.

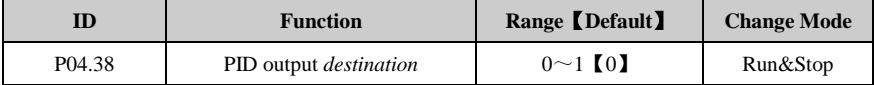

Adjusted by amplification factorand added to PID main reference input,PID output value is in the form of percentage.

When P04.38 = 1, the percentage PID module outputs will change to the reference value corresponding to PID frequency reference.

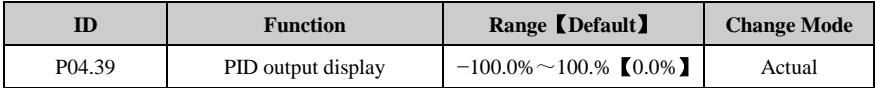

This parameter displays PID error adjusted by proportional, integral and differential terms and limited by the values decided by P04.32, P04.33 and P04.34.

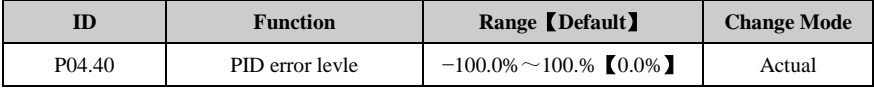

This parameter monitors the error of the PID controller.

 $PID error = PID reference = PID feedback$ 

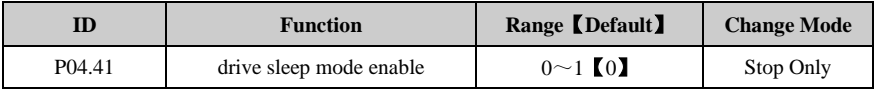

 $0:$  off

1: on

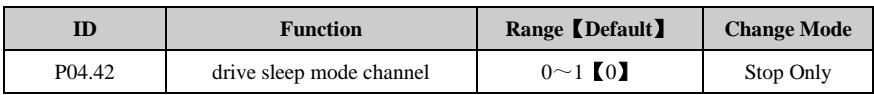

0: no function

1: output frequency

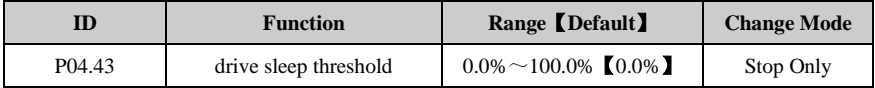

When P4.42=1, the absolute value of output value will be less than P4.43 and lasting time will exceed P4.44; then output will be 0, H007 will be displayed on the keypad and the drive will sleep.

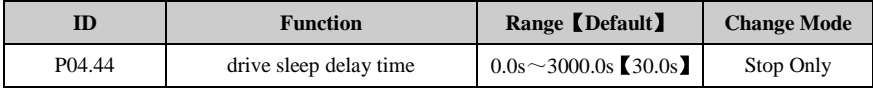

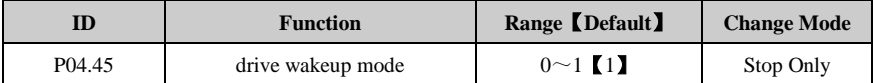

when P04.45=0, the absolute value of parameter set by wakeup feedback channel P04.46 will be less than drive wakeup threshold P04.47, and lasting time will be greater than P04.48, and the drive will be in wakeup mode from sleep mode and rerun according to the previously set parameters.

When P04.45=1, the absolute value of parameter set by wakeup feedback channel P04.46 will be greater than drive wakeup threshold P04.47, and lasting time will be greater than P04.48, and the drive will wakeup.

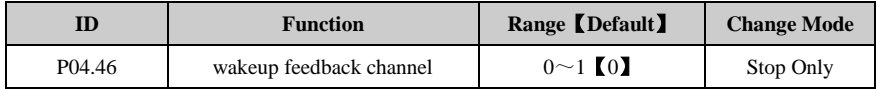

0: no function

1: PID feedback reference

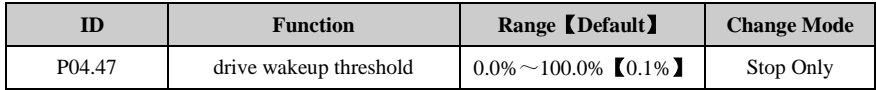

#### 4 Parameter

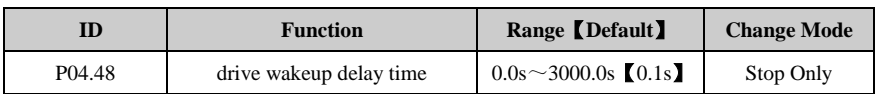

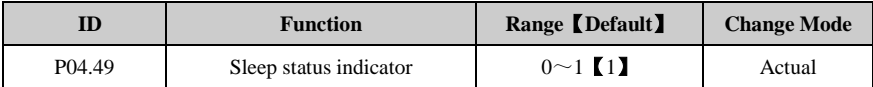

When P04.49=1, it indicates the drive is in sleep status.

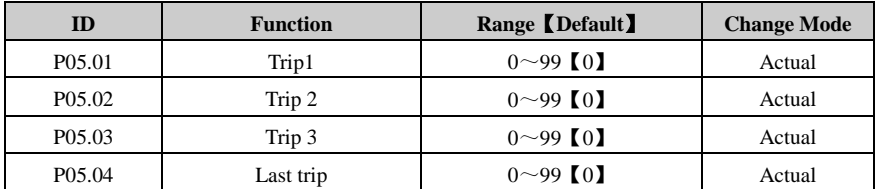

# 4.6 Menu P05: Display Parameter

The drive records its last 4 times trip, and P05.04 records the last trip, while P05.01 records the first trip. When there is new trip (e.g. the fifth trip), the trip will be recorded in P05.04; meanwhile, all the old trip record menu number will decrease. And "the first trip" will be cleared, as "the second trip" will replace it recorded as the first trip. The following table lists trip of HD710. The trip character format is "Fxxx", "xxx" is the trip number. E.g., there is over current trip, which trip number is 1, and then drive will display F001.

Note: Trip F003 will be stored only when the drive is running.

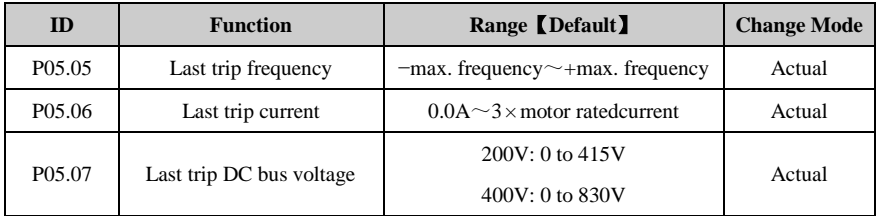

The three parameters are used to indicate drive running frequency, current and DC bus voltage when the last trip occurred.

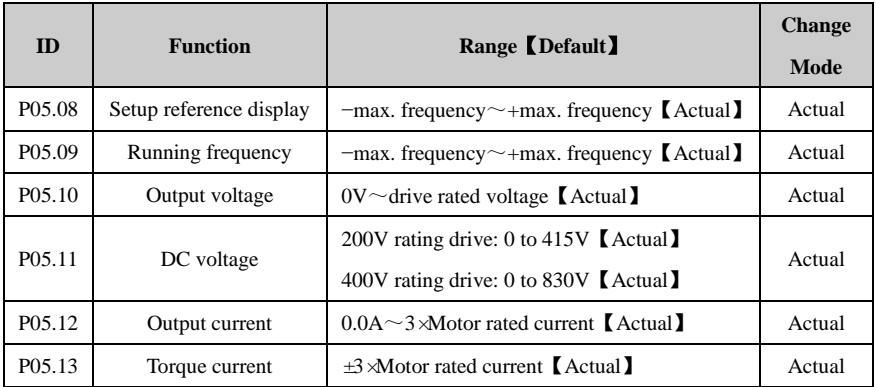

P05.08indicates drive setting frequency.

P05.09 indicates drive output frequency.

P05.10 indicates drive output voltage.

P05.11 indicates drive DC bus voltage.

P05.12 indicates drive output current.

P05.13 indicates torque current.

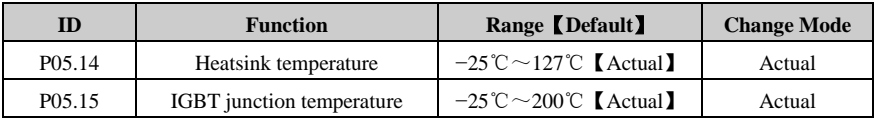

P05.14indicates heatsink temperature.

IGBT junction temperature is calculated by heatsink temperature and drive power part thermal module, which is displayed in the parameter. Moreover, the temperature can be used to change drive switch frequency to decrease power device heat loss.

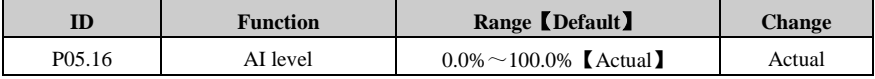

Indication of AI input analog signal.In voltage input mode, its input range is 0 to 10V. And in current input mode, its range is 0 to 20mA with 10bit resolution. The value ranges from 0.0% to 100.0%, which is corresponding to P04.01 setting range.

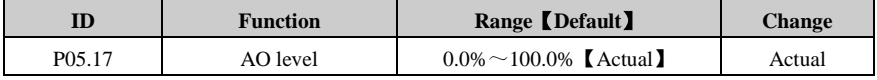

P05.17 indicates AO output analog signal.

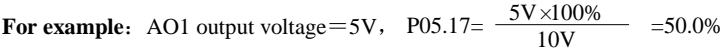

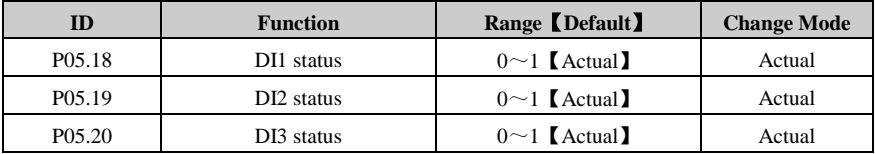

Indication of DI1, DI2 and DI3 input state.When digital input terminal is disconnected with common point, display 0; when digital input terminal is connected with common point, display 1.

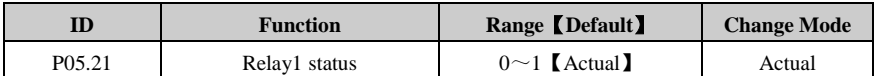

The parameter is used to display Ralay1 status: 0 means relay contactor for the disconnection of state, 1 means relay contactor for the connection.

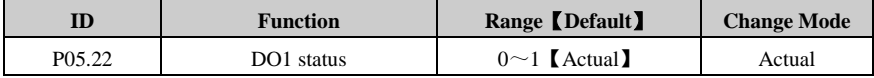

The parameter is used to display digital output DO1 status: when digital output is 0V, display 0; when digital output is  $+24V$ , display 1.

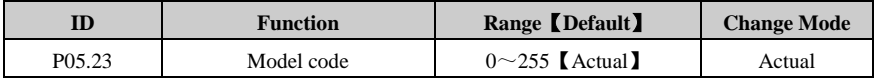

The parameter is in accord with drive model, the drive will autotune after power on. If the drive model is wrong, the drive will produce a trip F038.

HD710 each model of model parameters is shown as table below:

Table 4-9 Model parameter table

| <b>Model Name</b> | <b>Model Parameter</b> | <b>Size</b> |
|-------------------|------------------------|-------------|
| HD710-20D00040    | $\Omega$               | A           |
| HD710-20D00075    | 1                      | A           |
| HD710-20D00150    | 2                      | A           |
| HD710-20D00220    | 3                      | B           |
| HD710-20D00400    | 8                      | C           |
| HD710-40T00075    | $\overline{4}$         | A           |
| HD710-40T00150    | 5                      | A           |
| HD710-40T00220E   | 66                     | A           |
| HD710-40T00220    | 6                      | B           |
| HD710-40T00400    | 7                      | R           |
| HD710-40T00550E   | 65                     | B           |
| HD710-40T00550P   | 64                     | B           |
| HD710-40T00550    | 9                      | C           |
| HD710-40T00750    | 10                     | C           |
| HD710-40T01100P   | 72                     | C           |

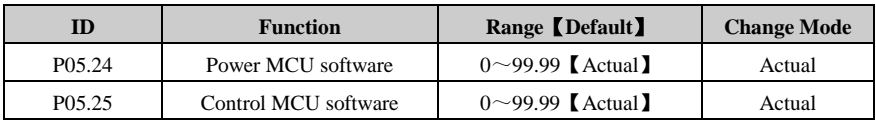

Drive software version is composed of xx and yy,its format is "xx.yy". xx indicates the upgrade of hardware compatibility , yy indicates the upgrade of product file change.

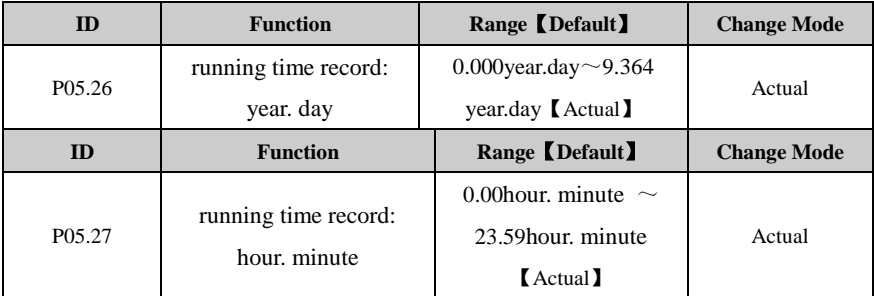

The operating time of the inverter is recorded by this parameter.

# 5 Troubleshooting

### 5.1 Faults and corrective actions

When drive trip (fault) happens, the display panel will display the corresponding Trip coed, drive output is disabled. HD710 trip list is in the table 5-1, the range is  $F001 \sim F043$ . If there is a trip happens, please check according the guide in table 5-1, and record the faults phenomena carefully, if need service support, please contact local distributor or supply factory.

| <b>Trip Code</b>  | <b>Trip Description</b>                  | <b>Possible Reasons</b>                        | <b>Corrective Actions</b>         |
|-------------------|------------------------------------------|------------------------------------------------|-----------------------------------|
|                   |                                          |                                                | Checking the motor cable          |
|                   |                                          | Output shortage                                | and electric connection           |
| F <sub>001</sub>  | Over current<br>Turn off the IGBTs, can  | Accelerating or decelerating<br>time too short | Use appropriate ramp time         |
|                   | reset after 10s when trip<br>removed     | When the motor axis is not                     | By P01.10, set the start          |
|                   |                                          | static, run the drive                          | mode is spinning                  |
|                   |                                          | Inner fault                                    | Contact service                   |
|                   |                                          |                                                | Make sure the power               |
| F <sub>0</sub> 02 | Over voltage<br>Turn off the IGBTs, can  | Supply voltage is too high                     | supply is in the spec.<br>arrange |
|                   |                                          | Load change suddenly                           | Avoid to change load              |
|                   | reset after 1s when trip                 |                                                | suddenly                          |
|                   | removed                                  | Decelerating rate is too                       | Increase the deceleration         |
|                   |                                          | short                                          | rate and add a suitable           |
|                   |                                          |                                                | brake resistor                    |
|                   |                                          | Inner fault                                    | Contact service                   |
| F <sub>003</sub>  |                                          | Supply voltage is low                          | Checking the power                |
|                   | Under voltage<br>Turn off the IGBTs, can |                                                | supply                            |
|                   |                                          | During drive power off                         | Normal, and not log in the        |
|                   | auto reset after trip<br>removed         |                                                | trip tracking                     |
|                   |                                          | Inner fault                                    | Contact service                   |

Table 5-1 Faults and corrective actions

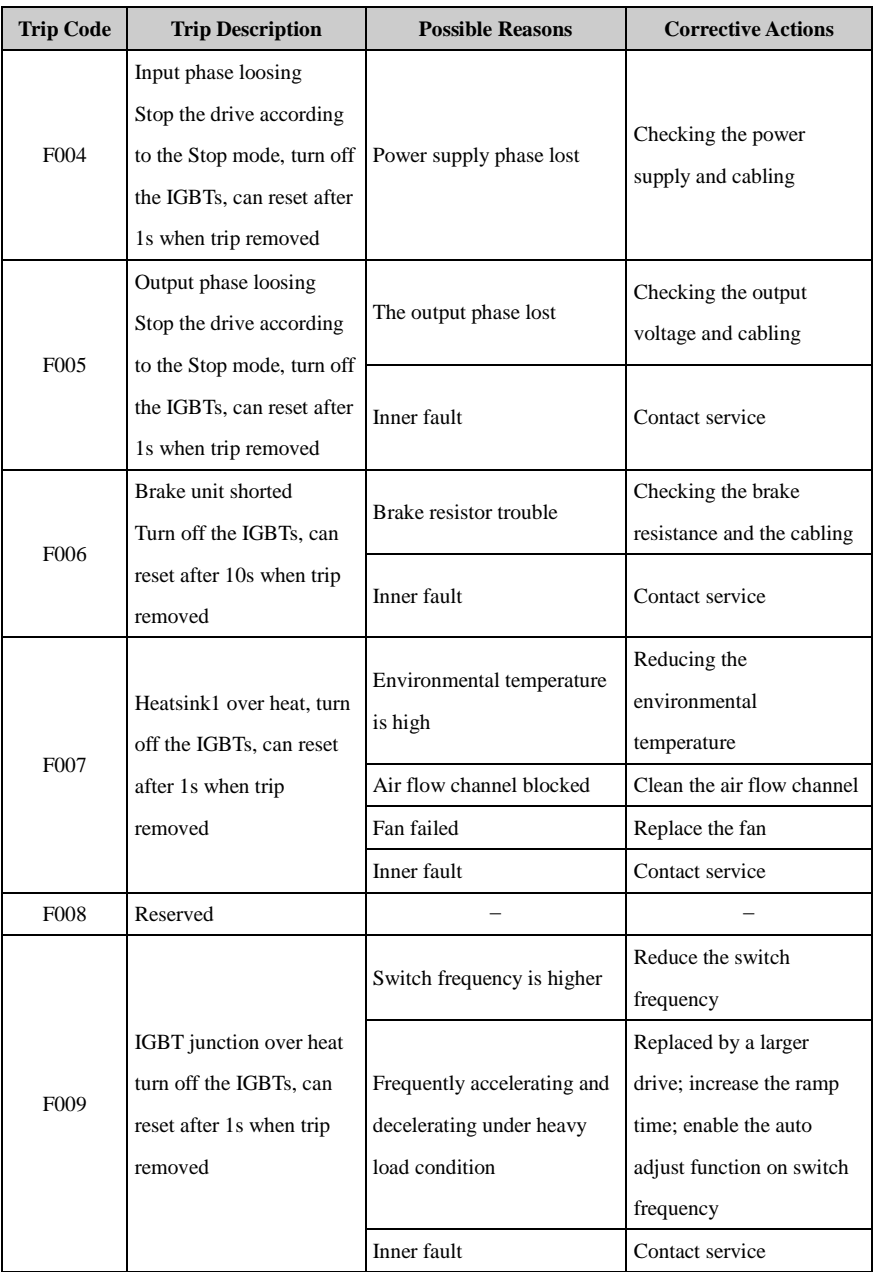

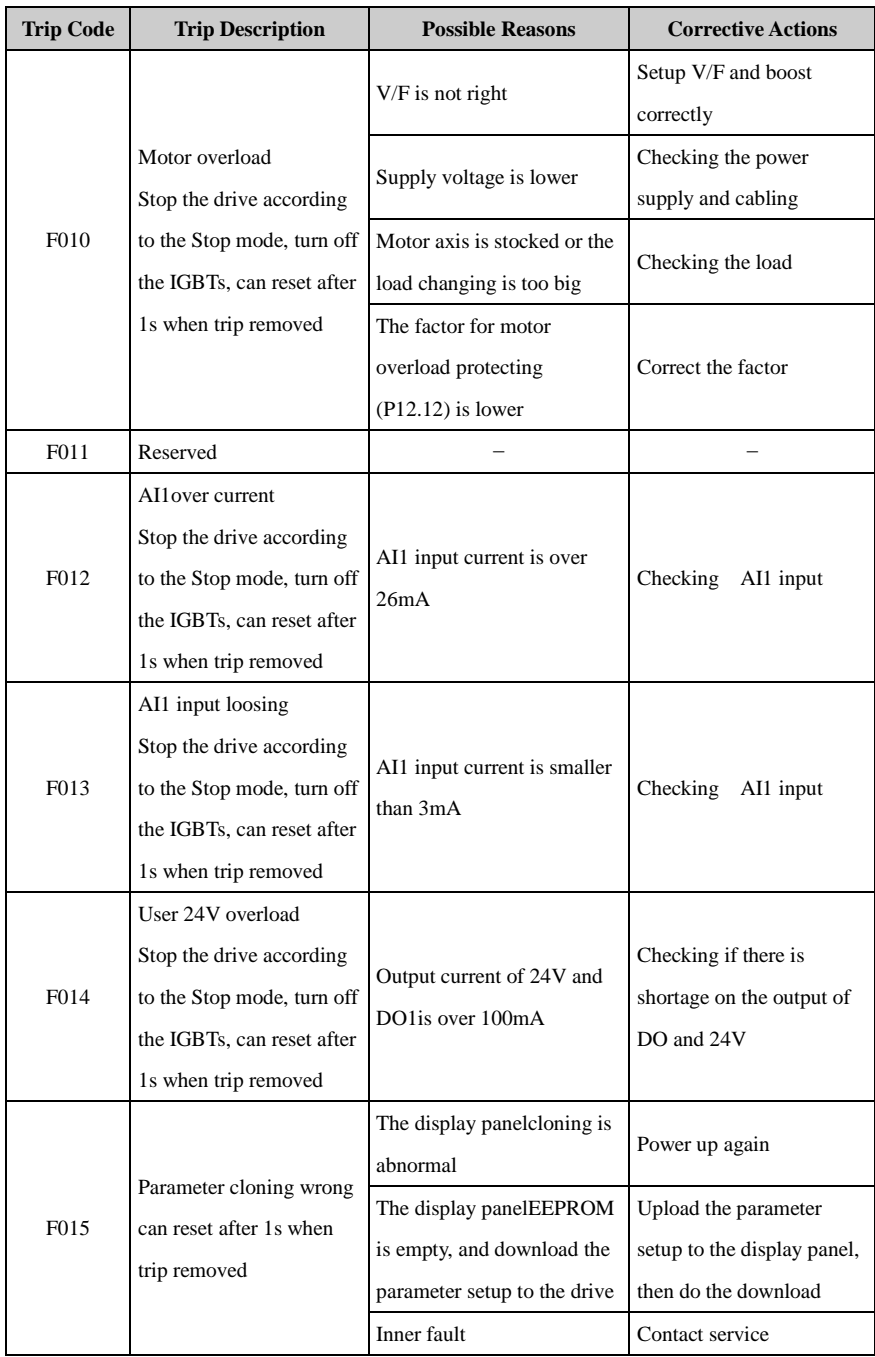

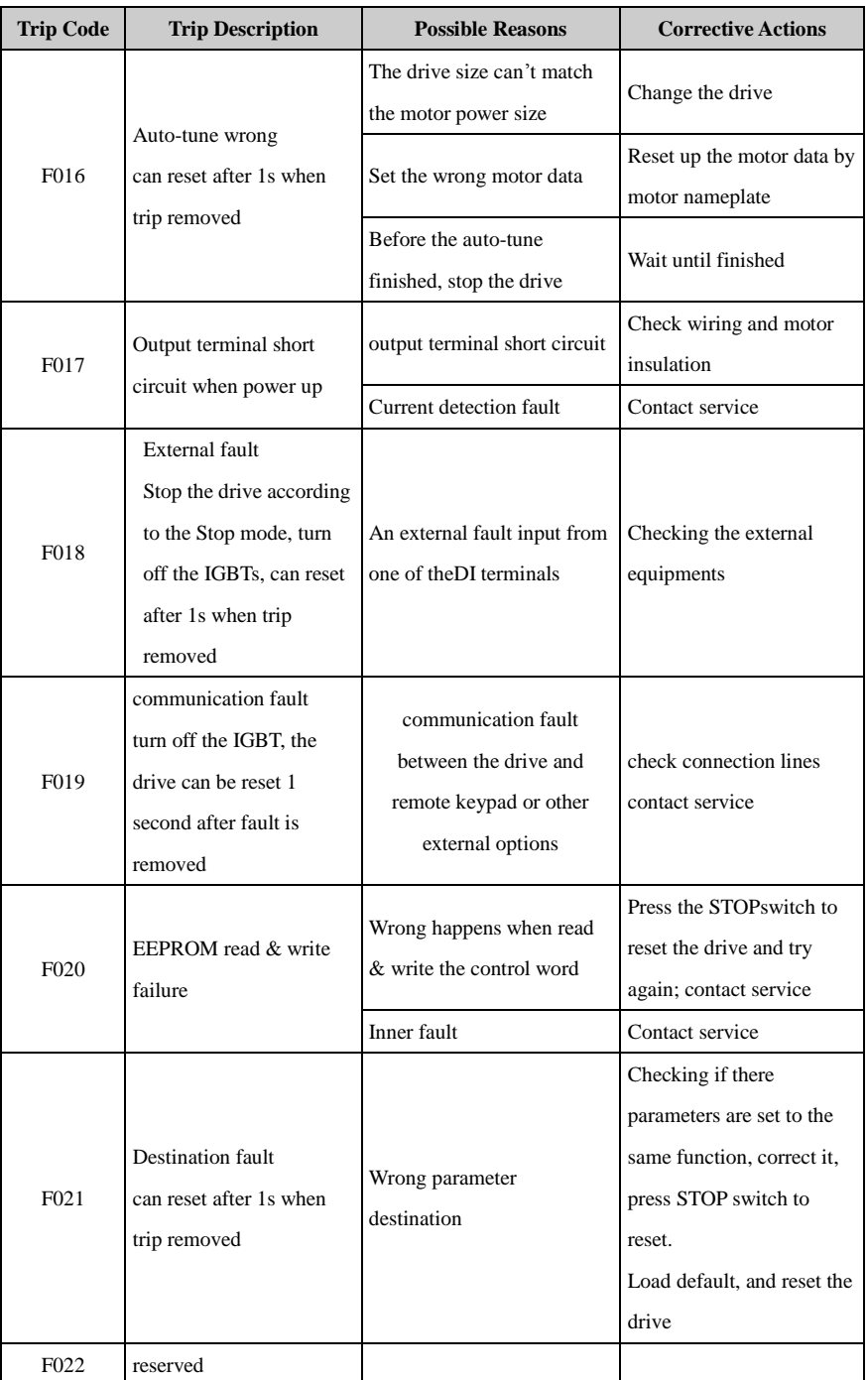

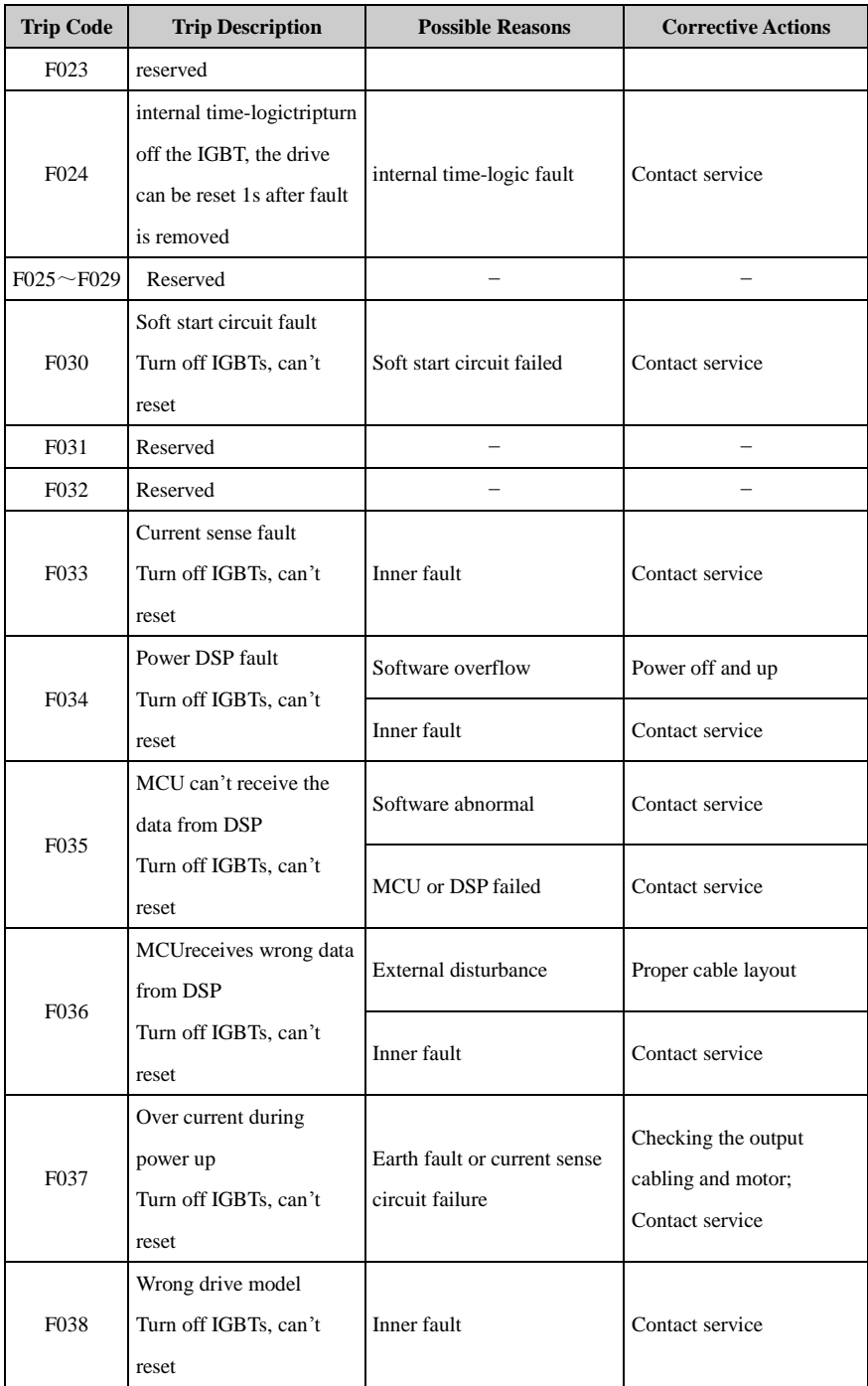

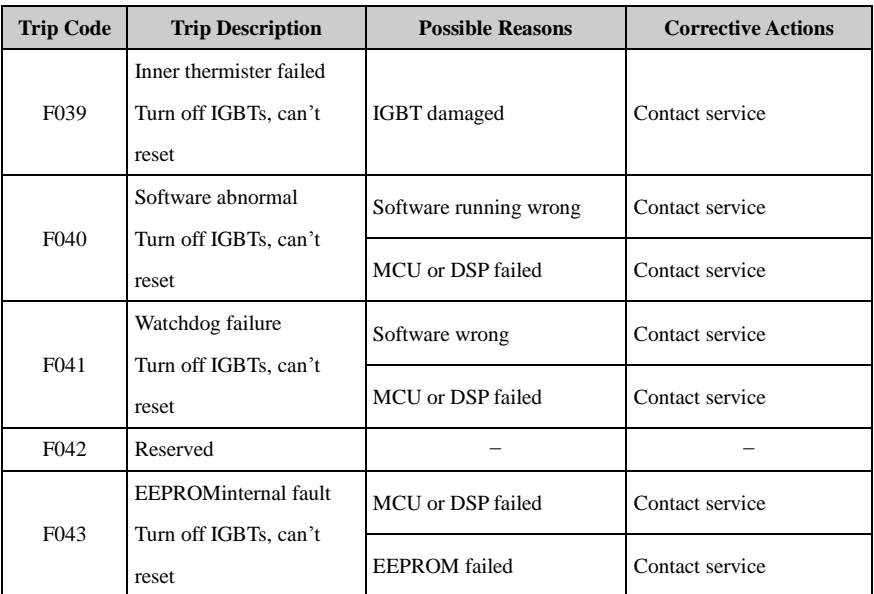

All above trips can be categorized into 4 types, details in table 5-2:

Table 5-2 Fault category

| <b>Type</b>         | <b>Trips</b>      | <b>Description</b>                                                                  |  |  |  |
|---------------------|-------------------|-------------------------------------------------------------------------------------|--|--|--|
| Auto reset          | F <sub>0</sub> 03 | F003 (under voltage), can auto reset the drive baseon<br>the actual DC bus voltage. |  |  |  |
| Can not reset       | $\geq$ F030       | Fault from inner failure (except external disturbance).                             |  |  |  |
| EEPROM read & write | F <sub>020</sub>  | When the trip happens, can load default, and then<br>reset the drive.               |  |  |  |
| Odinary trip 1      | F001, F006        | can reset after 10s when trip removed                                               |  |  |  |
| Odinary trip 2      | Other trips       | can reset after 1s when trip removed                                                |  |  |  |

Note:

- F003 can be auto reset, the under voltage threshold level and hysteresis is different with different rated voltage level.
- When F003 happens, drive starts to save the parameters.
- Only when the drive is active, the trip F003will be recorded in the fault tracking log.
- Menu P5 is for trip tracking.

# 5.2 Alarm and treatment

When drive is alarming, the drive will keep running and the display panel will display relative Alarm Code(Hxxx). The alarm code will keep flashing for 3 seconds then turn over to the normal display, the normal display will flash for 3 second then back to flash alarm code, will keep this cycle until the alarm is removed.

| Code              | <b>Description</b>   | <b>Possibilities</b>           | <b>Treatments</b>             |  |  |
|-------------------|----------------------|--------------------------------|-------------------------------|--|--|
|                   |                      |                                | Checking the motor cable      |  |  |
|                   | Current limit is     | Output current is limited      | Properly increase the ace.    |  |  |
| H <sub>001</sub>  |                      | at: $P02.03 \times P01.13$     | and deceleration rate         |  |  |
|                   | working              |                                | Set P01.10to be the correct   |  |  |
|                   |                      |                                | start mode (spinning)         |  |  |
| H <sub>0</sub> 02 | Reserved             |                                |                               |  |  |
|                   |                      | Environment temperature        | Reduce the environment        |  |  |
| H <sub>0</sub> 03 | Heatsink is hot      | is higher                      | temperature                   |  |  |
|                   |                      | Air flow channel stocked       | Clean the flow channel        |  |  |
|                   |                      | Fan failed                     | Replace the fan               |  |  |
| H <sub>004</sub>  | <b>IGBT</b> junction | Frequently accelerating        | Modify the parameter setup    |  |  |
|                   | temperature is high  | and decelerating               | Use bigger drive              |  |  |
|                   | Low DC bus           |                                |                               |  |  |
| H <sub>005</sub>  | operation (only for  | Power supply voltage is<br>low | Checking the power supply     |  |  |
|                   | 400V models)         |                                |                               |  |  |
| H <sub>006</sub>  | Reserved             |                                |                               |  |  |
| H <sub>0</sub> 07 |                      |                                | the alarm stops when drive is |  |  |
|                   | sleep alarm          | the drive is in sleep mode     | out of sleep mode             |  |  |

Table 5-3 Alarm codes and treatments

# 5.3 Other issues

During the drive operation, maybe some other issues can happen and not caused by drive itself, so the drive will not display Trip or alarm code. Customer can check the issues following the suggestion in below table 5-4.

| <b>Issues</b>         | <b>Reasons</b>                    | <b>Checking And Treatment</b>                                |  |  |  |  |
|-----------------------|-----------------------------------|--------------------------------------------------------------|--|--|--|--|
|                       |                                   | Checking input & output voltage and unbalance level          |  |  |  |  |
|                       | Power issue                       | If the motor connection is correct                           |  |  |  |  |
|                       |                                   | If the busbar link between $+DC$ and $+DC1$ fitted correctly |  |  |  |  |
|                       |                                   | Run order input active?                                      |  |  |  |  |
|                       |                                   | If both FWD and REV active same time?                        |  |  |  |  |
|                       |                                   | If the reference is 0?                                       |  |  |  |  |
|                       | Control part                      | If the reference source is analogue, is there correct        |  |  |  |  |
| Motor does not        |                                   | analogue input signal?                                       |  |  |  |  |
| start                 |                                   | If set P04.10 correctly? (correct common point)              |  |  |  |  |
|                       |                                   | If the control channel is set correctly? (P01.03)            |  |  |  |  |
|                       | Parameter setup issue             | If the reference source is selected correctly?(P01.04)       |  |  |  |  |
|                       |                                   | Check the digital input ports whether is set for 7, and is   |  |  |  |  |
|                       |                                   | connected with the common point                              |  |  |  |  |
|                       |                                   | If the load is too big?                                      |  |  |  |  |
|                       | Load issue                        | If the mechanical part is stuck?                             |  |  |  |  |
|                       | Motor torque is not<br>enough     | Check if the setup about torque parameters correctly?        |  |  |  |  |
| Motor makes           | Drive output voltage<br>unbalance | Checking the motor connection                                |  |  |  |  |
| abnormal noise        | Mechanical issue                  | Checking motor and related mechanical parts                  |  |  |  |  |
|                       | Wrong setup                       | Checking the parameter setup                                 |  |  |  |  |
| Motor running         | Motor cabling issue               | Checking the output U, V, W if matches U, V, W of motor      |  |  |  |  |
| direction<br>abnormal | Control signal issue              | Checking if the correct direction order is enable            |  |  |  |  |
| Motor ramp            | Accel, or decel, rate is          |                                                              |  |  |  |  |
| motion is not         | too short                         | Try suitable values for P01.08and P01.09                     |  |  |  |  |
| stable                | Too big load                      | Adjust the load condition                                    |  |  |  |  |

Table 5-4 Other issues

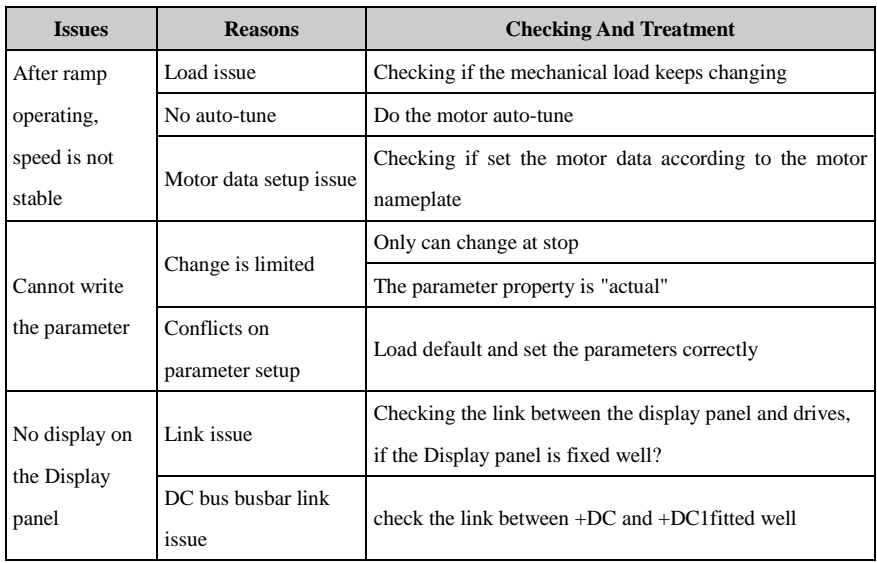

# 6 Maintenance

## 6.1 Routine maintain

After long time running in the different environmental conditions, like high temperature, humidity, dusty, vibration, etc, some drive inner parts could be degrading somehow, this situation can make the risk of drive failure, or less of lifetime, so it is necessary to do the drive routine and termly maintenance.

Routine maintenance items:

- If there is abnormal noise from motor rotating
- If there is abnormal vibration during the motor running
- If the drive install environmental conditions changed
- If the drive fan is working well
- If the drive temperature is higher than normal

Daily clean:

- Try to keep the drive tidy.
- Clean the dust from drive surface, avoid the dust into the drive, especially metal dust.
- Effectively clean the oil stuff from the fan surface.

# 6.2 Periodic checking

Base on actual application and environment conditions, customer needs to do the termly checking to remove the risk of drive failure or safety issue. Attention, must make sure when the drive is powered off, the switchingsupply must bedisconnected by an approved electrical isolation device before gaining access tothe electrical connections. Checking details as below:

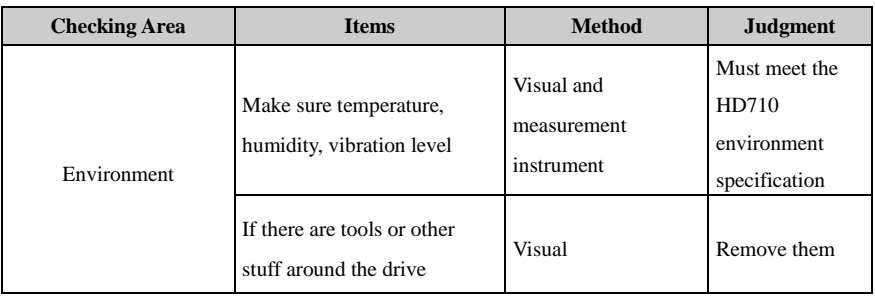

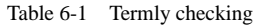

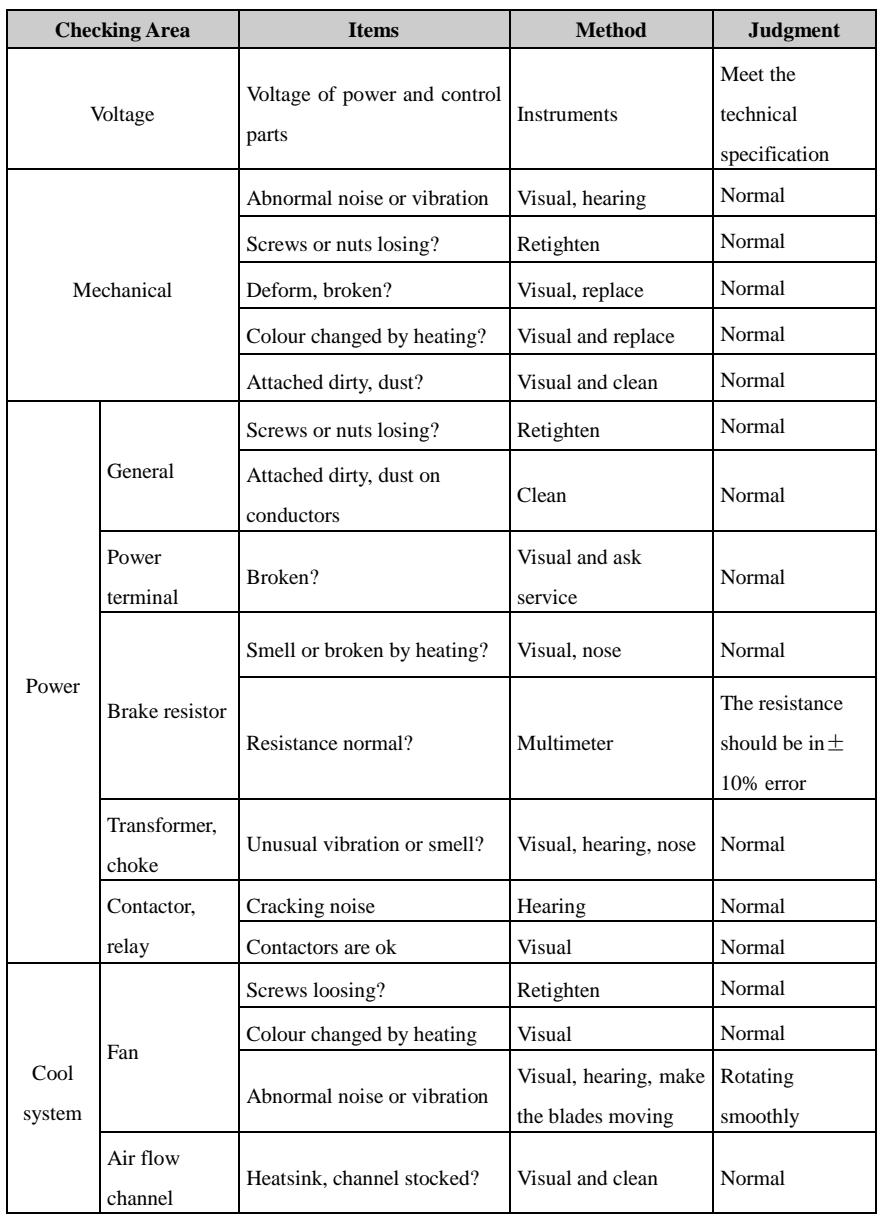

## 6.3 Parts replacement

Inside a drive, different parts have different lifetimes according to normal technique rules, and the actual lifetime is related with operating and environmental conditions, in order to maintain the drive to be healthy, it is recommended to replace some electrical parts termly, the suggestion is as in following table.

| <b>Parts</b>            | <b>Recommending Replace Time</b> |
|-------------------------|----------------------------------|
| Fan                     | $2 \sim$ 3 years                 |
| Electrolytic capacitors | $4\sim$ 5 years                  |
| PCB                     | $5^{\sim}8$ years                |

Table 6-2 Parts replacement recommending

### 6.4 Drive storage

When the customer plans to store the drive for a short time or long time, please follow the below instructions:

- It is better to keep the drive in the original factory package.
- After long time storage, the drive's capacitors must be dealt with.

Note: The calculation of storage time is not from the purchase date, but should be the factor' delivery date.

Table 6-3 Action on drive after storage

| <b>Storage Time</b>    | Action                                                                   | <b>Ready Time</b> |
|------------------------|--------------------------------------------------------------------------|-------------------|
| In half year           | No action                                                                | N/A               |
| Half year to two years | Before run the motor, the drive is applied normal<br>voltage for an hour | 1 hour            |
| Over two years         | Use a variac to apply the voltage on the drive gradually                 | 2 hours           |

# 6.5 Disposal

Please pay attention when the failed drives are disposal:

- Electrolytic capacitor: when set fire on the drive electrolytic capacitors, explosion may happen.
- Plastic parts:when fire the plastic parts of the drive, poisonous air could be released.。 Handle method: handle the disposal drive as industrial waste.

# Appendix

### 1 Communication

1. Communications port and wiring

Hardware interface of HD710 drive communication:

RJ45 port

Two terminals (A/RS485+, B/RS485−)

These two kinds of interface can play the same electric functions.

A serial communications link enables one or more drives to be used in a system controlled by a host controller such as a PLC or computer.

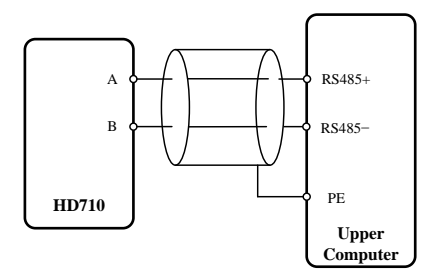

A-figure 1-1 Communications link

Note: The RJ45 port pin as shown in A-figure 1-1a, also canuse parallel line.

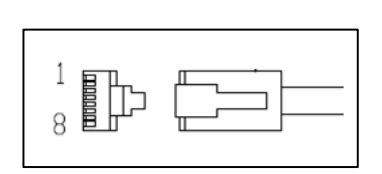

A-figure 1-1A RJ45 port pin configuration diagram

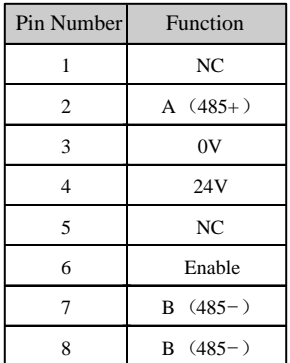

#### 2. Communication mode

HD710 uses Modbus RTU, it supports to read/ write normal registers. The frame has the following basic format,

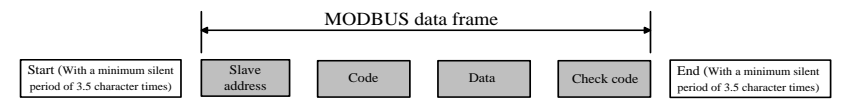

A-figure 1-2 Modbus RTU message format

Modbus RTU uses byte type of "big-endian" to state address and data (except the CRC, which is "little-endian"), sends high byte firstly, then low byte.

The frame is terminated with a minimum silent period of 3.5 character times at start and end. Use CRC-16 to check the message information.

3. Function codes

The function code determines the different requests.

A-table 1-1 Function code

| Code (Hex) | <b>Description</b>                                         |
|------------|------------------------------------------------------------|
| 03H        | Read multiple registers                                    |
| 06H        | Write single register, not save when power off             |
| 10H        | Write multiple registers, not save when power off          |
| 17H        | Read and write multiple registers, not save when power off |

4. Parameter mapping

The Modbus register address of every parameter is listed in the last column of Parameter list in this manul for user's reference.

The mapping rules between parameter number and register address as below:

Register address (hexadecimal): MNH

M= decimal convert to hexadecimal from "m"

N= decimal convert to hexadecimal from "n"

"m" and "n" calculation is as below, use a parameter Px.y as the example,

```
x.y*100=m*256+n+1
```
For example:

Modbus register address of parameter P02.07

 $2.07 \times 100 = 0 \times 256 + 206 + 1$ 

Then

 $m=0$ ,  $n=206$ 

by the decimal to hexadecimal converting,

M=00, N=CE,

So, the Register address=00CEH,

Note: register addresses for all HD710 parameters are in the Appendix3.

5. Function coed example 1 (03H)

The example is to read the contents in  $P02.07 \sim P02.10$  of HD710 drive, details as below table:

|       | <b>Master Require</b>        |                                                     |                 |                    |            |                                  |                    |                  |                  |            |  |
|-------|------------------------------|-----------------------------------------------------|-----------------|--------------------|------------|----------------------------------|--------------------|------------------|------------------|------------|--|
| Drive |                              | <b>Start Register Address</b><br>Code<br><b>MSB</b> |                 |                    |            | NumberOf Register Read           |                    | Check Sum Of CRC |                  |            |  |
| Node  |                              |                                                     |                 | LSB.               |            | <b>MSB</b>                       | <b>LSB</b>         |                  | <b>LSB</b>       | <b>MSB</b> |  |
| 01H   | 03H                          |                                                     | 00H             | <b>CEH</b>         |            | 00H                              |                    | 04H              | 25H              | F6H        |  |
|       | Slave (HD710 drive) Response |                                                     |                 |                    |            |                                  |                    |                  |                  |            |  |
|       |                              |                                                     |                 |                    |            | Contents of P02.01 $\sim$ P02.10 |                    |                  |                  |            |  |
| Drive | Code                         |                                                     | <b>NumberOf</b> | P <sub>02.07</sub> |            |                                  | P <sub>02.10</sub> |                  | Check Sum Of CRC |            |  |
| Node  |                              | <b>Register Read</b>                                |                 | <b>MSB</b>         | <b>LSB</b> | .                                | <b>MSB</b>         | <b>LSB</b>       | <b>LSB</b>       | <b>MSB</b> |  |
| 01H   | 03H                          |                                                     | 08H             | 01H                | F4H        |                                  | 0 <sub>BH</sub>    | B8H              | 86H              | 3FH        |  |

A-table1-2 Code 03H example

#### 6. Function coed example 2 (06H)

The example is to write 8 into P03.12.

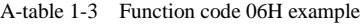

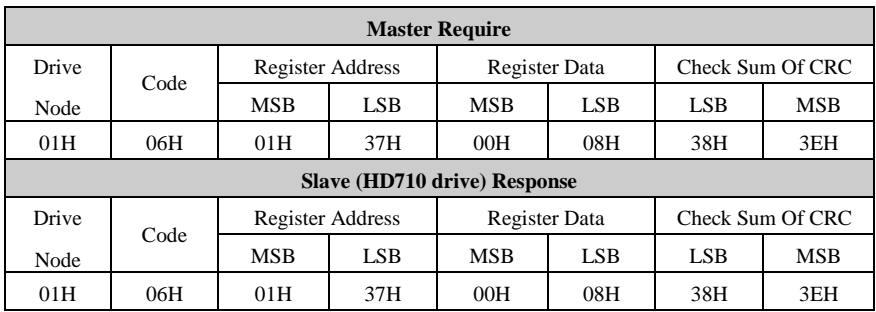

#### 7. Abnormal communication

If the communication is abnormal, HD710 drive will turn back to the response frame, the format is in the below table.

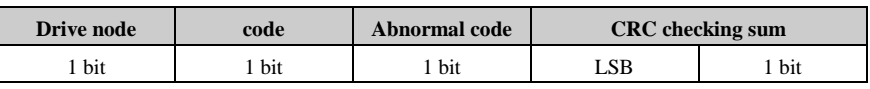

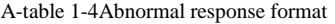

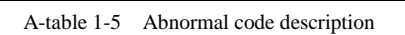

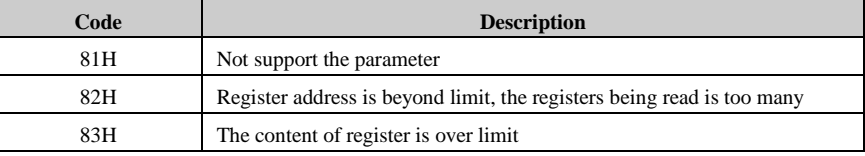

#### 8. CRC checking

CRC is 16 bit cycle redundance checking, normally the standard CRC-16 is called: x16+x15+x2+1. Send the 16 bit CRC message to LSB, in a frame do the calculation of all bits.

#### const unsigned char auch CRCHi $[] = \{$

0x00, 0xC1, 0x81, 0x40, 0x01, 0xC0, 0x80, 0x41, 0x01, 0xC0, 0x80, 0x41, 0x00, 0xC1, 0x81, 0x40, 0x01, 0xC0, 0x80, 0x41, 0x00, 0xC1, 0x81, 0x40, 0x00, 0xC1, 0x81, 0x40, 0x01, 0xC0, 0x80, 0x41, 0x01, 0xC0, 0x80, 0x41, 0x00, 0xC1, 0x81, 0x40, 0x00, 0xC1, 0x81, 0x40, 0x01, 0xC0, 0x80, 0x41, 0x00, 0xC1, 0x81, 0x40, 0x01, 0xC0, 0x80, 0x41, 0x01, 0xC0, 0x80, 0x41, 0x00, 0xC1, 0x81, 0x40, 0x01, 0xC0, 0x80, 0x41, 0x00, 0xC1, 0x81, 0x40, 0x00, 0xC1, 0x81, 0x40, 0x01, 0xC0, 0x80, 0x41, 0x00, 0xC1, 0x81, 0x40, 0x01, 0xC0, 0x80, 0x41, 0x01, 0xC0, 0x80, 0x41, 0x00, 0xC1, 0x81, 0x40, 0x00, 0xC1, 0x81, 0x40, 0x01, 0xC0, 0x80, 0x41, 0x01, 0xC0, 0x80, 0x41, 0x00, 0xC1, 0x81, 0x40, 0x01, 0xC0, 0x80, 0x41, 0x00, 0xC1, 0x81, 0x40, 0x00, 0xC1, 0x81, 0x40, 0x01, 0xC0, 0x80, 0x41, 0x01, 0xC0, 0x80, 0x41, 0x00, 0xC1, 0x81, 0x40, 0x00, 0xC1, 0x81, 0x40, 0x01, 0xC0, 0x80, 0x41, 0x00, 0xC1, 0x81, 0x40, 0x01, 0xC0, 0x80, 0x41, 0x01, 0xC0, 0x80, 0x41, 0x00, 0xC1, 0x81, 0x40, 0x00, 0xC1, 0x81, 0x40, 0x01, 0xC0, 0x80, 0x41, 0x01, 0xC0, 0x80, 0x41, 0x00, 0xC1, 0x81, 0x40, 0x01, 0xC0, 0x80, 0x41, 0x00, 0xC1, 0x81, 0x40, 0x00, 0xC1, 0x81, 0x40, 0x01, 0xC0, 0x80, 0x41, 0x00, 0xC1, 0x81, 0x40, 0x01, 0xC0, 0x80, 0x41,

```
0x01, 0xC0, 0x80, 0x41, 0x00, 0xC1, 0x81, 0x40, 0x01, 0xC0, 
0x80, 0x41, 0x00, 0xC1, 0x81, 0x40, 0x00, 0xC1, 0x81, 0x40, 
0x01, 0xC0, 0x80, 0x41, 0x01, 0xC0, 0x80, 0x41, 0x00, 0xC1,
0x81, 0x40, 0x00, 0xC1, 0x81, 0x40, 0x01, 0xC0, 0x80, 0x41, 
0x00, 0xC1, 0x81, 0x40, 0x01, 0xC0, 0x80, 0x41, 0x01, 0xC0, 
0x80, 0x41, 0x00, 0xC1, 0x81, 0x40
```

```
} ;
```
//Low-Order Byte Table

const char auchCRCLo $[$  $] = \{$ 

0x00, 0xC0, 0xC1, 0x01, 0xC3, 0x03, 0x02, 0xC2, 0xC6, 0x06, 0x07, 0xC7, 0x05, 0xC5, 0xC4, 0x04, 0xCC, 0x0C, 0x0D, 0xCD, 0x0F, 0xCF, 0xCE, 0x0E, 0x0A, 0xCA, 0xCB, 0x0B, 0xC9, 0x09, 0x08, 0xC8, 0xD8, 0x18, 0x19, 0xD9, 0x1B, 0xDB, 0xDA, 0x1A, 0x1E, 0xDE, 0xDF, 0x1F, 0xDD, 0x1D, 0x1C, 0xDC, 0x14, 0xD4, 0xD5, 0x15, 0xD7, 0x17, 0x16, 0xD6, 0xD2, 0x12, 0x13, 0xD3, 0x11, 0xD1, 0xD0, 0x10, 0xF0, 0x30, 0x31, 0xF1, 0x33, 0xF3, 0xF2, 0x32, 0x36, 0xF6, 0xF7, 0x37, 0xF5, 0x35, 0x34, 0xF4, 0x3C, 0xFC, 0xFD, 0x3D, 0xFF, 0x3F, 0x3E, 0xFE, 0xFA, 0x3A, 0x3B, 0xFB, 0x39, 0xF9, 0xF8, 0x38, 0x28, 0xE8, 0xE9, 0x29, 0xEB, 0x2B, 0x2A, 0xEA, 0xEE, 0x2E, 0x2F, 0xEF, 0x2D, 0xED, 0xEC, 0x2C, 0xE4, 0x24, 0x25, 0xE5, 0x27, 0xE7, 0xE6, 0x26, 0x22, 0xE2, 0xE3, 0x23, 0xE1, 0x21, 0x20, 0xE0, 0xA0, 0x60, 0x61, 0xA1, 0x63, 0xA3, 0xA2, 0x62, 0x66, 0xA6, 0xA7, 0x67, 0xA5, 0x65, 0x64, 0xA4, 0x6C, 0xAC, 0xAD, 0x6D, 0xAF, 0x6F, 0x6E, 0xAE, 0xAA, 0x6A, 0x6B, 0xAB, 0x69, 0xA9, 0xA8, 0x68, 0x78, 0xB8, 0xB9, 0x79, 0xBB, 0x7B, 0x7A, 0xBA, 0xBE, 0x7E, 0x7F, 0xBF, 0x7D, 0xBD, 0xBC, 0x7C, 0xB4, 0x74, 0x75, 0xB5, 0x77, 0xB7, 0xB6, 0x76, 0x72, 0xB2, 0xB3, 0x73, 0xB1, 0x71, 0x70, 0xB0, 0x50, 0x90, 0x91, 0x51, 0x93, 0x53, 0x52, 0x92, 0x96, 0x56, 0x57, 0x97, 0x55, 0x95, 0x94, 0x54, 0x9C, 0x5C, 0x5D, 0x9D, 0x5F, 0x9F, 0x9E, 0x5E, 0x5A, 0x9A, 0x9B, 0x5B, 0x99, 0x59, 0x58, 0x98, 0x88, 0x48, 0x49, 0x89, 0x4B, 0x8B, 0x8A, 0x4A, 0x4E, 0x8E, 0x8F, 0x4F, 0x8D, 0x4D, 0x4C, 0x8C,

0x44, 0x84, 0x85, 0x45, 0x87, 0x47, 0x46, 0x86, 0x82, 0x42,

0x43, 0x83, 0x41, 0x81, 0x80, 0x40

} ;

/\* CRC Generation for Modbus messages \*/

// The function returns the CRC as a unsigned short type

unsigned short CCRC\_ModbusRTUCRC16 (unsigned char \*puchMsg, short usDataLen )

{

unsigned short ReturnValue;

// high byte of CRC initialized

unsigned char uch $CRCHi = 0xFF$ ;

// low byte of CRC initialized

unsigned char uch $CRCLo = 0xFF$ ;

// will index into CRC lookup table

unsigned char uIndex;

```
// pass through message buffer
```

```
while (usDataLen--) {
```
// calculate the CRC

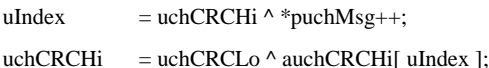

```
uchCRCLo = auchCRCLo[ uIndex ];
```
}

```
ReturnValue = uchCRCHi:
ReturnValue \leq 8:
ReturnValue = uchCRCLo;
```
return ReturnValue;

```
}
```
#### 9. HD710 communication parameters

#### A-table 1-6HD710 communication parameters

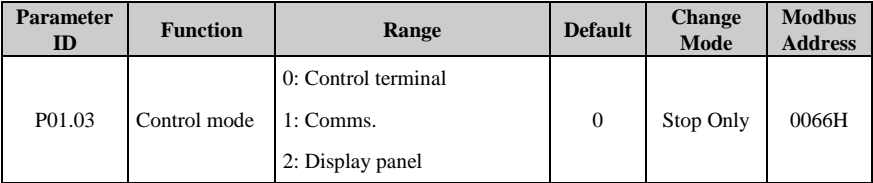

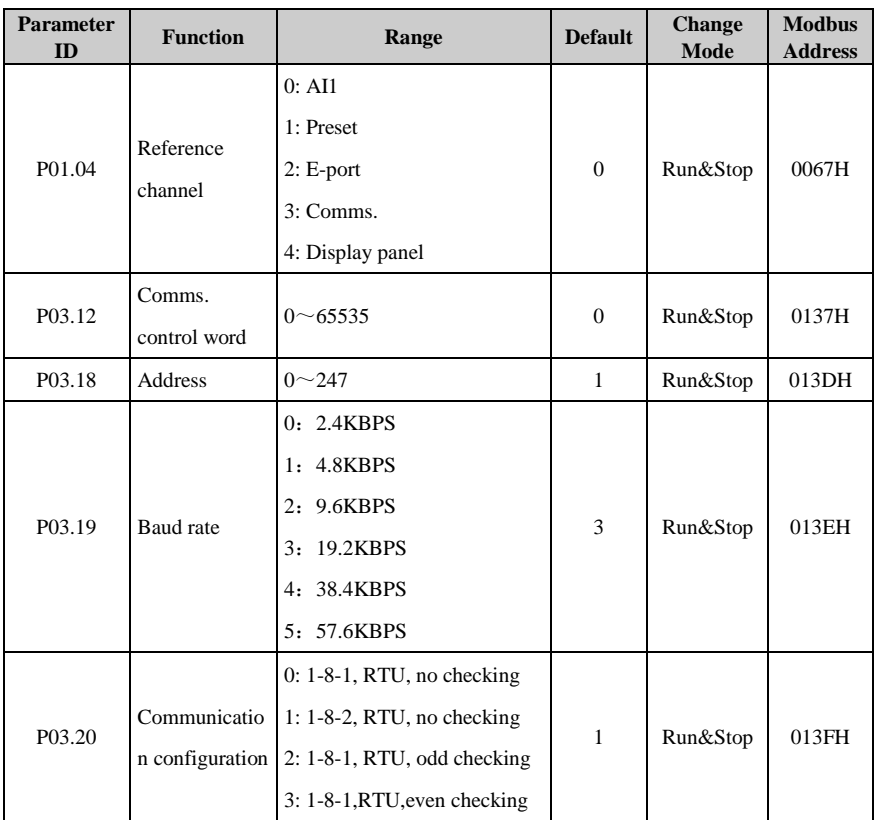

Set:

P01.03=1Communication control mode

- P01.04=3 Inserial communicationmode, the frequency can be adjusted by changing P02.07.
- P03.12 Comms. Control word. Each bit of the control word corresponds to a sequencing bit or function as shown below:

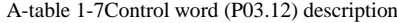

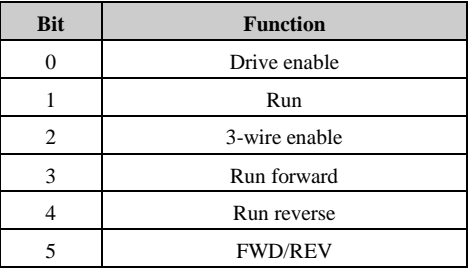

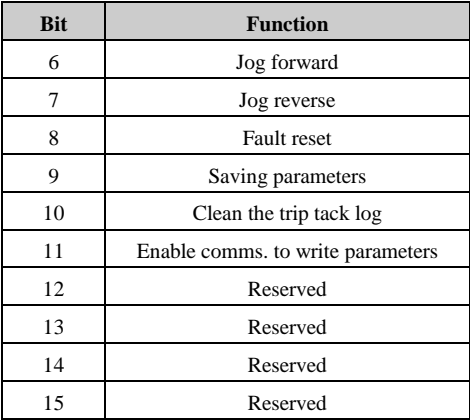

The common settings as below:

 $P03.12 = 1$ , binary bit is00000001B (01H), drive enable

P03.12 = 2, binary bit is  $00000010B$  (02H), drive run

 $P03.12 = 8$ , binary bit is00001000B (08H), drive run forward

 $P03.12 = 16$ , binary bit is 00010000B (10H), drive run reverse

P03.12 = 32, binary bit is 0010 0000B (20H), FWD/REV

 $P03.12 = 64$ , binary bit is01000000B (40H), drive jog forward

 $P03.12 = 128$ , binary bit is 10000000B (80H), drive jog reverse

If P03.18 (drive address) = 0, the drive will not response the master.

The user can set other parameters according to the actual situation.

- 10. Scale definition
	- Frequency: 1:100

If the drive reference is 50.00Hz, then for hex is 1388H.

Time rate: 1:10

If the accelerating time is 10.0s, then for comms. Hex is 0064H.

- Current rate: 1:10
- Voltage rate: 1:1

If voltage is 380V,then for comms. Hex is 017CH**.**

#### 11. Examples of application

 Startthe drive running forward and setting frequency is 50.00Hz. Analysis:

The drive run forward, write P03.12=0008H, ModBusregister addressof parameter

#### P03.12 is 0137H.

Setting frequency is 50.00Hz, write P02.07=1388H, ModBusregister address of parameter P02.07is 00CEH.

| Data          | <b>Drive</b> | Code | <b>Register Address</b> |     |     | <b>Register Data</b> | <b>Check Sum Of CRC</b> |            |  |
|---------------|--------------|------|-------------------------|-----|-----|----------------------|-------------------------|------------|--|
| <b>Frames</b> | <b>Node</b>  |      | <b>MSB</b>              | LSB | MSB | LSB                  | <b>LSB</b>              | <b>MSB</b> |  |
| Require       | 01H          | 06H  | 01H                     | 37H | 00H | 08H                  | 38H                     | 3EH        |  |
| Response      | 01H          | 06H  | 01H                     | 37H | 00H | 08H                  | 38H                     | 3EH        |  |

A-table 1-8Start drive running forward

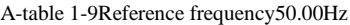

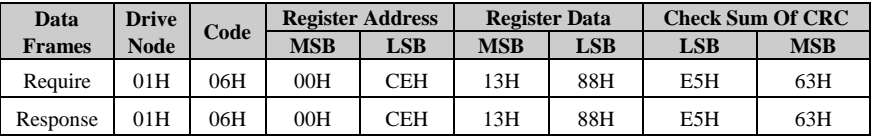

 The drive output frequency (P05.09) is 50.00Hz (1388H), output voltage (P05.10) is 380V (017CH). Read the two parameters.

Analysis:

ModBus register address of parameter P05.09is 01FCH, ModBusregister address of parameter P05.10is 01FDH.

|                |                      |      | <b>Start register</b> |            | Number of     |            | <b>Number</b>             | The first data of        |            | The second data          |                  | Check sum of |            |  |
|----------------|----------------------|------|-----------------------|------------|---------------|------------|---------------------------|--------------------------|------------|--------------------------|------------------|--------------|------------|--|
| Data<br>frames |                      |      | address               |            | register read |            | of                        | register read            |            |                          | of register read |              | <b>CRC</b> |  |
|                | <b>Drive</b><br>node | Code | <b>MSB</b>            | <b>LSB</b> | <b>MSB</b>    | <b>LSB</b> | register<br>read<br>bytes | <b>MSB</b>               | <b>LSB</b> | <b>MSB</b>               | <b>LSB</b>       | <b>LSB</b>   | <b>MSB</b> |  |
| Request        | 01H                  | 03H  | 01H                   | <b>FCH</b> | 00H           | 02H        | $\sim$                    | $\overline{\phantom{a}}$ |            | $\overline{\phantom{a}}$ |                  | 05H          | C7H        |  |
| Response       | 01H                  | 03H  | -                     |            | $\sim$        |            | 04H                       | 13H                      | 88H        | 01H                      | 7CH              | 7EH          | <b>ECH</b> |  |

A-table 1-10Read the drive output frequency and output voltage

Note:When the drive is running in the communication control mode, press the switch STOP, the value of parameter P03.12 (communication control word) will not be changed. This means that the user have to reset P03.12 first in order to reset drives, and then write new control words.

# 2 Parameter List

### Menu P01: Basic Parameter

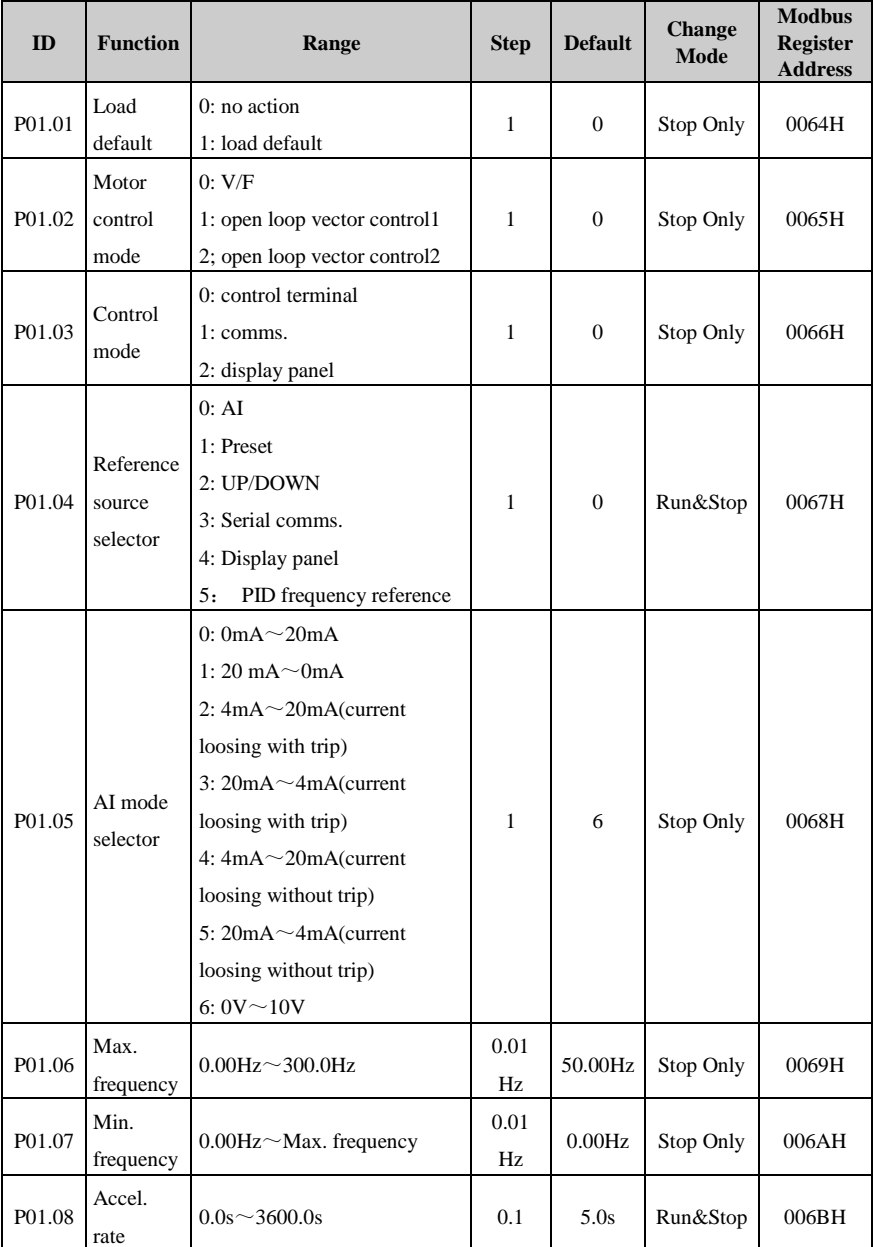

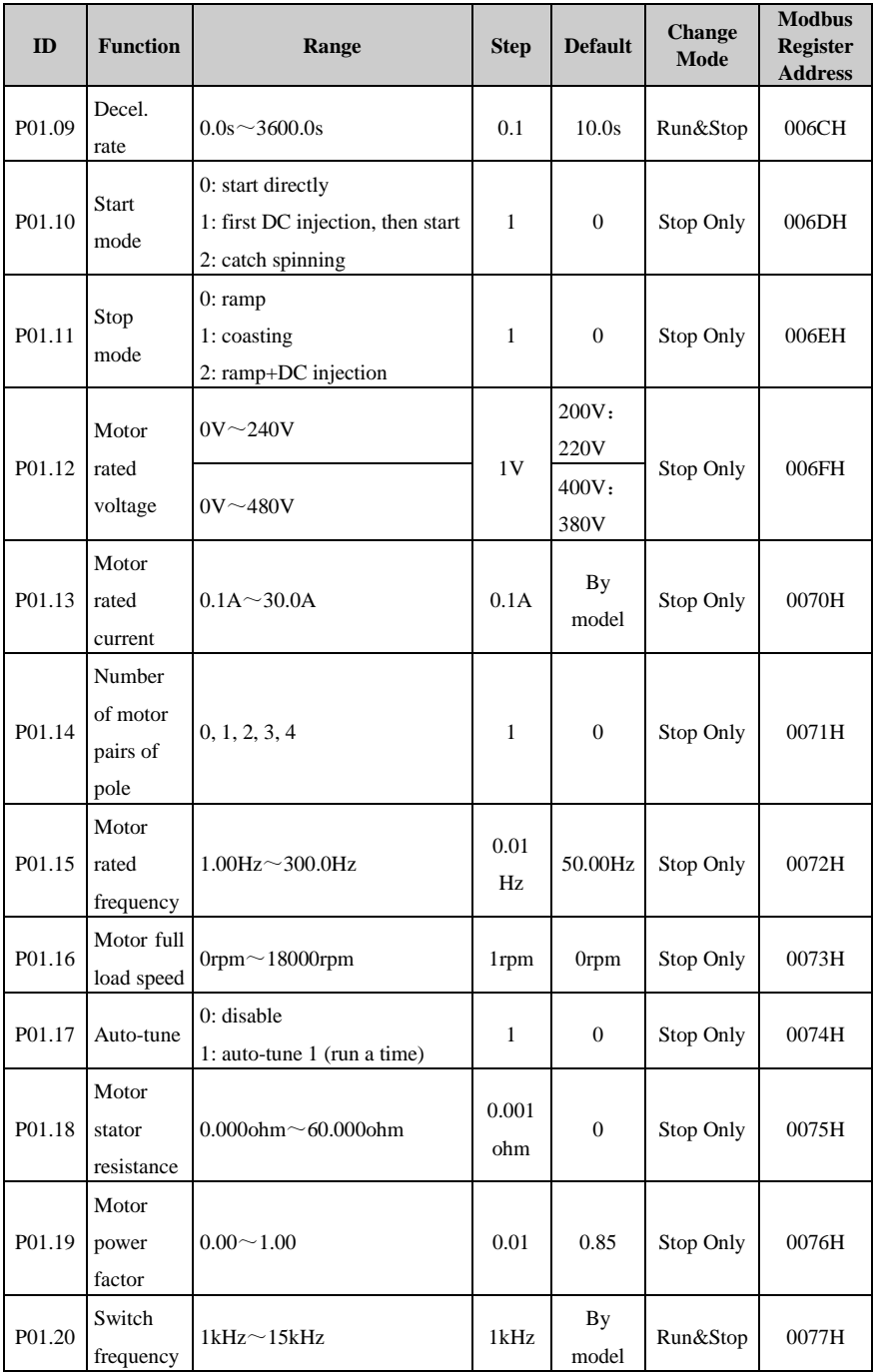

#### 2 Parameter List

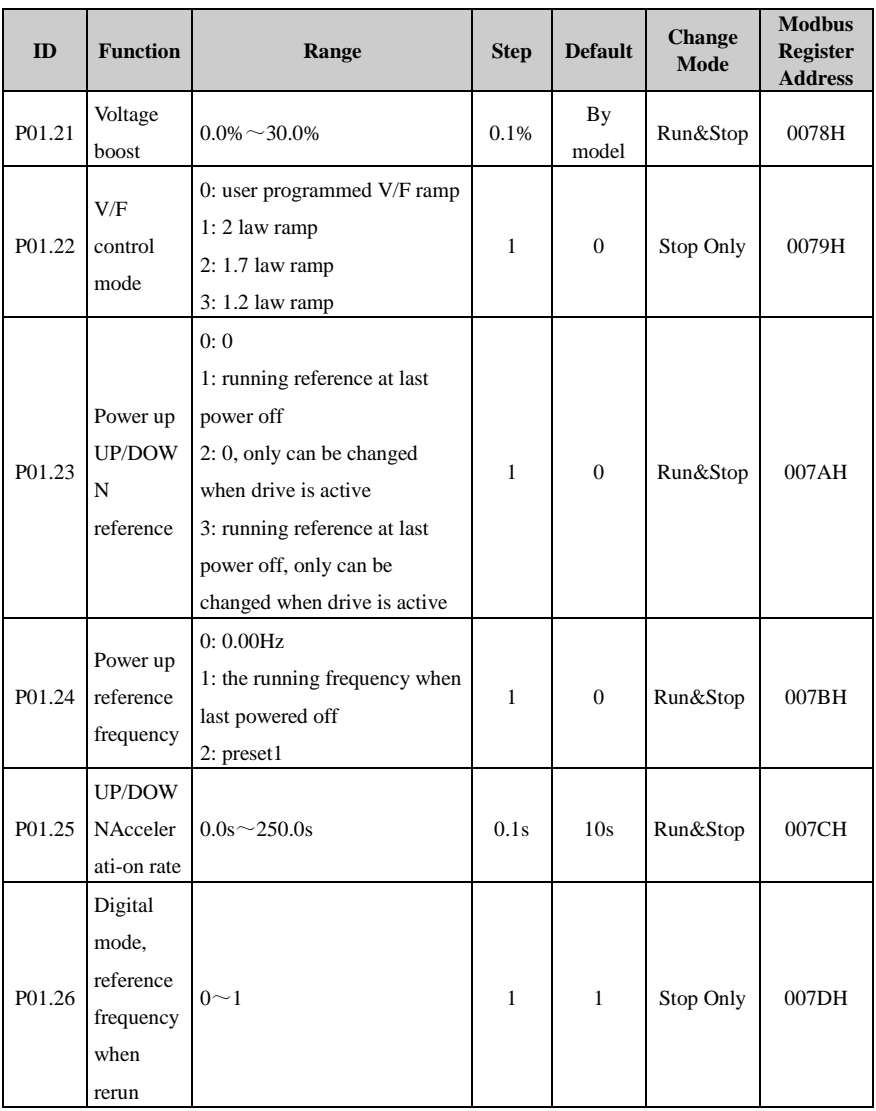

# Menu P02: Adjustive Parameter

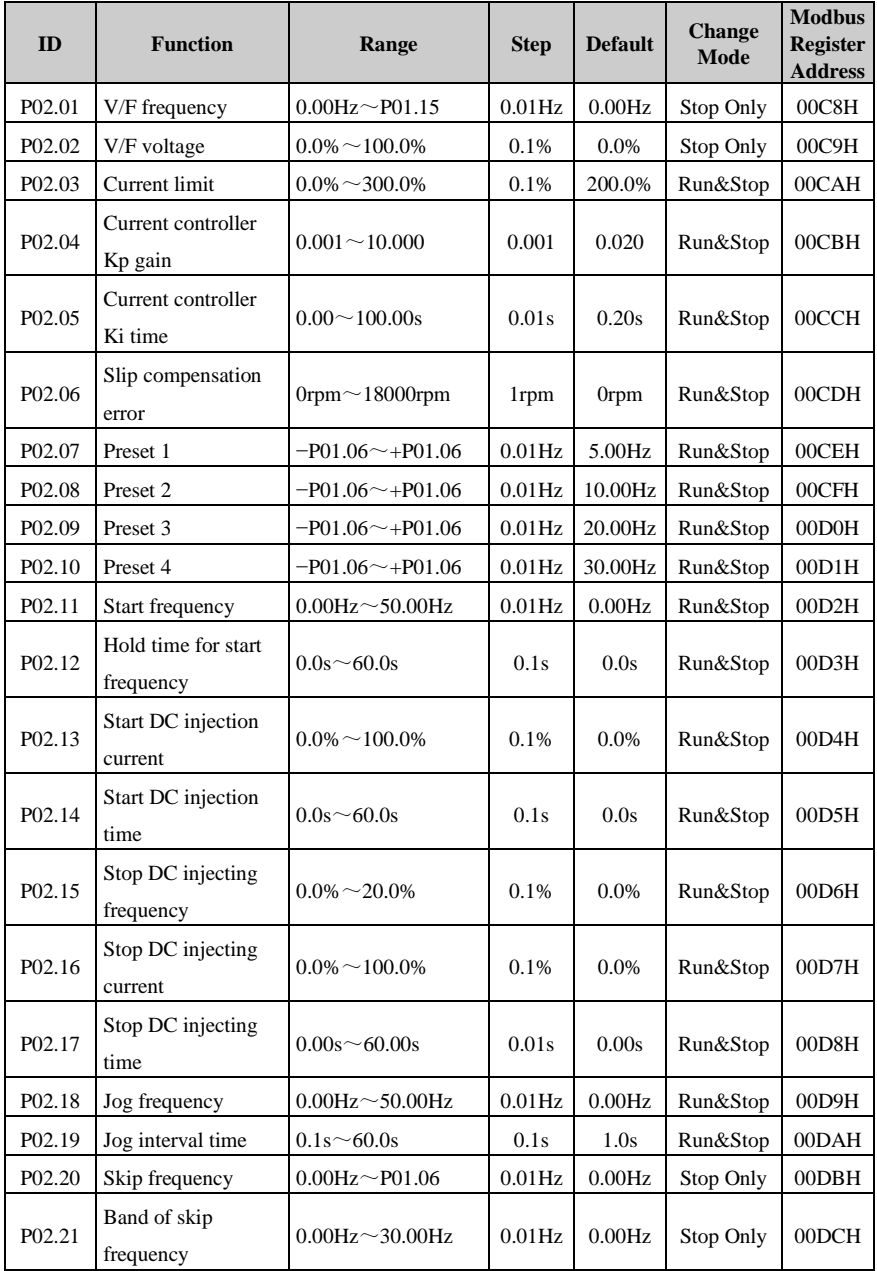

#### 2 Parameter List

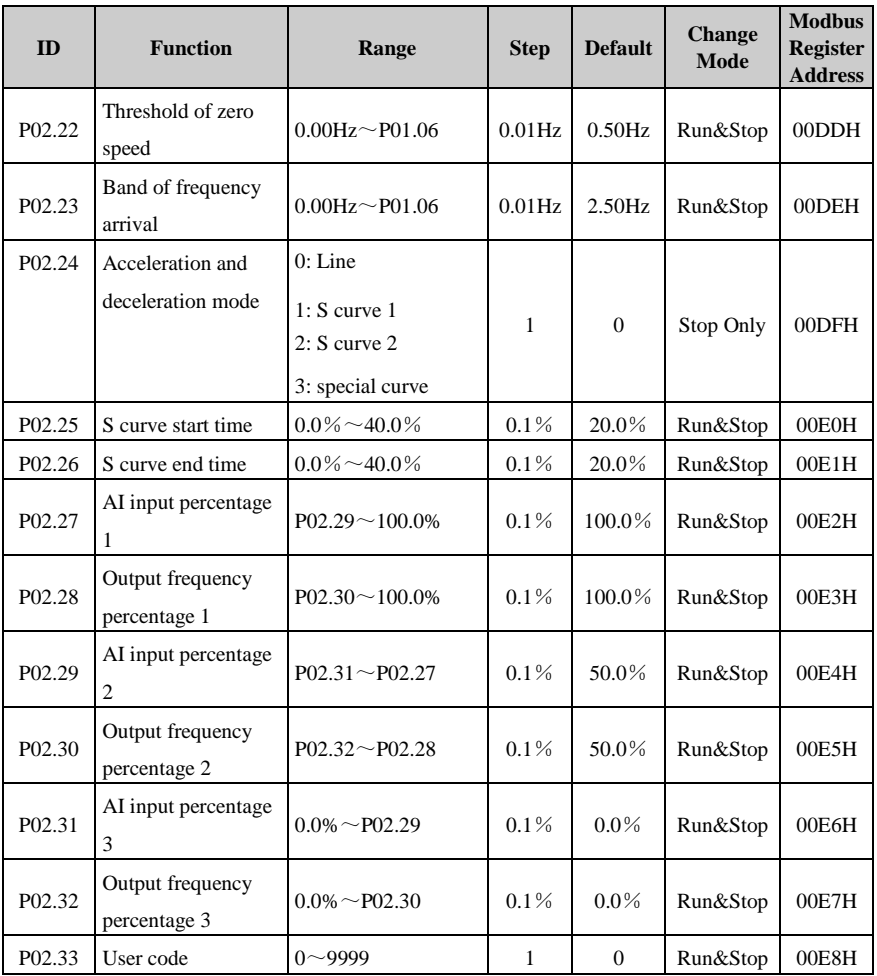

## Menu P03: Accessorial Parameter

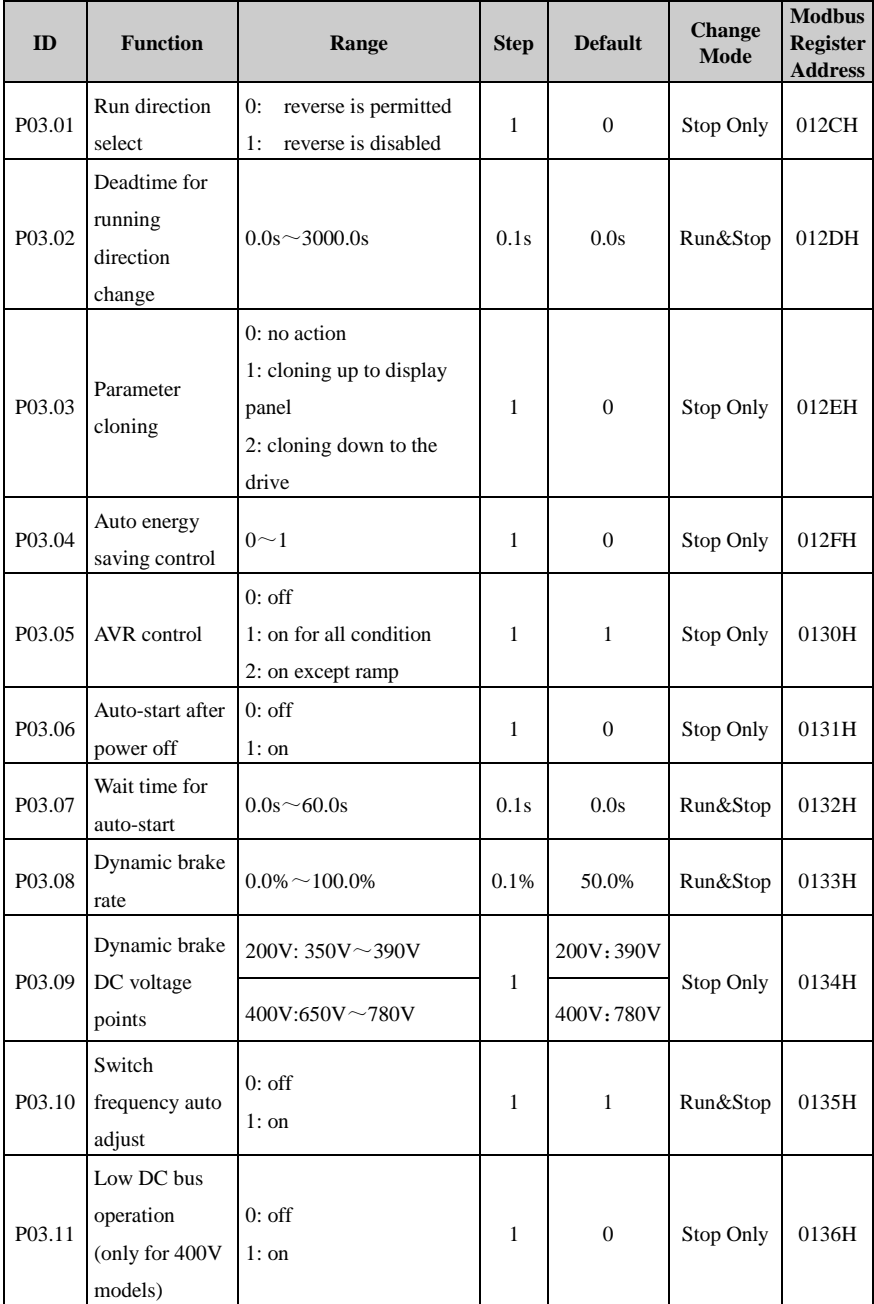
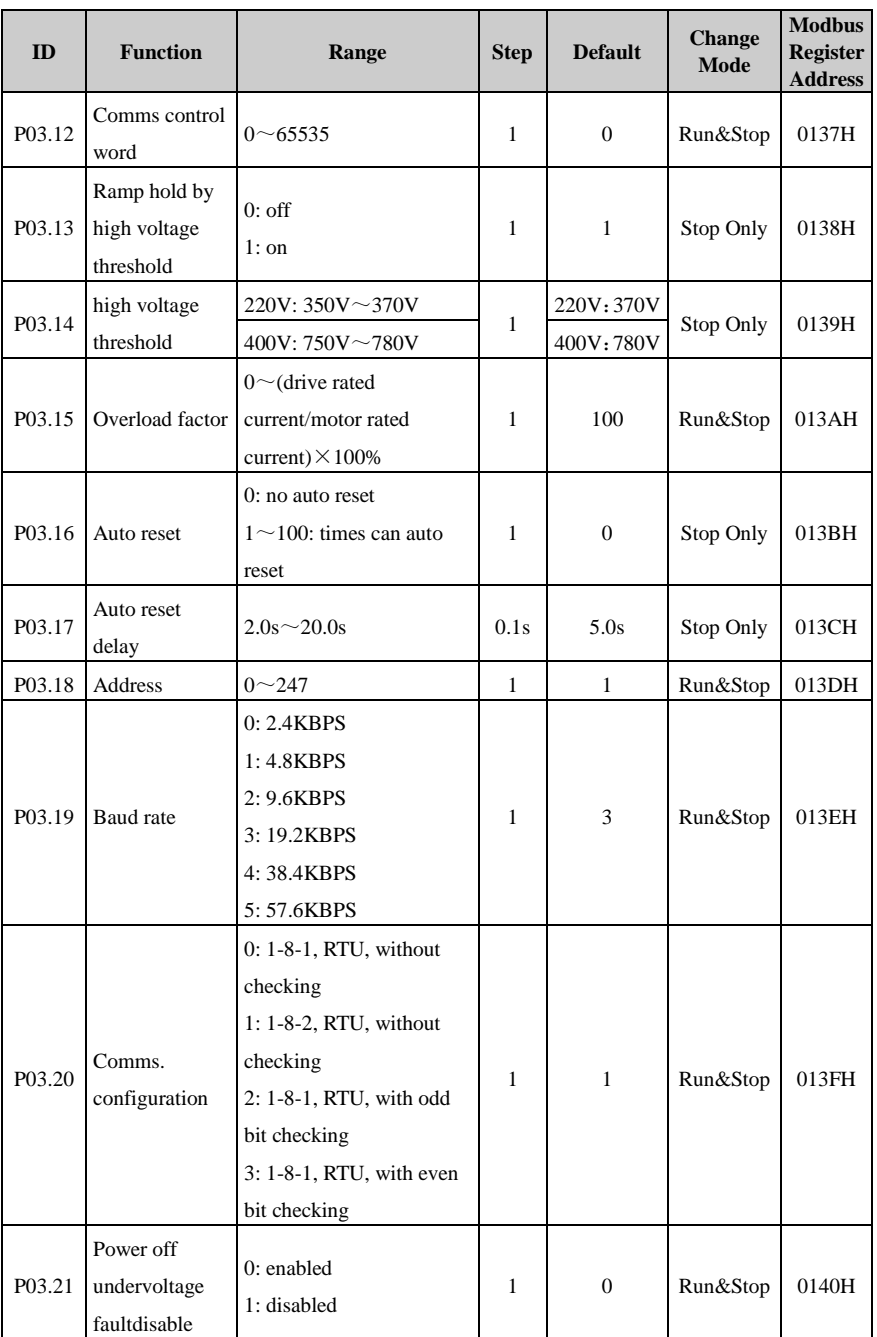

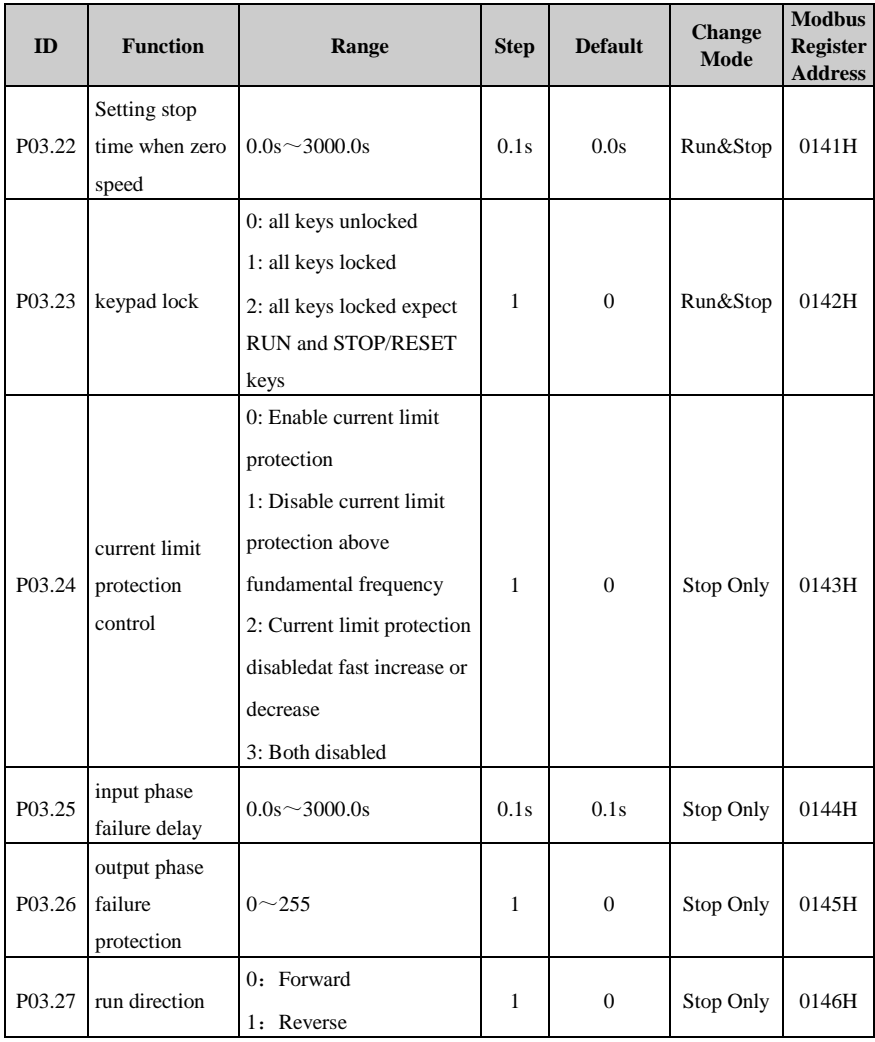

Menu P04: Terminal Parameter

| ID     | <b>Function</b>                       | Range                                                                                                    | <b>Step</b>  | <b>Default</b> | <b>Change</b><br><b>Mode</b> | <b>Modbus</b><br><b>Register</b><br><b>Address</b> |
|--------|---------------------------------------|----------------------------------------------------------------------------------------------------|--------------|----------------|------------------------------|----------------------------------------------------|
| P04.01 | AI offset                             | $-100.0\% \sim 100.0\%$                                                                                                    | 0.1%         | 0.0%           | Run&Stop                     | 0190H                                              |
| P04.02 | AI filter time                        | $0.00s^{\sim}10.00s$                                                                                                    | 0.01s        | 0.10s          | Run&Stop                     | 0191H                                              |
| P04.03 | Analogue<br>output function<br>select | 0: output frequency<br>1: reference frequency<br>2: output current<br>3: motor speed<br>4: DC voltage<br>5: output voltage<br>6: no function | 1            | $\Omega$       | Run&Stop                     | 0192H                                              |
| P04.04 | Analogue<br>output scaling            | $0.000 - 20.000$                                                                                                    | 0.001        | 1.000          | Run&Stop                     | 0193H                                              |
| P04.05 | DI1 function                          | 0: run forward(FWD)<br>1: run reverse(REV)<br>2: Jog forward<br>3: Jog reverse<br>4:run<br>5:FWD/REV                                         |              | DI1:0          |                              | 0194H                                              |
| P04.06 | DI2 function                          | 6: 3-wire enable<br>7: coast stop<br>8: preset select bit 0<br>9: preset select bit 1<br>10: UP<br>11: DOWN                                  | $\mathbf{1}$ | DI2:1          | Stop Only                    | 0195H                                              |
| P04.07 | DI3 function                          | 12: Reset of UP/DOWN<br>output<br>13: external trip<br>14: reset trip<br>15: control channel is<br>switched to terminal<br>16: no function   |              | DI3:2          |                              | 0196H                                              |
| P04.08 | 3-wire mode                           | 0: disabled<br>1: 3-wire 1<br>2: 3-wire 2                                                                                                    | 1            | $\mathbf{0}$   | Stop Only                    | 0197H                                              |

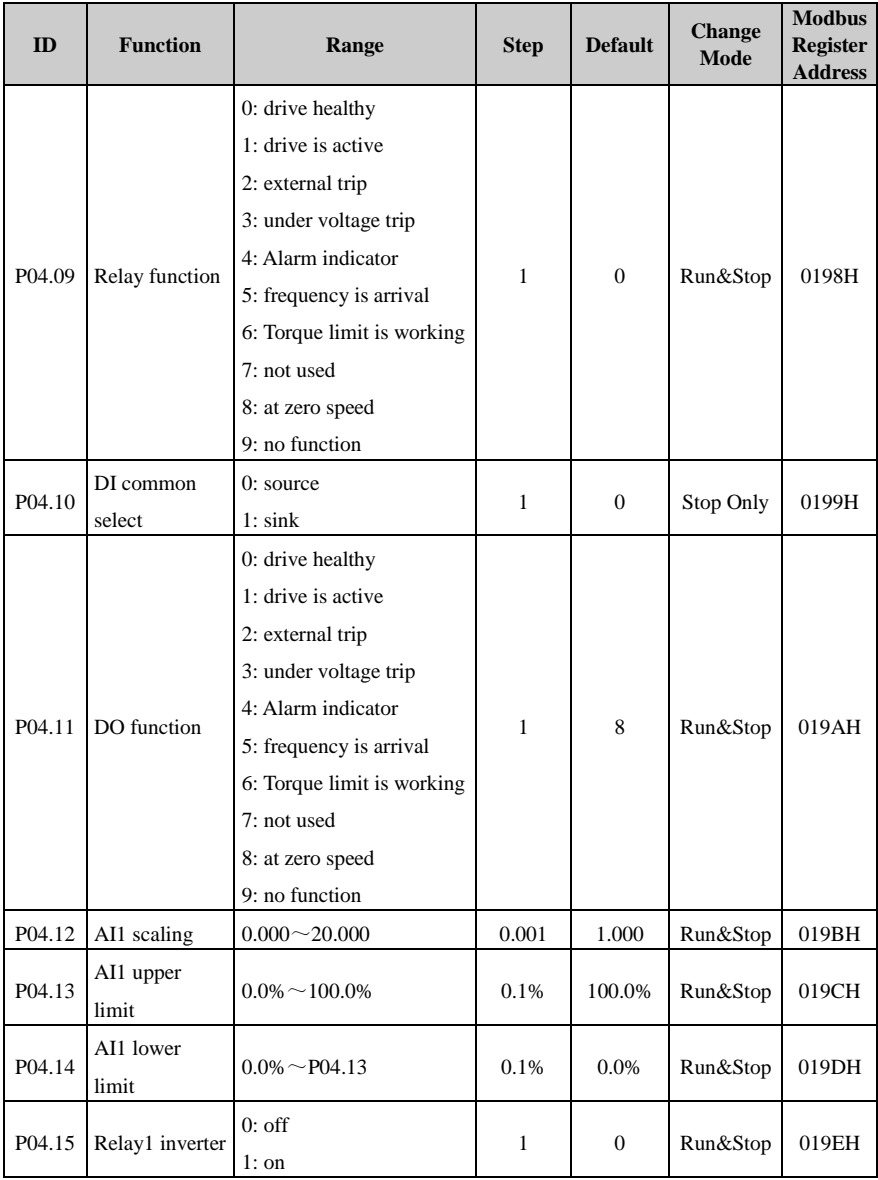

#### 2 Parameter List

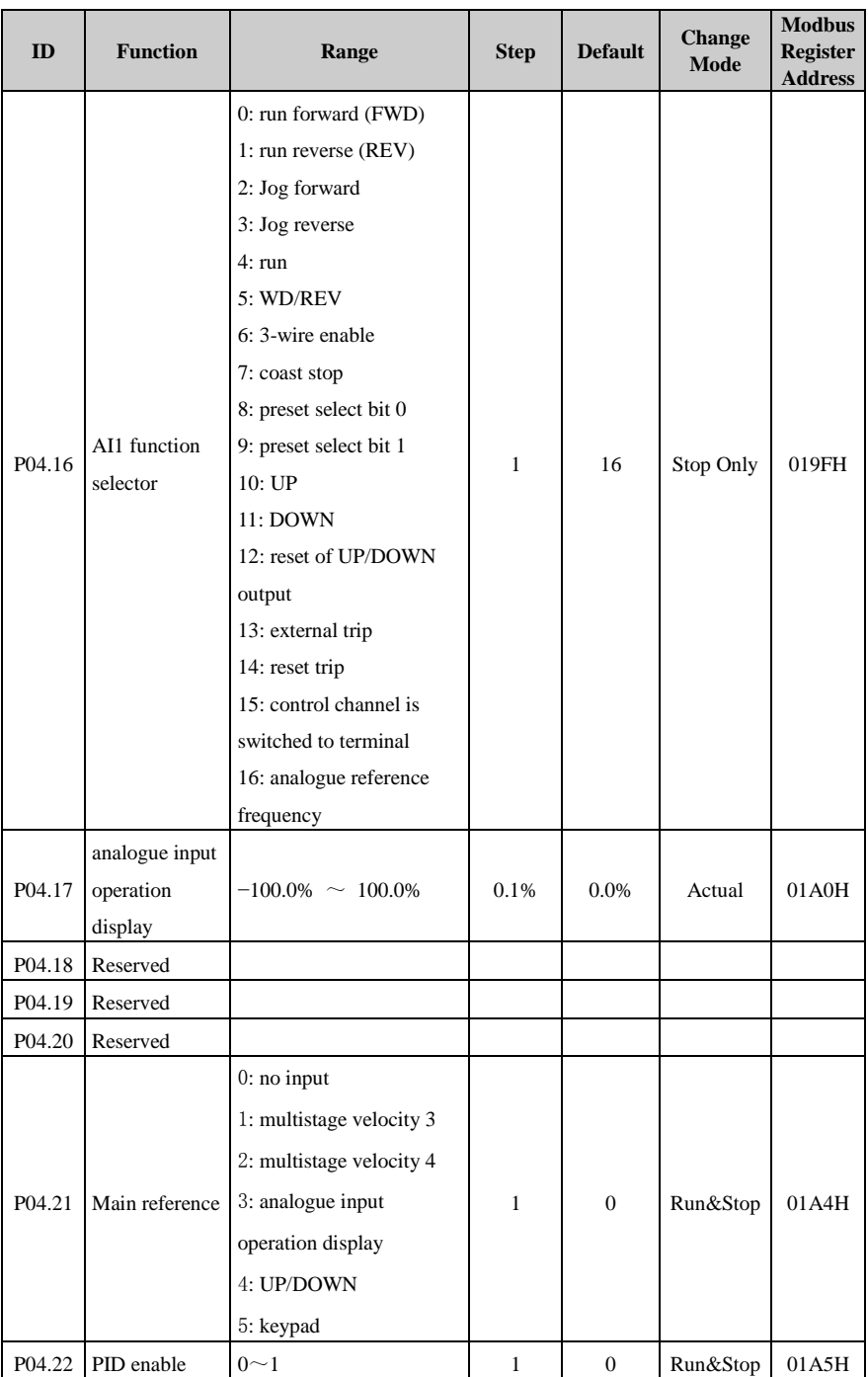

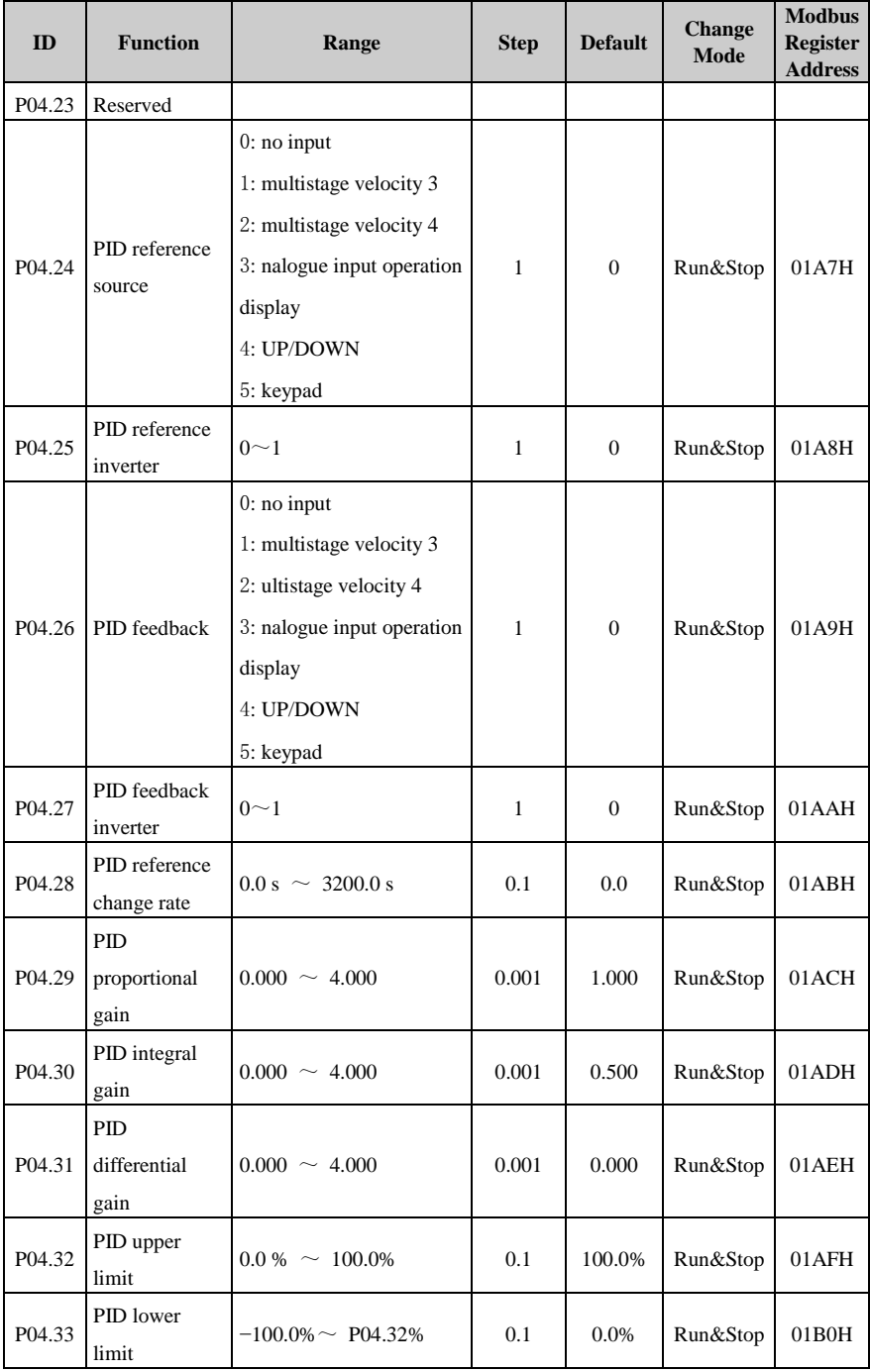

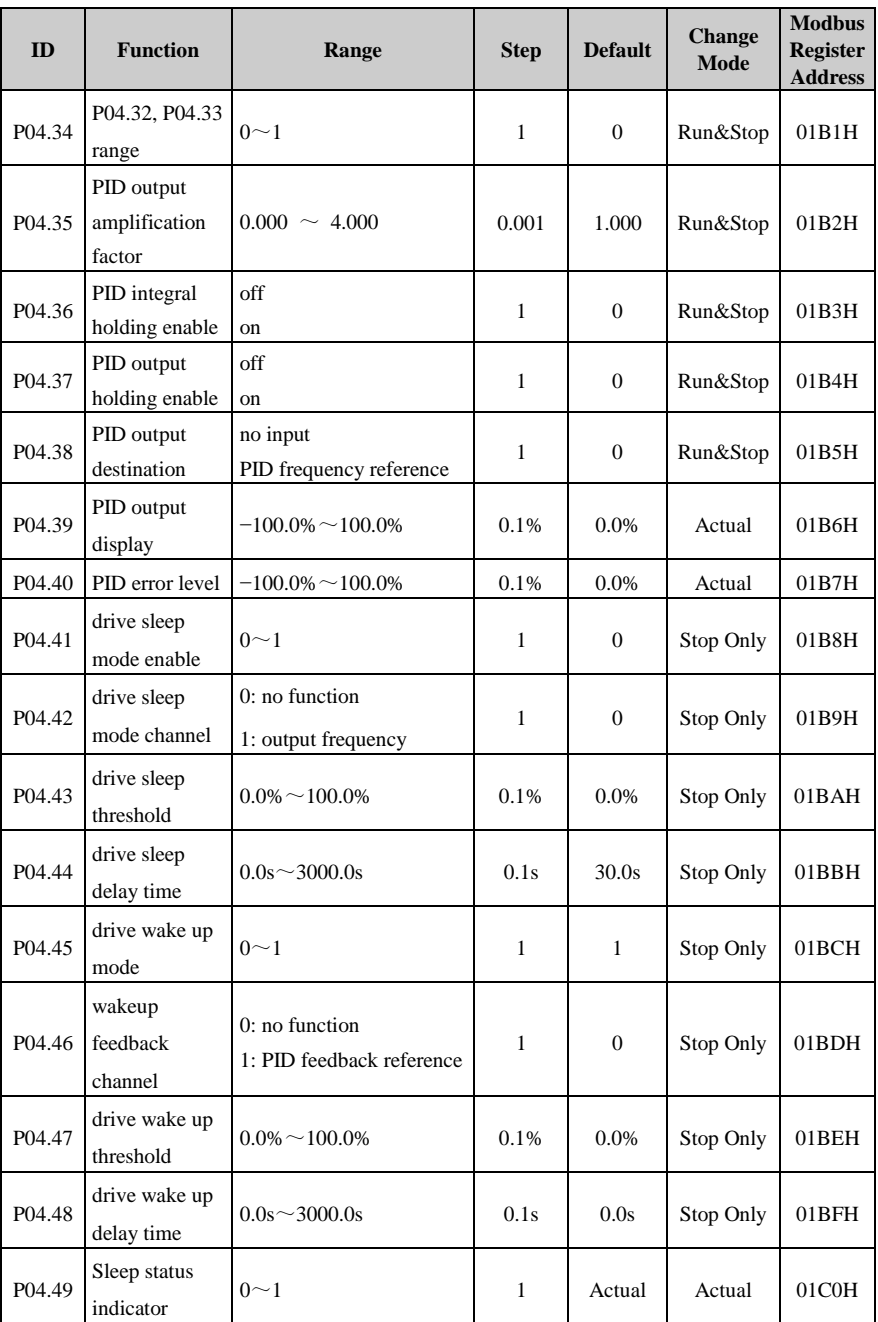

## Menu P05: Display Parameter

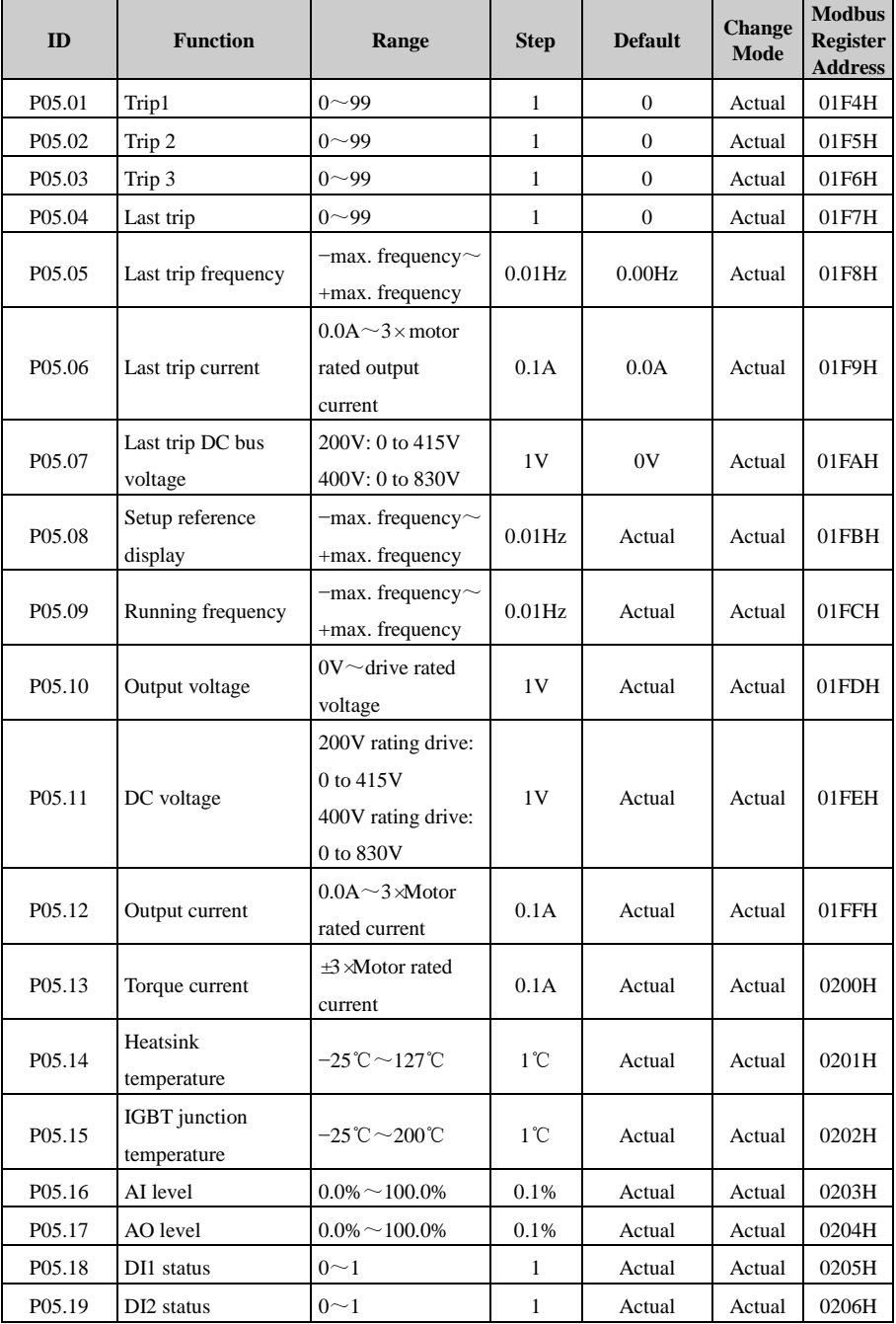

#### 2 Parameter List

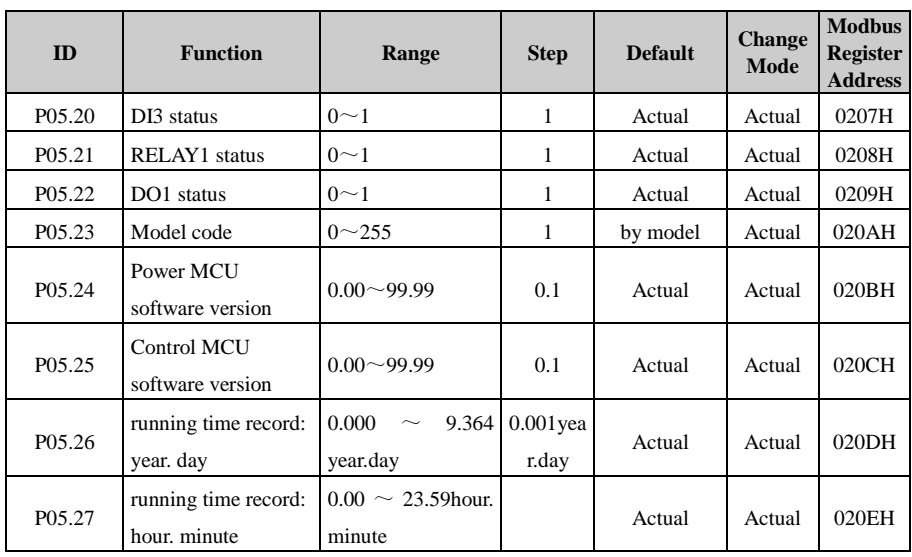

### 3 Declaration of Conformity

#### **Declaration of Conformity (size A, B, C)**

Guangzhou HEDY Intelligent Equipment Co., Ltd.

No.63, Punan Road, Yunpu Industry Park, Huangpu District, Guangzhou, Guangdong, 510760, China

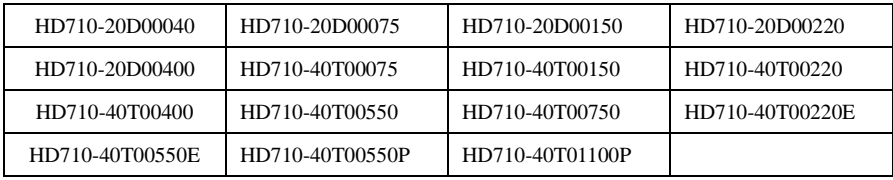

The AC variable speed drive products listed above have been designed and manufactured in accordance with the following European harmonised standards:

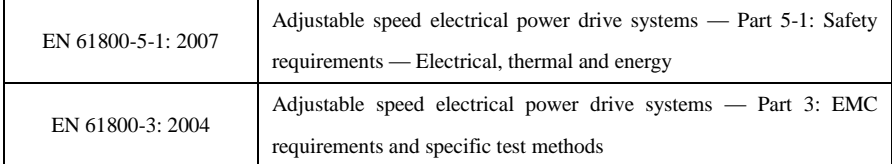

These products comply with the Low Voltage Directive 2006/95/EC, the Electromagnetic Compatibility (EMC) Directive 2004/108/EC and the CE Marking Directive 93/68/EEC.

 $\alpha$ lee

Printed) Dale Lee R&D Director Date: August 26, 2015

These electronic drive products are intended to be used with appropriate motors, controllers, electrical protection components and other equipment to form complete end products or systems. Compliance with safety and EMC regulations depends upon installing and configuring drives correctly, including using the specified input filters. The drives must be installed only by professional assemblers who are familiar with requirements for safety and EMC. The assembler is responsible for ensuring that the end product or system complies with all the relevant laws in the country where it is to be used. Refer to the User Guide. An EMC Data Sheet is also available giving detailed EMC information.

# **HEDY**

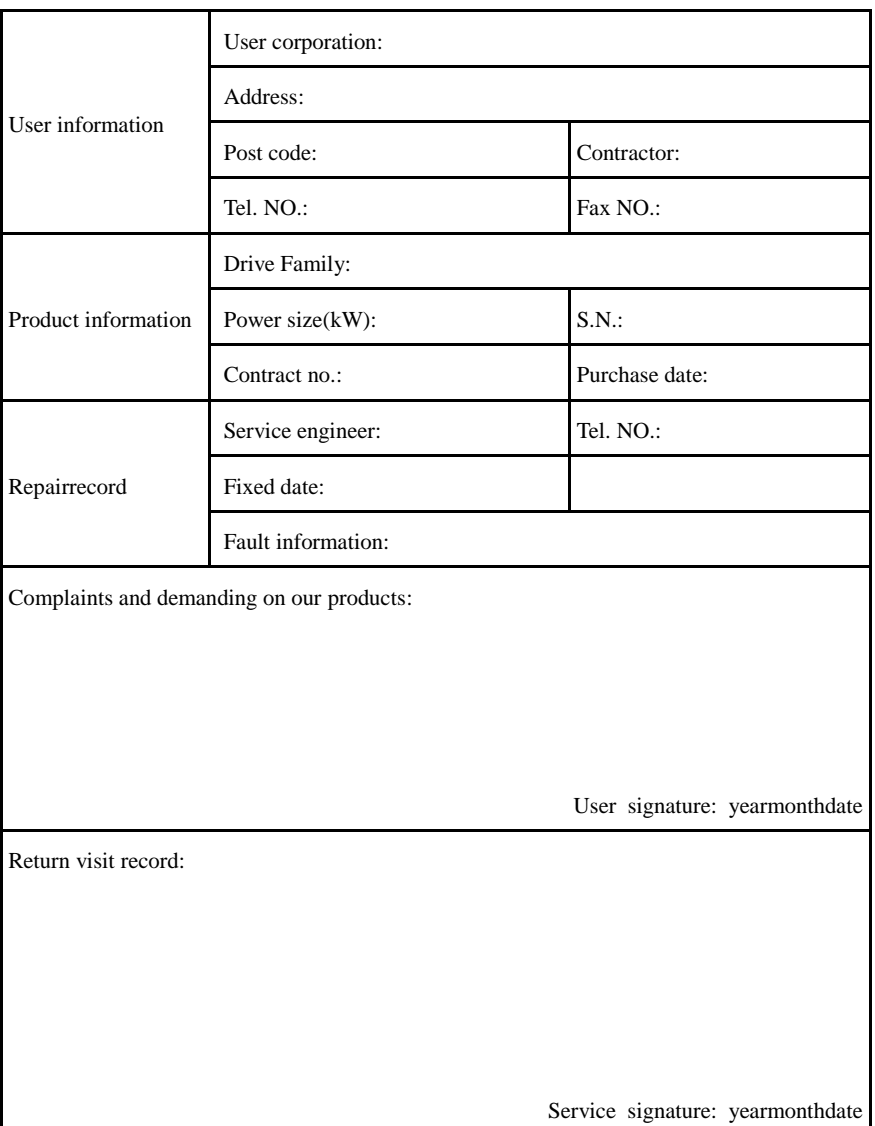

## Service Agreement

- 1. Guarantee Free-service period is valid since delivery date from HEDY factory which was subjected to the serial number on the drive rating label.
- 2. service free for Failure or trouble caused by our product quality issue.
- 3. For the service that Exceeding Guarantee time or failure not caused by drive quality issuesis is out of the free range:
	- 1) From inappropriate, negligent, or incorrect installation or adjustment of the optional operating parameters of the equipment or from mismatching the drive with the motor;
	- 2) Not permitted by the factory supplier, modified the drive devices;
	- 3) Out of the HD710 product specification application;
	- 4) Failure consequences by fire, flooding, earthquake etc., un-foresee natural disasters;
	- 5) Without drive's serial number or the S.N. cannot be identified clearly.
- 4. Technical support hotline: +86-4007-000-885

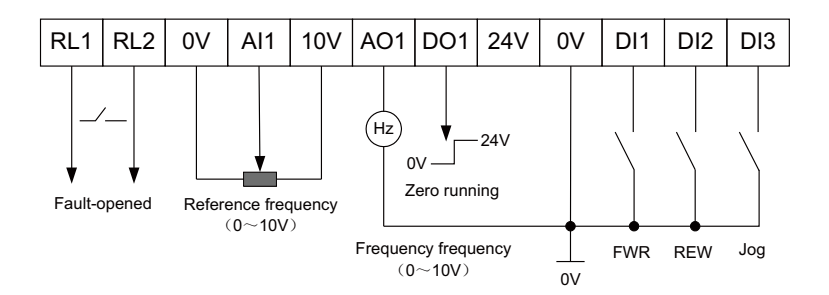

## Default Control Terminal Function

#### **Guangzhou HEDY Intelligent Equipment Co.,Ltd. Guangzhou HEDY Industrial Automation Co.,Ltd.**

Add: No.63, Punan Road, Yunpu Industry Zone, Huangpu District,Guangzhou City 510760,China Fax:+86-(0)20-3202 1660 Technical Support Hotline: +86-4007 000 885 Web Site: http://www.hedyi.com

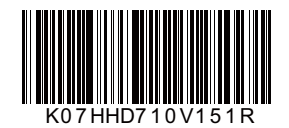